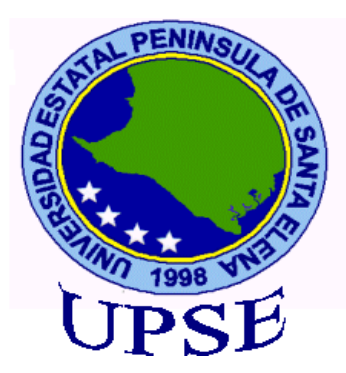

# **UNIVERSIDAD ESTATAL PENÍNSULA DE SANTA ELENA**

# **FACULTAD DE SISTEMAS Y TELECOMUNICACIONES CARRERA DE INFORMÁTICA**

## **TRABAJO DE TITULACIÓN**

Propuesta Tecnológica, previo a la obtención del Título de:

## **INGENIERA EN SISTEMAS**

IMPLEMENTACIÓN DE UN SISTEMA WEB PARA LA GESTIÓN DEL CONTROL DE ASISTENCIA, UTILIZANDO DISPOSITIVOS BIOMÉTRICOS EN EL CONSEJO NACIONAL ELECTORAL, REGIONAL SANTA ELENA: MÓDULO DE GESTIÓN DE PERMISOS, VACACIONES Y DESCUENTOS.

## **AUTORA**

CINDY GISSELLA GONZABAY BORBOR

## **PROFESOR TUTOR**

ING. JAIME OROZCO,MGTI

## **LA LIBERTAD-ECUADOR**

2016

#### **AGRADECIMIENTO**

<span id="page-1-0"></span>Primero agradecer a DIOS por ser mi fortaleza en todo momento y a mis padres que fueron parte fundamental para mi formación contando siempre con todo su apoyo en los momentos que más necesite de ellos, a mis hermanos que siempre estuvieron pendientes de mi formación.

A mi tutor, Ing. Jaime Orozco Iguasnia por guiar la elaboración del presente documento.

#### **GONZABAY CINDY**

### **APROBACIÓN DEL TUTOR**

<span id="page-2-0"></span>En mi calidad de tutor del trabajo de titulación denominado: "Implementación de un Sistema Web para la Gestión del Control de Asistencia, utilizando dispositivos biométricos en el Consejo Nacional Electoral, Delegación Provincial de Santa Elena", elaborado por la estudiante Gonzabay Borbor Cindy Gissella, de la carrera de informática de la Universidad Estatal Península de Santa Elena, me permito declarar que luego de haber orientado, estudiado y revisado, la apruebo en todas sus partes y autorizo al estudiante para que inicia los trámites legales correspondiente.

La libertad, Agosto del 2016

…………………………….

**Ing. Jaime Orozco, Mgti**

#### <span id="page-3-0"></span>**TRIBUNAL DE GRADO**

 $\overline{\phantom{a}}$  , and the contract of the contract of the contract of the contract of the contract of the contract of the contract of the contract of the contract of the contract of the contract of the contract of the contrac

Ing. Walter Orozco Iguasnia,MSc Ing.Mariuxi De la Cruz De la Cruz,MSig **DECANO DE LA FACULTAD DIRECTOR(A) DE CARRERA**

Ing. Jaime Orozco Iguaznia ,Mgti Ing. Carlos Sánchez Leòn, Msc.

 $\frac{1}{\sqrt{2}}$  ,  $\frac{1}{\sqrt{2}}$  ,  $\frac{1}{\sqrt{2}}$  ,  $\frac{1}{\sqrt{2}}$  ,  $\frac{1}{\sqrt{2}}$  ,  $\frac{1}{\sqrt{2}}$  ,  $\frac{1}{\sqrt{2}}$  ,  $\frac{1}{\sqrt{2}}$  ,  $\frac{1}{\sqrt{2}}$  ,  $\frac{1}{\sqrt{2}}$  ,  $\frac{1}{\sqrt{2}}$  ,  $\frac{1}{\sqrt{2}}$  ,  $\frac{1}{\sqrt{2}}$  ,  $\frac{1}{\sqrt{2}}$  ,  $\frac{1}{\sqrt{2}}$ 

**PROFESOR-TUTOR PROFESOR DE ÁREA**

Ab.. Brenda Reyes Tomalá, Msc

\_\_\_\_\_\_\_\_\_\_\_\_\_\_\_\_\_\_\_\_\_\_\_\_\_\_\_\_\_ \_\_\_\_\_\_\_\_\_\_\_\_\_\_\_\_\_\_\_\_\_\_\_\_\_\_\_\_\_\_

**SECRETARIO GENERAL**

#### **RESUMEN**

<span id="page-4-0"></span>La propuesta tecnológica está orientada a la implementación de un Sistema Web para la gestión del control de asistencia, a través de dispositivo biométrico en el Consejo Nacional Electoral, Delegación Provincial de Santa Elena: módulo gestión de permisos, vacaciones y descuentos, a través de herramientas open source enfocado a aplicaciones web. La gestión de permiso son llevados de forma manual a través de un memorándum donde se especifica las diversas razones por la cual solicita el respectivo permiso o vacaciones, este proceso se vuelve repetitivo, en ocasiones las solicitudes no son revisados a tiempo dificultando que el personal salga de vacaciones en el tiempo solicitado, con la implementación del sistema web se gestionará los permisos que el personal solicite a través de la aplicación esto agilitara el proceso permitiendo que las solicitudes sean atendidas en menor tiempo. La propuesta estará compuesta por los siguientes módulos: gestión de permisos, vacaciones y /o descuentos, gestiones personales, solicitar permisos, Solicitar vacaciones, Saldo de vacaciones y generación de reportes. Mediante la implementación del sistema Web se agilizo los procesos de Gestión de Permisos, Vacaciones y Descuentos en el Consejo Nacional Electoral. La interfaz sencilla este acorde a las necesidades del control biométrico para el área de talento humano. Brindar las facilidades pertinentes al momento de controlar los Permisos, vacaciones y Descuentos, así como también la generación de reportes del Listado de Solicitudes Aprobadas, pendientes por empleado, Reporte de permisos del Consejo Nacional Electoral Delegación Provincial Santa Elena.

#### **ABSTRACT**

<span id="page-5-0"></span>The technological proposal is aimed at implementing a Web system for managing attendance control through biometric device in the Consejo National Electoral, Provincial Delegation of Santa Elena: module management leave, holidays and discounts through tools focused on open source web applications. Management permit are taken manually through a block of permits where the various reasons for requesting the respective permit or vacation is specified, this process becomes repetitive, sometimes applications are not revised in time hindering the staff go on vacation at the time requested, to the implementation of web system permits staff requested through the application process this expedite allowing applications to be served in less time will be managed. The proposal shall consist of the following modules: permit management, vacation and / or discounts, personal business, apply for permits, request vacation, holiday balance and reporting. By implementing the Web system processes Management Permits, holidays and discounts at the National Electoral Council was streamlined. The simple interface is tailored to the needs of biometric control for the area of human talent. Providing appropriate facilities when control permissions, vacation and discounts, as well as generating reports Applications Approved List, Report permits the National Electoral Council Provincial Delegation Santa Elena.

## **DECLARACIÓN**

<span id="page-6-0"></span>El contenido del presente Trabajo de graduación es de mi responsabildad; el patrimonio intelectual del mismo pertenece a la Universidad Estatal Península de Santa Elena.

Cindy Gissella Gonzabay Borbor

## **TABLA DE CONTENIDOS**

<span id="page-7-0"></span>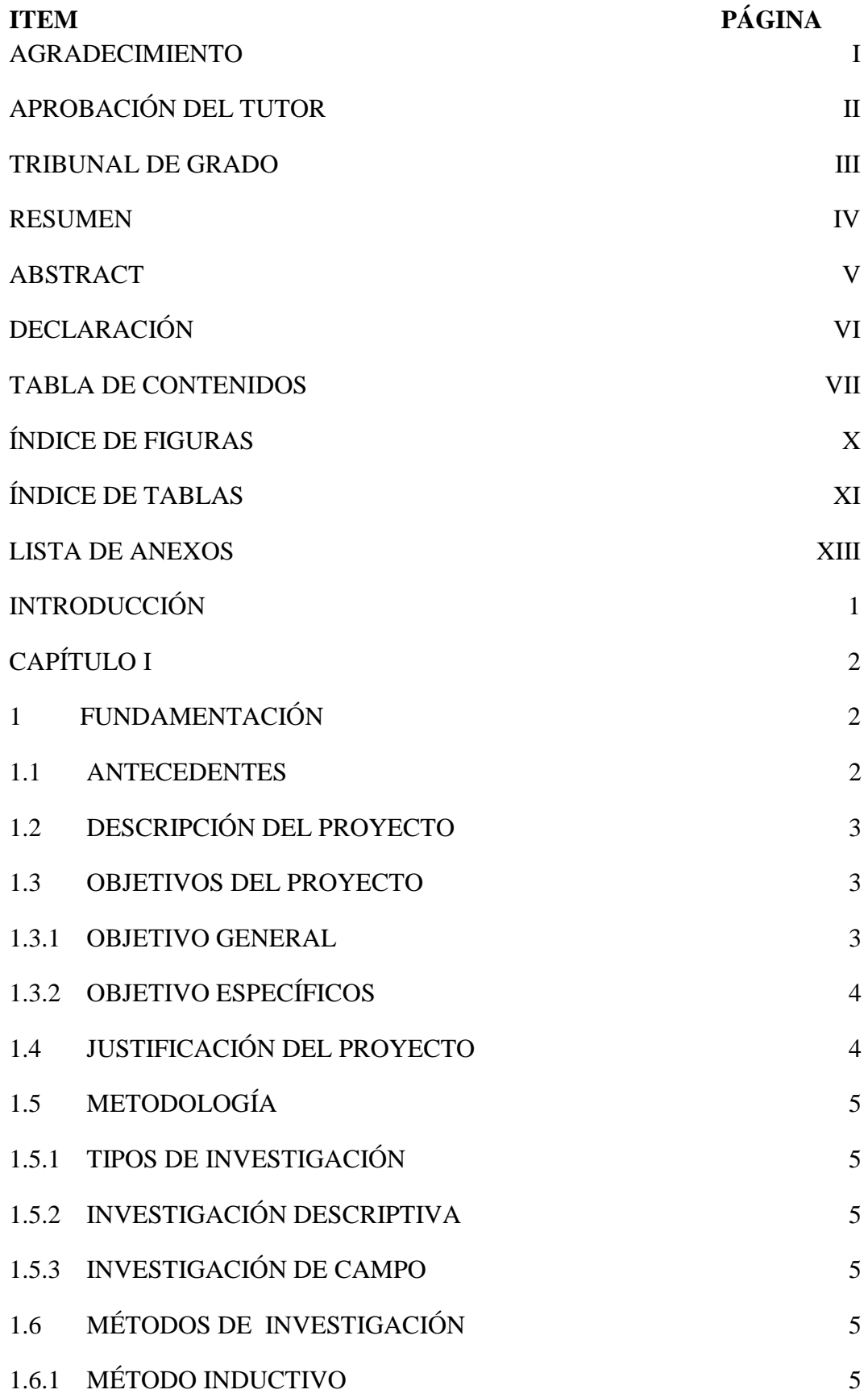

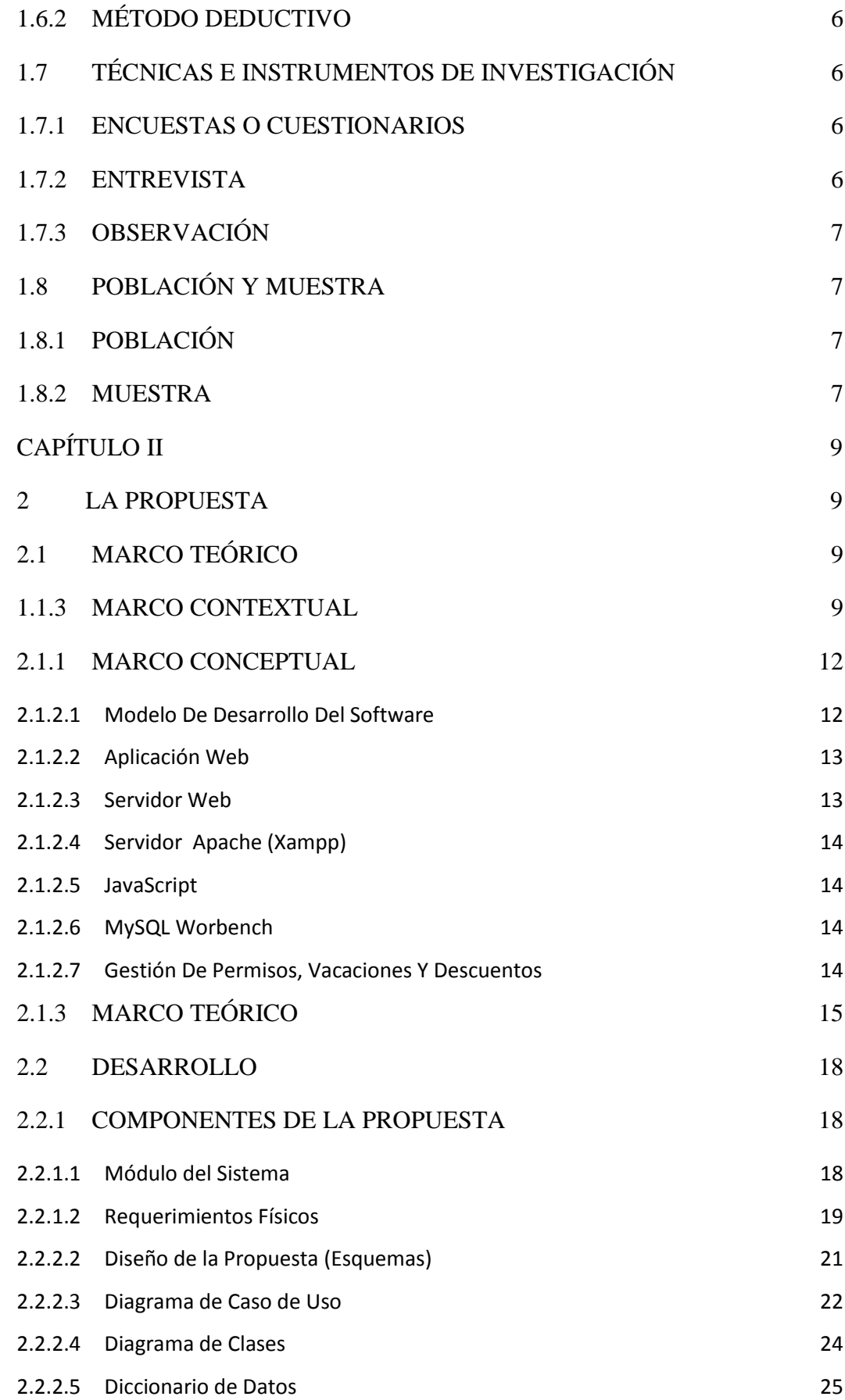

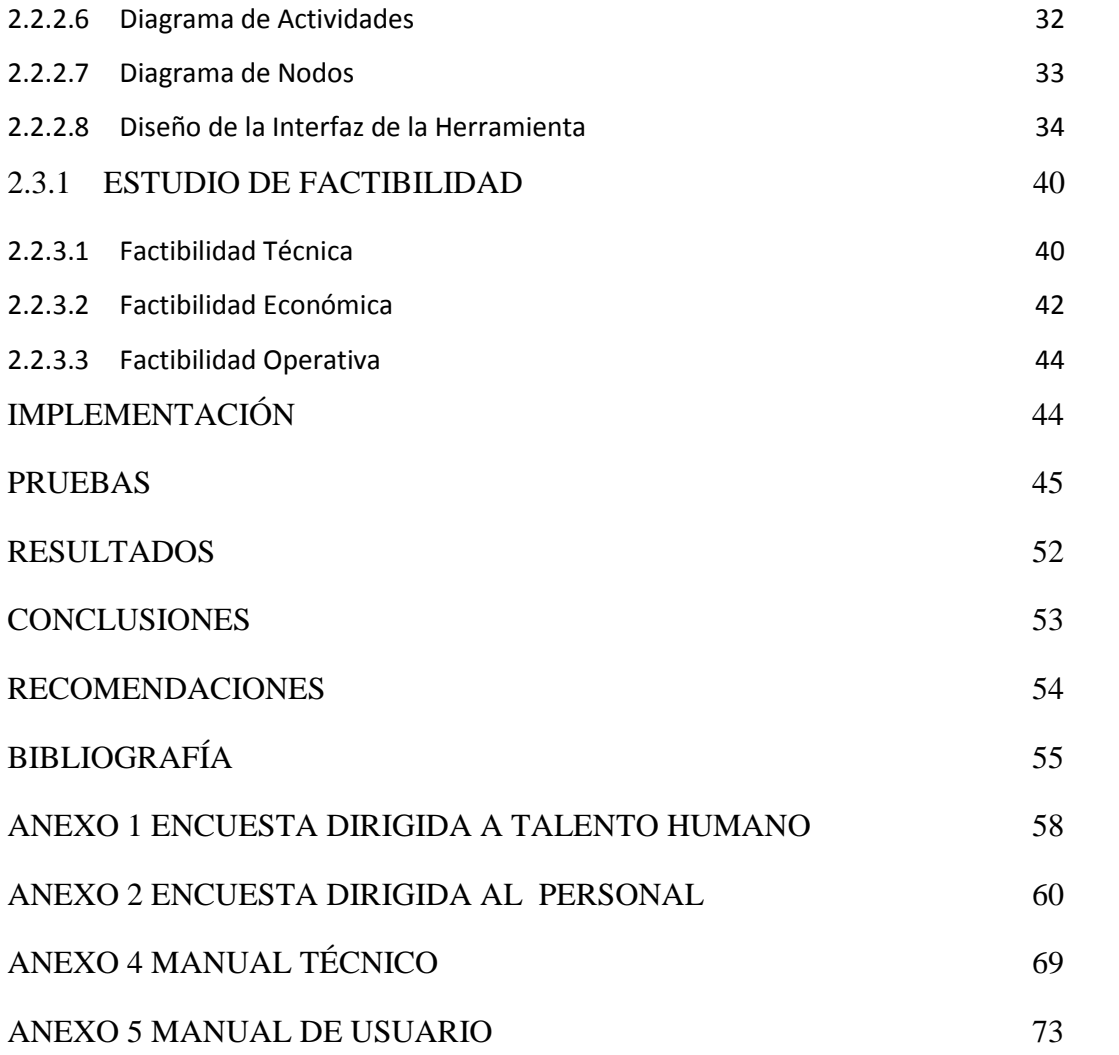

## **ÍNDICE DE FIGURAS**

# <span id="page-10-0"></span>**ITEM PÁGINA**

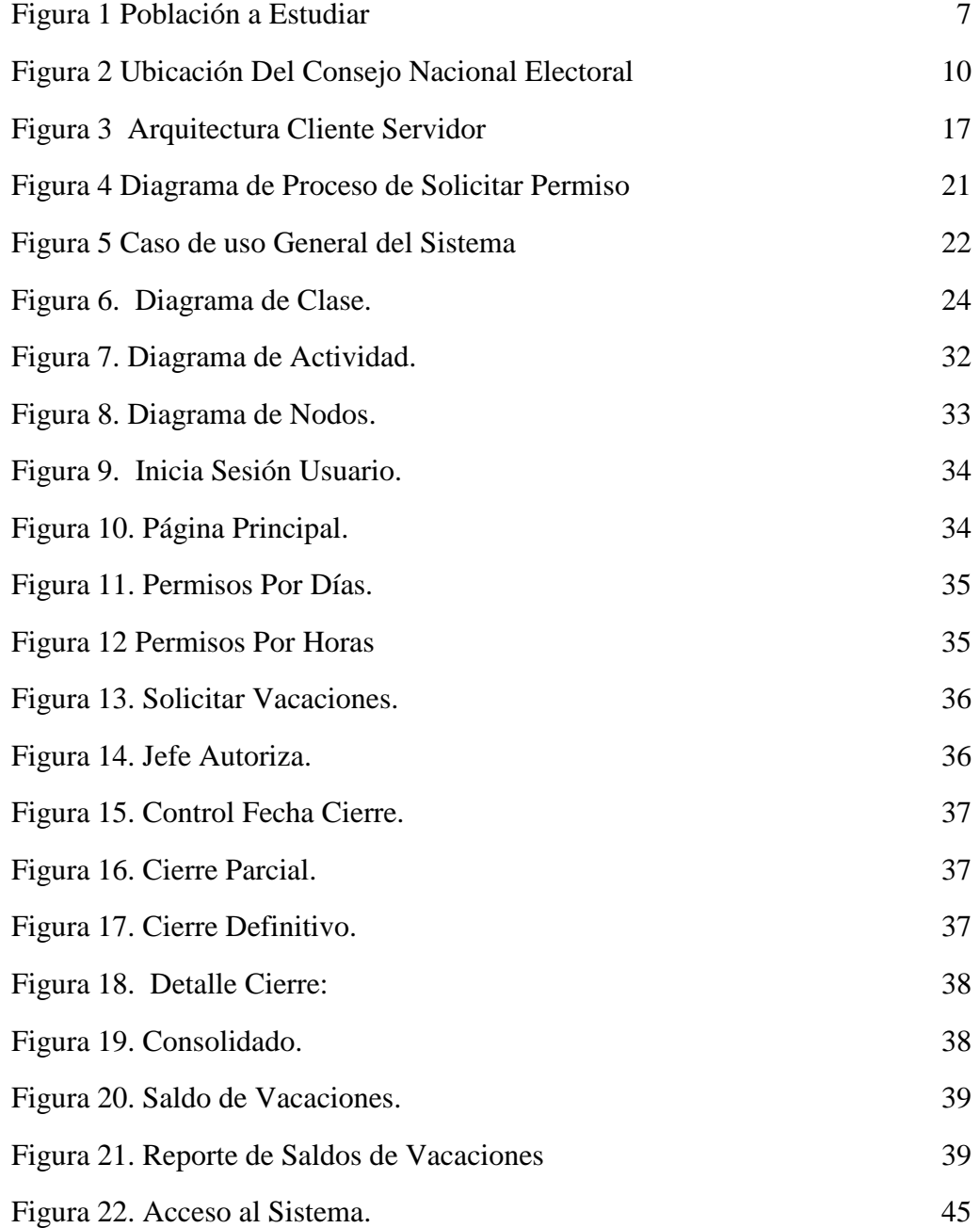

## **ÍNDICE DE TABLAS**

<span id="page-11-0"></span>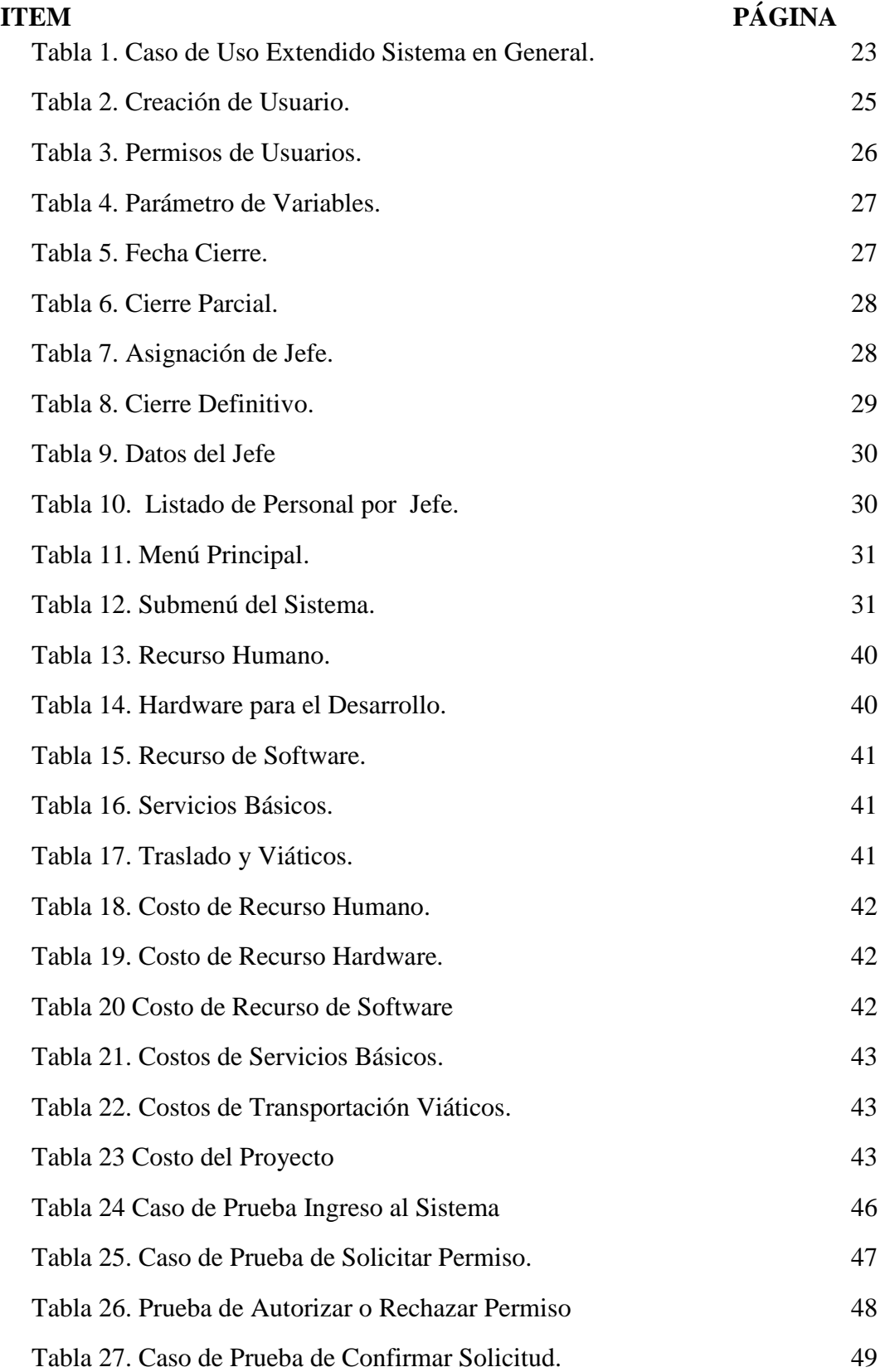

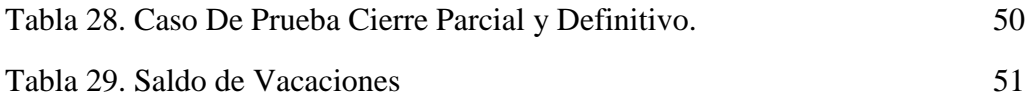

#### **LISTA DE ANEXOS**

<span id="page-13-0"></span>ANEXO 1 ENCUESTA DIRIGIDA A TALENTO HUMANO ANEXO 2 ENCUESTA DIRIGIDA AL PERSONAL ANEXO 3 ANÁLISIS E INTERPRETACIÓN DE LAS PREGUNTAS ANEXO 4 MANUAL TÉCNICO ANEXO 5 MANUAL DE USUARIO

#### **INTRODUCCIÓN**

<span id="page-14-0"></span>Toda organización debe llevar control sobre la gestión de permisos que permita optimizar los procesos, ayudándose de herramientas tecnológicas, el Consejo Nacional Electoral Regional Santa Elena implementará un sistema web que permita la gestión de permisos solicitados por el personal que labora en la organización.

El Consejo Nacional Electoral Regional Santa Elena, lleva el control de gestión de permisos, vacaciones y descuentos del personal de forma manual a través de memorándum, esto ocasiona aglomeración de documentos y retraso en otorgar el permiso solicitado.

Debido a estos datos inexactos es relevante contar con sistemas modernos con tecnología de punta para mejorar la Gestión de Permisos, Vacaciones y Descuentos del Consejo Nacional Electoral, de modo que tendría la facilidad de otorgar los permisos mediante la debida aceptación del jefe que con el sistema ahorraría tiempo, recursos y mayor productividad en el trabajo.

La propuesta tecnológica está formada por dos capítulos que detallamos a continuación.

En el Capítulo Uno está la problemática encontrada para su respectivo análisis y determinar la mejor opción de solución de acuerdo a los requerimientos encontrados, Describo los objetivos que deseo conseguir con la implementación de la propuesta tecnológica y la metodología para conseguir los resultados esperados y determinar si la propuesta tecnológica es factible de implementar.

El Capítulo Dos describo los módulos, el diseño y la arquitectura del sistema, donde analizo procesos y modelo relacional para poder determinar la mejor solución de acuerdo al análisis de los procesos.

#### **CAPÍTULO I**

#### **1 FUNDAMENTACIÓN**

#### <span id="page-15-2"></span><span id="page-15-1"></span><span id="page-15-0"></span>**1.1 ANTECEDENTES**

Durante los últimos años el incremento de aplicaciones ayuda a mejorar los procesos dentro de las organizaciones a controlar, la gestión de permisos, vacaciones y descuentos que son de gran ayuda para agilitar los procesos. La aplicación web toma información de un sistema biométrico para mejorar los controles y ahorrar tiempo en realizar los respectivos cálculos. Los sistemas biométricos pueden ser costosos de implementar, sin embargo, una propuesta de esta índole puede cumplir con los requerimientos del software.

Para las gestiones de permisos, el personal llena un memorándum donde explica sus razones para el permiso correspondiente ya sea médico, calamidad doméstica, oficial o por vacaciones, este documento está dirigido para la persona encargada del área de Dirección del CNE, y da la aceptación a la persona encargada del área de talento humano donde el permiso ha sido aprobada o rechazada.

Para los permisos de vacaciones son muy pocas las personas que tienen su mes completo porque a medida que pasa los días han salido de la institución donde solicitan permisos personales, por este motivo que no tienen su mes completo y ya al final el encargado del área de talento humano hace manualmente lo cálculos de cuantos días y horas tiene dicha persona de vacaciones.

Para el personal de la institución es molestoso este trámite porque no hay agilidad en el proceso, estos procesos son llevados de forma manualmente y deben solicitarlo días u horas antes para tener una aceptación positiva, este problema surge porque no cuentan con un sistema que ayude al personal a cubrir con las necesidades que se les presente en el momento.

#### <span id="page-16-0"></span>**1.2 DESCRIPCIÓN DEL PROYECTO**

El proyecto está enfocado en un ambiente web donde agilitará los procesos de gestión de permisos, vacaciones y descuentos del Consejo Nacional Electoral que contendrá los siguientes módulos respectivamente: Módulo de Registro de Permisos (por horas, por días y vacaciones), Módulo De Descuento de Vacaciones y Generación de Reportes.

En la institución laboran 20 trabajadores, cada uno tendrá su usuario y contraseña al momento de solicitar un permiso deberá ingresar para acceder a las opciones de menús que son:

Permiso por día, permiso por horas y solicitar vacaciones ya depende del usuario que tipo de permiso va a solicitar porque si es por calamidad doméstica, falta o por cargo a vacaciones el sistema automáticamente le descontara en su saldo de vacaciones, en cambio sí es justificado la falta, y el motivo del permiso fue por maternidad, paternidad o enfermedad el sistema no lo descontará en su saldo de vacaciones.

Con el sistema web de gestión de permiso, vacaciones y descuento el administrador de talento humano ahorraría tiempo para generar reportes de los empleados registrados en el sistema y así obtener cuantos días de vacaciones le corresponden a cada empleado.

#### <span id="page-16-1"></span>**1.3 OBJETIVOS DEL PROYECTO**

#### <span id="page-16-2"></span>**1.3.1 OBJETIVO GENERAL**

Implementar un Sistema Web mediante herramientas de Software Libre para

Mejorar la Gestión de Permisos, Vacaciones y Descuentos del Consejo Nacional Electoral.

#### <span id="page-17-0"></span>**1.3.2 OBJETIVO ESPECÍFICOS**

 $\checkmark$  Contar con una interfaz sencilla, amigable, que facilite el proceso de registro de permisos.

 $\checkmark$  Optimizar el tiempo y la exactitud de la información al momento de solicitar permisos.

 $\checkmark$  Generar reportes de saldos de vacaciones de los usuarios de una manera rápida y confiable.

## <span id="page-17-1"></span>**1.4 JUSTIFICACIÓN DEL PROYECTO**

El área de talento humano del Consejo Nacional Electoral Regional Santa Elena actualmente no posee un sistema que permita llevar el control de gestión de permisos, vacaciones y descuentos de manera automática, estos procesos son realizados de forma manual.

Implementando el sistema, el área de talento humano tendrá un mejor control de la gestión de permisos, vacaciones y descuentos, esto permitirá que los procesos sean más ágiles cuando estos sean solicitados por el personal que labora en el Consejo Nacional Electoral Regional Santa Elena.

El sistema proporcionará información de reportes de permisos, vacaciones y descuentos al área de talento humano para tener la información de forma ordenada, dicha información será visualizado en el sistema de acuerdo a la información requerida para su posterior análisis.

El sistema ayudará al área de talento humano obtener con facilidad la información de forma concisa y precisa; dicha información será obtenida de la base de datos

donde está almacenado toda la información concerniente a permisos, vacaciones y descuentos del personal que labora en el Consejo Nacional Regional Santa Elena.

#### <span id="page-18-0"></span>**1.5 METODOLOGÍA**

#### <span id="page-18-1"></span>**1.5.1 TIPOS DE INVESTIGACIÓN**

Este proyecto requiere de la utilización de un tipo de investigación, que se detalla a continuación:

#### <span id="page-18-2"></span>**1.5.2 INVESTIGACIÓN DESCRIPTIVA**

Según (Ruiz) dice, "Tiene como objetivo primordial la descripción de la realidad, siendo sus principales métodos de recogida de información la encuesta e incluso la observación"; Se empleará en la encuesta al personal administrativo de la institución para el sistema de Gestión de Permisos, Vacaciones y Descuentos.

#### <span id="page-18-3"></span>**1.5.3 INVESTIGACIÓN DE CAMPO**

Según (Bayardo) Dice, "Es recabar datos, se recurre directamente a las personas que los tienen, si se trata de probar la efectividad de un método o material se pone en práctica y se registran en forma sistemática los resultados que se van observando"; Será utilizada en la institución del CNE, en donde se harán las respectivas investigaciones para implementar el sistema.

#### <span id="page-18-4"></span>**1.6 MÉTODOS DE INVESTIGACIÓN**

#### <span id="page-18-5"></span>**1.6.1 MÉTODO INDUCTIVO**

Según (Antonio Tena Suck) dice; "Con este método se inicia con un estudio individual de los hechos y se formulan conclusiones universales que se postulan como leyes, principios o fundamentos de una teoría". De los datos obtenidos mediante la observación de campo se identifica la manera de cómo se llevará el proceso de trámite de gestión de permisos, vacaciones y descuentos.

#### <span id="page-19-0"></span>**1.6.2 MÉTODO DEDUCTIVO**

Según (Sanchez, 2012) dice; "Lo empleamos corrientemente tanto en la vida ordinaria como en la investigación científica", Se efectuará pruebas de piloto para demostrar en tiempo real, los informes que solicite el Director del CNE.

#### <span id="page-19-1"></span>**1.7 TÉCNICAS E INSTRUMENTOS DE INVESTIGACIÓN**

#### <span id="page-19-2"></span>**1.7.1 ENCUESTAS O CUESTIONARIOS**

Según (Hernandez S, Metodología de la Investigación) "Es una técnica que a través de preguntas sirve para reunir información"; Se realizaran las respectivas preguntas que van a permitir determinar la factibilidad de la propuesta, las mismas que serán aplicadas al personal administrativo y operativo que labora en el Consejo Nacional Electoral (ver anexo 2).

#### <span id="page-19-3"></span>**1.7.2 ENTREVISTA**

Según indica (Alejandro Acevedo Ibáñez, 1986) "La entrevista es una técnica que, entre muchas otras, viene a satisfacer los requerimientos de interacción personal que la civilización ha originado."

Se harán entrevista al señor Carvajal Vera César Hugo. Mediante la entrevista se podrá constatar las necesidades que tiene el Consejo Nacional Electoral De Santa Elena (ver anexo1).

#### <span id="page-20-0"></span>**1.7.3 OBSERVACIÓN**

Según indica (Quiros Fernando, 2010)"La observación consiste en el registro sistemático, válido y confiable de hechos reales y comprobables"; Se efectuará las pruebas necesarias para que el sistema funcione correctamente.

#### <span id="page-20-1"></span>**1.8 POBLACIÓN Y MUESTRA**

#### <span id="page-20-2"></span>**1.8.1 POBLACIÓN**

Según (Pedro Juez Martel) Dice, "Se designa con este término a cualquier conjunto de elementos que tienen unas características comunes, cada uno de los elementos que integran tal conjunto recibe el nombre de individuo".

Se contabiliza con una población de 20 empleados.

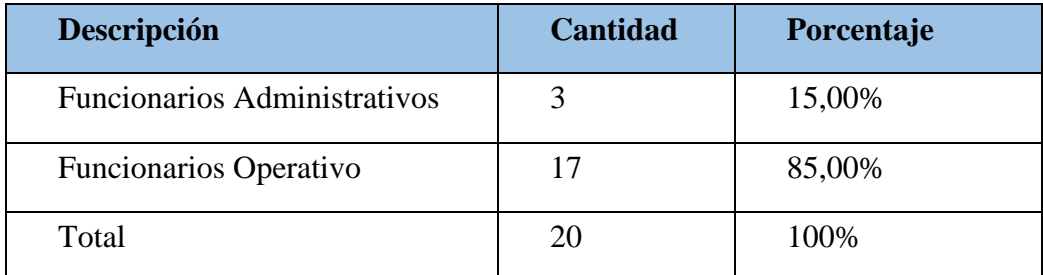

Figura 1 Población a Estudiar

Fuente: Departamento de Talento Humano CNE.

#### <span id="page-20-4"></span><span id="page-20-3"></span>**1.8.2 MUESTRA**

Según (Pedro Juez Martel) Dice, "Es un subconjunto de individuos pertenecientes a una población, y representativos de la misma".

Debido a que se cuenta con una población pequeña de 20 trabajadores no es preciso calcular la muestra.

A continuación se presenta un breve análisis de los resultados de la Entrevista realizadas en el Consejo Nacional Electoral Regional Santa Elena.

La entrevista que se le hizo al Abg. Cesar Carvajal nos permitió esclarecer las necesidades del área de talento humano y así poder diseñar una estructura de base de datos para luego ser desarrollado e implementado en el Consejo Nacional Electoral Regional Santa Elena, porque debido a que no se tiene un sistema informático no se efectúan las solicitudes de los permisos de una forma adecuada, debido a los problemas mencionados es necesaria la implementación de un sistema web para la gestión de permisos, vacaciones y descuentos. (**Ver anexo1)**

Mediante la encuesta realizada a los empleados de la Delegación Regional Santa Elena, se determinó que se tiene la necesidad de disponer de un informe de saldo de sus vacaciones el mismo que repercute pérdida de tiempo al solicitar un permiso y verificar sus días saldados, para más detalle del análisis e interpretación de las preguntas.(**Ver anexo2)**

## **CAPÍTULO II**

#### **2 LA PROPUESTA**

#### <span id="page-22-2"></span><span id="page-22-1"></span><span id="page-22-0"></span>**2.1 MARCO TEÓRICO**

En este capítulo comprende el marco contextual que es la descripción del lugar y la ubicación de la empresa donde va a estar implementado el trabajo investigativo, en la cual se afianzará el desarrollo de la investigación, además se cuenta con los antecedentes históricos de la Institución, las técnicas de recolección de datos, finalizando con el marco conceptual, en este describiré las herramientas a utilizar en el sistema.

#### <span id="page-22-3"></span>**1.1.3 MARCO CONTEXTUAL**

La Implementación del proyecto se ha considerado al organismo electoral de la Provincia de Santa Elena siendo el Consejo Nacional Electoral (CNE), Se localiza en la Avenida Primera entre calles Jaime Roldos y Universo, frente a la iglesia de los mormones entrando a los Amantes de Sumpa.

Tiene su sede en la ciudad de Quito, está constituido por 5 vocales elegidos mediante un concurso de méritos y oposición organizado por el Consejo de Participación Ciudadana y Control Social para un período de 6 años debiendo renovarse una mitad cada 3 años, de entre los vocales se elige a un Presidente y un Vicepresidente; el CNE goza de completa autonomía financiera y administrativa.

Sus funciones son organizar, controlar las elecciones, puede castigar a partidos y candidatos que infrinjan las normas electorales; y tiene que inscribir y fiscalizar a los partidos y movimientos políticos. El Consejo Nacional Electoral tiene 24 delegaciones Provinciales en cada una de las provincias para desconcentrar los servicios electorales en todo el país.

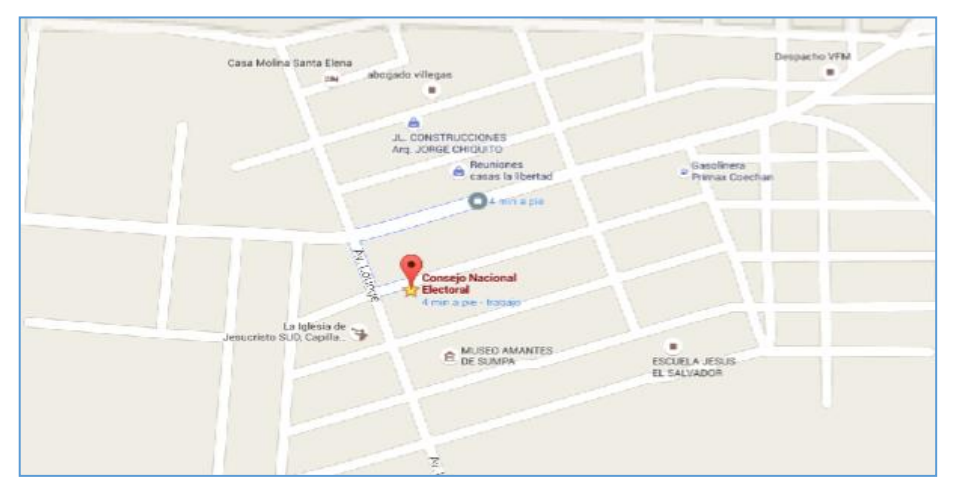

#### **Ubicación del Consejo Nacional Electoral**

Figura 2 Ubicación Del Consejo Nacional Electoral Autor:

<span id="page-23-0"></span>El presente proyecto abarcara el proceso de desarrollo de una aplicación web, que sea eficiente en todos los procesos de gestión de Permisos, Vacaciones y Descuentos del Consejo Nacional Electoral, cumpliendo con reglamentos y normas internas de esta dependencia con el fin de alimentar las necesidades de los empleados como su facilidad y lograr una mejora en la actualización de tecnología con los siguientes módulos:

#### **Módulo de Gestión de Permisos, Vacaciones y Descuentos**

Este módulo se podrá realizar todas las transacciones correspondientes a la emisión y control de permisos, vacaciones y descuentos y constara con los siguientes reportes:

#### **Módulo de Registro de Permisos**

El módulo de registro de permisos, tiene una opción de llenar la solicitud y este es enviado a un supervisor que será la persona encargada de la institución aprobar o rechazarlo que mediante un aviso en el sistema le llegara la solicitud del empleado que necesita permiso, entonces el supervisor le envía un aviso con la respuesta y este a su vez le llega al empleado que solicito dicho permiso.

#### **Módulo de Registro de Vacaciones**

El módulo de vacaciones del Sistema es una herramienta que permitirá el registro, aprobación y autorización de la planificación anual de vacaciones, por cada persona.

#### **Módulo De Descuento de Vacaciones**

El usuario responsable de descuento de vacaciones del departamento de talento humano utilizará la opción saldo de vacaciones para cálculo de vacaciones; que consta en su menú, para verificar sus días de vacaciones, permisos y atrasos se debe contabilizar 11 meses continuos de trabajo que otorgan por ley 30 días de vacaciones a cada persona de la institución que a medida que han pasado los días han salido con permiso y es aquí donde se les descontara los días u horas que han solicitado.

#### **Generación de Reportes.**

El sistema permitirá generar reportes que ayuden a la toma de decisiones dentro del departamento de talento humano al momento de gestionar los permisos del personal administrativo.

- $\checkmark$  Reportes de Permisos Aprobadas.
- $\checkmark$  Reportes de Permisos Pendientes.
- $\checkmark$  Reportes de Vacaciones Aprobadas.
- $\checkmark$  Reporte de permisos y Vacaciones (Talento Humano)
- $\checkmark$  Reporte de Saldo Vacaciones (Talento Humano).

#### <span id="page-25-0"></span>**2.1.1 MARCO CONCEPTUAL**

#### <span id="page-25-1"></span>**2.1.2.1 Modelo De Desarrollo Del Software**

Según Indica (Lic. Araya Fonseca, 2009) "Cada modelo representa un proceso desde una perspectiva particular y así proporcione información parcial sobre el proceso, estos modelos generales no son descripciones de los procesos que se pueden utilizar para el desarrollo del software."

#### **Desarrollo Evolutivo**

Según (INGDESSOFTWARE, 2015), Dice "El desarrollo evolutivo consta del desarrollo de una versión inicial que luego de exponerse se va refinando de acuerdo de los comentarios o nuevos requerimientos por parte del cliente o del usuario final. Las fases de especificación, desarrollo y validación se entrelazan en vez de separarse".

#### **Modelo Espiral**

Según (Lic. Araya Fonseca, 2009), Dice "Es un modelo de desarrollo evolutivo propuesto por Barry Boehm, que utiliza prototipos como apoyo. La forma de espiral representa una repetición de procesos que, a medida que se van entregando prototipos y éstos son revisados por los clientes o usuarios finales, el tiempo empleado para desarrollar la próxima versión es cada vez mayor. Cada división recibe el nombre de región de tareas. Aunque el modelo espiral representa ventajas por sobre el desarrollo lineal, el cálculo de los riesgos puede ser muy complicado y no es tan usado en la realidad."

#### **Modelo de desarrollo concurrente**

Según Indica (Lic. Araya Fonseca, 2009), "Es un modelo de tipo de red donde todas las personas actúan simultáneamente o al mismo tiempo.

Estos modelos de proceso de ingeniería trabajan en conjunto y al mismo tiempo son ejecutados para obtener un solo resultado.

#### **Modelo Incremental**

Según Indica (Lic. Araya Fonseca, 2009) "Que es una iteración del proceso anterior pero aplicando las experiencias aprendidas del proceso anterior. A diferencia del modelo de prototipos, los prototipos de este modelo están orientados a ser operacionales en cada incremento y no ser solo una "previa" de cómo sería el sistema en su versión final".

#### <span id="page-26-0"></span>**2.1.2.2 Aplicación Web**

Según indica (Mora, Programación de Aplicaciones Web) "Es un tipo especial de aplicación cliente / servidor, donde tanto el cliente como el servidor y el protocolo mediante el que se comunica están estandarizados y no han de ser creados por el programador de aplicaciones."

Una aplicación web está constituida por varias páginas dinámicas en la cual se utiliza la arquitectura cliente servidor, donde el cliente trata de especificar lo requerido y el servidor interpreta o envía lo solicitado.

#### <span id="page-26-1"></span>**2.1.2.3 Servidor Web**

Según (Mora, Programación de Aplicaciones Web) dice "El servidor web es el componente software que hay que instalar y configurar para que el servidor sea operativo, existen varios programas que permiten a un ordenador actuar como servidor, siendo el más importante Apache".

Servidor Web espera permanentemente las solicitudes de conexión mediante protocolo HTTP por parte de los clientes.

#### <span id="page-27-0"></span>**2.1.2.4 Servidor Apache (Xampp)**

Según (Palomares, 2010) indica "Este servidor web es actualmente el más implantado entre los distintos servidores que ofertan servicios web".

Servidor web Apache, una de las principales motivaciones para utilizar el servidor web Apache es su condición de aplicación libre y descargable de forma gratuita de la web.

#### <span id="page-27-1"></span>**2.1.2.5 JavaScript**

Según (Gaucho, 2012.) Indica "Son interpretados por el cliente, esto permite ejecutar código en tiempo real fruto de interactividad con el usuario, sin necesidad de refrescar la página".

#### <span id="page-27-2"></span>**2.1.2.6 MySQL Worbench**

Según (Heurtel, 2014) dice "Es una aplicación grafica que permite editar y ejecutar consultas SQL en una base de datos MySQL así como administrar sus bases de datos".

MySQL es un servidor de bases de datos que es fácil de utilizar, con este servidor podemos crear tablas, realizar consultas relacionadas con el sistema y es el más demandado por su seguridad de manejar datos.

#### <span id="page-27-3"></span>**2.1.2.7 Gestión De Permisos, Vacaciones Y Descuentos**

El sistema de control de asistencia del personal que permite realizar la gestión de permisos, vacaciones y descuentos permitirá agilizar el proceso de control que realiza talento humano sobre el personal que labora en el Consejo Nacional

Electoral Regional Santa Elena para determinar los días de vacaciones que le corresponde de acuerdo a los permisos solicitados.

#### <span id="page-28-0"></span>**2.1.3 MARCO TEÓRICO**

Mediante investigaciones existen en otras universidades a nivel nacional este tipo de proyecto a continuación un breve resumen.

Tema: Implementación de un sistema de Control de Gestión de permisos para personal Administrativo.

Autor: Marilyn Jiménez Ramírez, María Elena Navarrete Vinces y Diana Zúñiga Tomalá.

Institución: Escuela Superior Politécnica del Litoral (ESPOL)

Año: 2010

Resumen:

Los permisos y licencias laborales son un derecho de los empleados, por lo que es necesario ofrecer un servicio de control de estos derechos, en forma confiable y eficiente.

En la actualidad, los controles de las solicitudes por permiso se lo realiza en forma manual y la constancia existente está en una agenda o libro de registros, los cuales pueden extraviarse o deteriorarse, incumpliendo la duración establecida por las políticas o requerimientos del solicitante. Es decir, que no se observa el desenvolvimiento oportuno en el proceso, sin mencionar que el interesado desconoce el estado del trámite.

La solución propuesta consiste en crear un módulo de Control de Gestión de permisos para personal basados en aplicaciones Cliente – Servidor, que ayude como soporte a la toma de decisiones para automatizar la gestión de licencias y permisos, mejorando el rendimiento de tramites dentro de la empresa.

El método se basa en receptar las solicitudes de licencias y permisos del personal, validar la información necesaria para conceder la solicitud y gestionar su respectiva aprobación. Además se informará al solicitante el estado de dicho trámite. El proceso finaliza al generar el documento respectivo con las firmas y sellos de responsabilidad.

Tema: Diseño e Implementación de un Sistema de Gestión de Recursos Humanos, Módulo de: Registro y Control de Movimientos del Personal y Licencias para el Tribunal Constitucional.

Autor: Cabrera Egas, Danny Josué. Institución: Universidad Católica Del Ecuador. Año: 2009

#### **Resumen:**

Diseño e Implementación de un Sistema de Gestión de Recursos Humanos, Módulo de: Registro y Control de Movimientos del Personal y Licencias para el Tribunal Constitucional, muestra la información referente a la Institución y sus componentes, define también el problema a tratar junto con sus respectivos objetivos, alcance, justificación, diagnóstico, resultados esperados y el monitoreo de las diferentes actividades que se realizarán en el presente estudio

Basado en aplicaciones Cliente Servidor es la tecnología que proporciona al usuario final el acceso transparente a las aplicaciones, datos, servicios de cómputo o cualquier otro recurso del grupo de trabajo a través de la organización, en múltiples plataformas.

El modelo soporta un medio ambiente distribuido en el cual los requerimientos de servicio hechos por estaciones de trabajos inteligentes o "clientes", resultan en un trabajo realizado por otras computadoras llamados servidores.

#### **Análisis:**

En la actualidad en las empresas no cuentan con un sistema adecuado para poder cubrir las necesidades del departamento de talento humano, ya que existe esta problemática cuando un empleado solicita un permiso o solicita sus vacaciones y para justificar su falta ya sea por enfermedad, calamidad doméstica, oficial, etc. Todo este proceso lo realizan manualmente en cada institución y es por este motivo que han implementado este sistema de Control de Gestión y Permiso pero no en todas las empresas tienen esta facilidad de trabajo.

Con la evolución de la tecnología para realizar el sistema han manejado arquitectura Cliente Servidor.

Según (Sommerville, 2005) Indica "Una aplicación se modela como un conjunto de servicios proporcionados por los servidores y un conjunto de clientes que usan estos servicios, clientes y servidores son procesos diferentes".

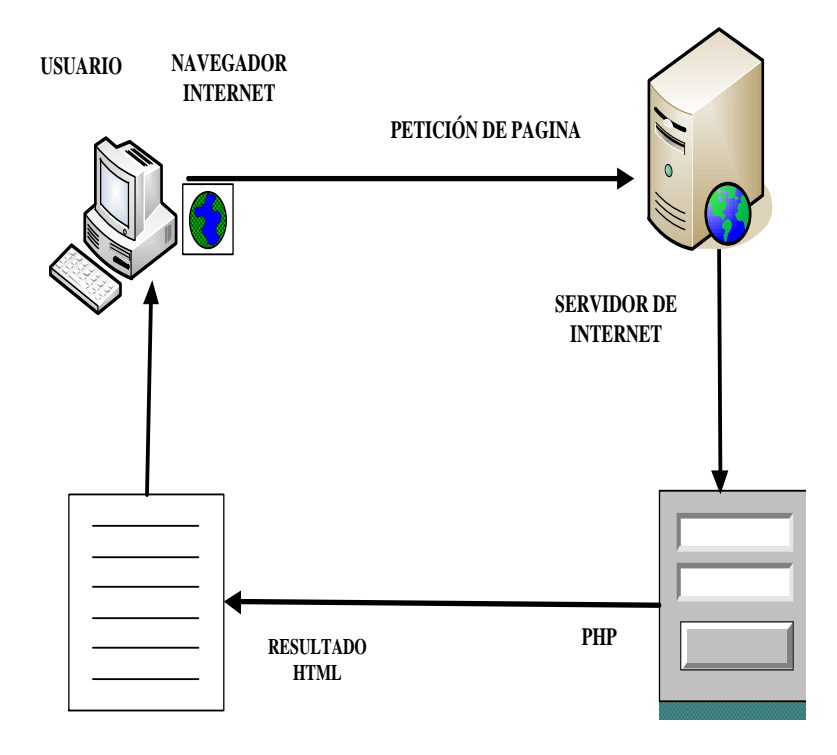

<span id="page-30-0"></span>Figura 3 Arquitectura Cliente Servidor

#### <span id="page-31-0"></span>**2.2 DESARROLLO**

#### <span id="page-31-1"></span>**2.2.1 COMPONENTES DE LA PROPUESTA**

Describiremos como está compuesta la solución planteada para el sistema web de gestión de permisos, vacaciones y descuentos en el Consejo Nacional Electoral Regional Santa Elena

#### <span id="page-31-2"></span>**2.2.1.1 Módulo del Sistema**

## **MÓDULO DE GESTIÓN DE PERMISOS, VACACIONES Y DESCUENTOS.**

Este módulo se podrá realizar todas las transacciones correspondientes a la emisión y control de permisos, vacaciones y descuentos y constara con los siguientes reportes:

#### **MÓDULO DE REGISTRO DE PERMISOS.**

El módulo de registro de permisos, tiene una opción de llenar la solicitud que luego de ser ingresado, mediante un aviso en el sistema le llegará la solicitud del empleado que necesita permiso, el supervisor asignado a dicho empleado podrá aprobar o rechazar la solicitud, entonces el supervisor le envía un aviso con la respuesta y este a su vez le llega al empleado que solicito dicho permiso.

#### **MÓDULO DE REGISTRO DE VACACIONES**

El módulo de vacaciones del Sistema es una herramienta que permitirá el registro, aprobación y autorización de la planificación anual de vacaciones, por cada persona.

#### **MÓDULO DE DESCUENTO DE VACACIONES**

El usuario responsable de descuento de vacaciones del departamento de talento humano utilizará la opción saldo de vacaciones para cálculo de vacaciones; que consta en su menú, para verificar sus días de vacaciones, permisos y atrasos se debe contabilizar 11 meses continuos de trabajo que otorgan por ley 30 días de vacaciones a cada persona de la institución que a medida que han pasado los días han salido con permiso y es aquí donde se les descontara los días u horas que han solicitado.

#### **GENERACIÓN DE REPORTES DE:**

El sistema permitirá generar reportes que ayuden a la toma de decisiones dentro del departamento de talento humano al momento de gestionar los permisos del personal administrativo.

Reportes de Permisos Aprobadas.

Reportes de Permisos Pendientes.

Reportes de Vacaciones Aprobadas.

Reporte de permisos y Vacaciones (Talento Humano)

Reporte de Saldo Vacaciones (Talento Humano).

#### <span id="page-32-0"></span>**2.2.1.2 Requerimientos Físicos**

Según (YENNY PEÑA, 2010) Dice, "Este proceso admite conocer el lugar y flujo de la información en general; el objetivo en esta etapa es determinar la entorno de la herramienta informática, software, necesidades a cubrir, capacidades y funciones requeridas en un proyecto".

Analizaremos todos los requerimientos encontrado sobre el problema de la gestión de permisos, vacaciones y vacaciones en el Consejo Nacional Electoral Regional Santa Elena.

#### **REQUERIMIENTOS FUNCIONALES**

Son todas las funcionalidades o servicios que brinda el sistema web que permitan controlar la gestión de permisos, vacaciones y descuentos en el Consejo Nacional Electoral Regional Santa Elena para la optimización de los procesos de control por el departamento de talento humano.

La implementación del sistema web está orientada en mejorar el control de solicitudes (falta, calamidad doméstica, oficial, enfermedad o cargo a vacaciones) que requiera el personal para su aprobación por la dirección, también permitirá determinar los días de vacaciones que le corresponden a cada empleado dependiendo de los permisos solicitados.

- $\checkmark$  Ingreso de solicitudes por empleado.
- $\checkmark$  Generación de reportes por solicitudes.
- $\checkmark$  Generación de reportes de personal por vacaciones.
- $\checkmark$  Generación de reportes de solicitudes aprobadas.

#### **REQUERIMIENTO NO FUNCIONALES**

Determina las restricciones en el proceso de desarrollo y cumplimiento de los estándares de programación web para el óptimo desempeño de la aplicación para determinar la gestión de permisos, vacaciones y descuentos en el Consejo Nacional Electoral Regional de Santa Elena.

Estos requerimientos cumplen necesidades del usuario, fiabilidad, tiempos de respuesta, volumen de almacenamiento de información por que no están relacionados directamente a cumplir funciones específicas del sistema.

#### <span id="page-34-0"></span>**2.2.2.2 Diseño de la Propuesta (Esquemas)**

Analizaremos los procesos que son la propuesta de solución para mejorar la gestión de permisos en el Consejo Nacional Electoral Regional Santa Elena

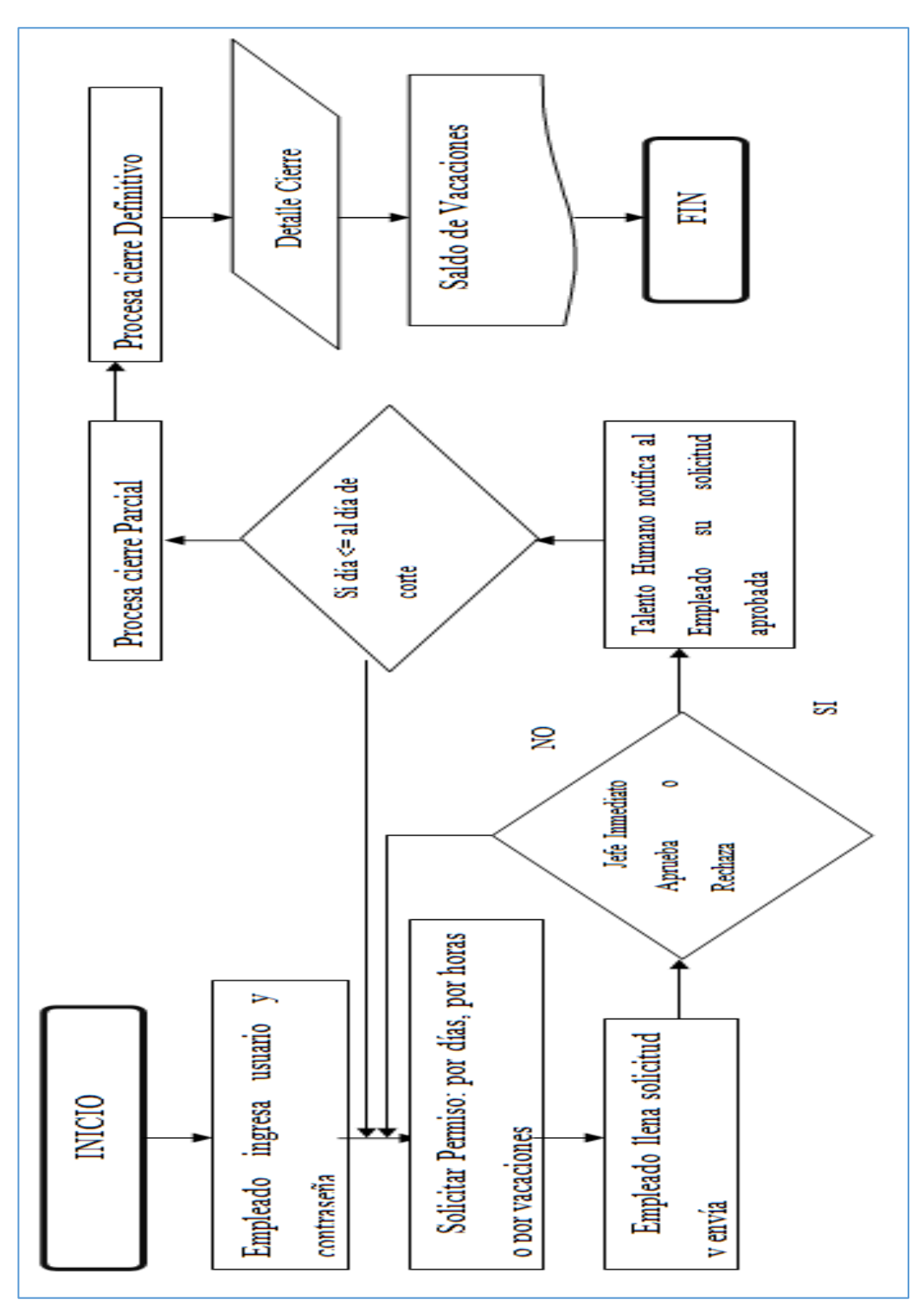

<span id="page-34-1"></span>Figura 4 Diagrama de Proceso de Solicitar Permiso

#### <span id="page-35-0"></span>**2.2.2.3 Diagrama de Caso de Uso**

**Caso de uso gestión de permisos, vacaciones y descuentos de vacaciones.**

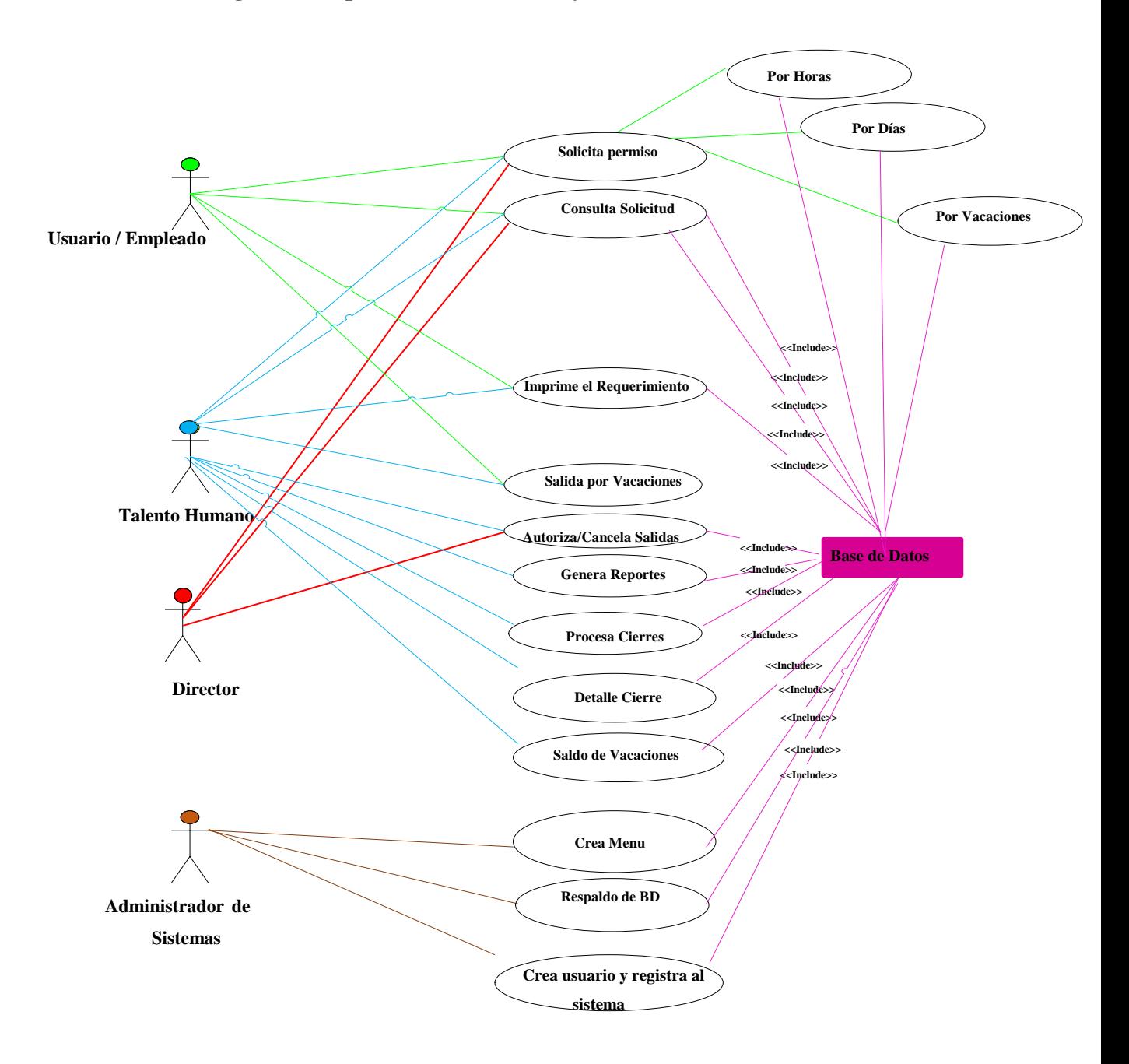

<span id="page-35-1"></span>Figura 5 Caso de uso General del Sistema
# **Caso de Uso Extendido**

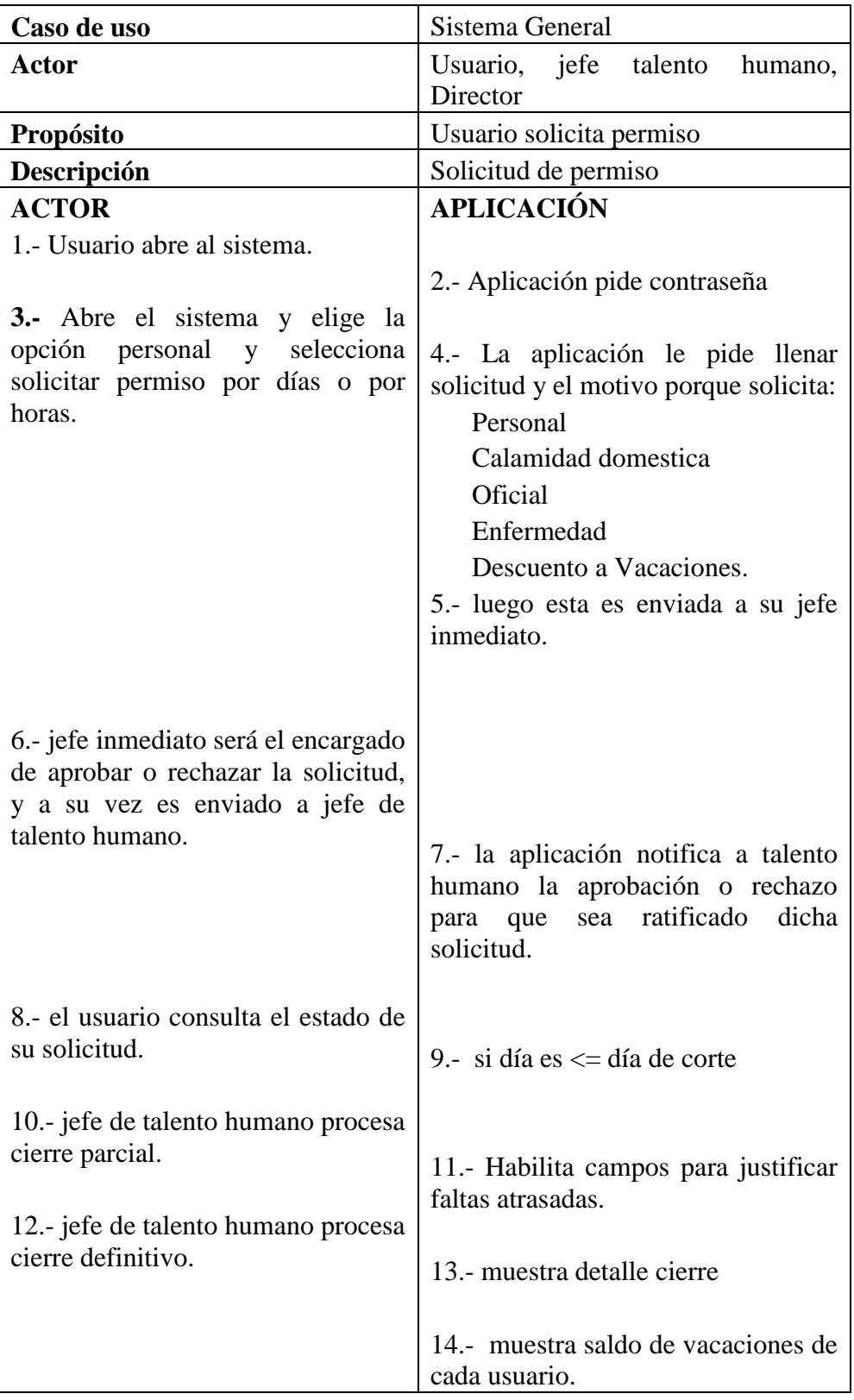

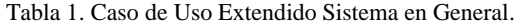

### **2.2.2.4 Diagrama de Clases**

El modelo de estructura estática representa las tablas relacionadas entre sí, y visualizamos como está estructurado el sistema.

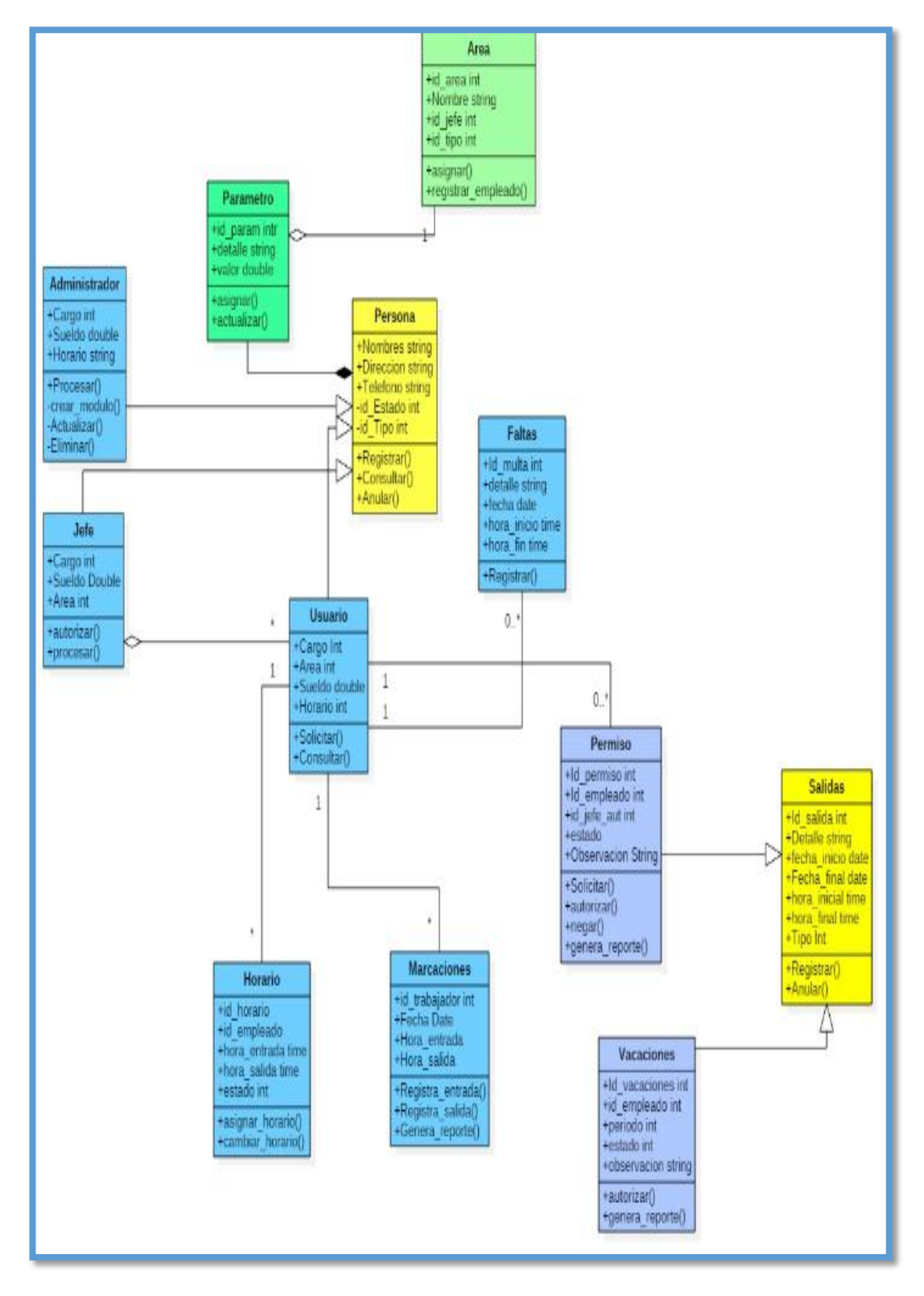

Figura 6. Diagrama de Clase.

### **2.2.2.5 Diccionario de Datos**

En el diccionario de datos que a continuación se detalla la lista de los campos que forman parte del flujo de datos del sistema y la descripción de sus elementos.

**m\_usuarios.-** esta tabla contiene los datos de los usuarios que laboran en el Consejo Nacional Electoral.

| m usuarios     |                |                                             |
|----------------|----------------|---------------------------------------------|
| <b>COLUMNA</b> | <b>TIPO</b>    | <b>DESCRIPCIÓN</b>                          |
| usu_id         | Int(11)        | Clave primaria de la tabla<br>m usuarios    |
| usu_cedula     | Varchar(15)    | Número de cédula del usuario                |
| usu_nombre     | Varchar $(45)$ | Nombre completo del usuario                 |
| usu_usuario    | Varchar $(45)$ | Identificador de usuario                    |
| usu_clave      | Varchar $(45)$ | Clave de usuario                            |
| usu_fechain    | Date           | fecha de ingreso del usuario                |
| usu fechasa    | Date           | Fecha de salida del usuario                 |
| usu_tipo       | Int(11)        | Rol del usuario                             |
| usu estado     | Int(11)        | Estado del usuario                          |
| usu_area       | Int(11)        | Área o departamento del<br>usuario asignado |
| usu_rol        | Int(11)        | Código de rol asignado                      |
| usu_jefe       | Int(11)        | Código de jefe asignado                     |

Tabla 2. Creación de Usuario.

**t\_salidas.-** en la tabla Se registraran todos los permisos de cada empleado ya sea anulados o rechazados.

| t salidas       |              |                                       |
|-----------------|--------------|---------------------------------------|
| <b>COLUMNA</b>  | <b>TIPO</b>  | <b>DESCRIPCIÓN</b>                    |
| sali_id         | Int(11)      | Clave primaria de la tabla<br>salidas |
| sali_fechaini   | Date         | Fecha de inicio del día de<br>permiso |
| sali fechafin   | Date         | Fecha de fin de permiso               |
| Sali_hraini     | Time         | Hora de inicio del permiso            |
| Sali_hrafin     | Time         | Hora final de permiso                 |
| sali_emplid     | Int(11)      | Código del usuario                    |
| sali_tipo       | Int(11)      | Tipo de salida para el permiso        |
| sali_autorid    | Int(11)      | Código del jefe asignado              |
| sali motivo     | Int(11)      | Motivo del permiso                    |
| sali_periodo    | Int(1)       | Periodo de permiso                    |
| sali_anio       | Int(4)       | Año en que solicita permiso           |
| sali_observa    | Varchar(150) | Campo para alguna<br>observación      |
| sali_tiposalida | Varchar(2)   | Tipo de salida                        |
| sali_foto       | Varchar(150) | Foto para justificar falta            |
| sali_estado     | Int(11)      | Estado del permiso                    |
| sali_fechasol   | Date         | Fecha de solicitud de permiso         |
| sali_justifica  | Varchar(2)   | Justificación                         |
| sali_archivo    | Varchar(100) | Archivo de la tabla salidas           |
| sali_detallejus | Varchar(255) | Detalle de justificación              |
| sali_marca      | Int(11)      | Maraca la salida                      |

Tabla 3. Permisos de Usuarios.

**p\_parámetro .-** En la tabla parámetro contiene todos los campos necesarios que vamos a utilizar.

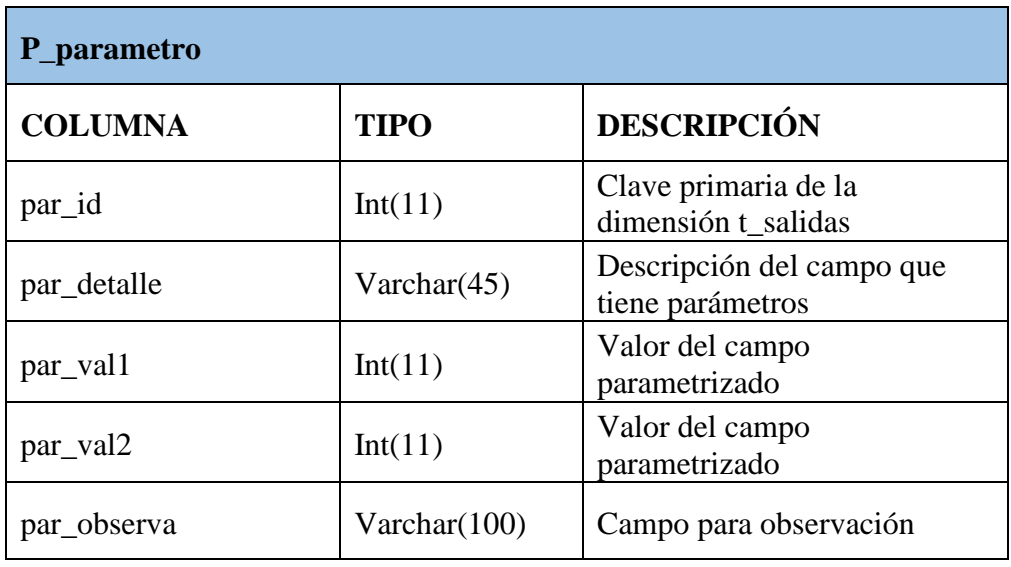

Tabla 4. Parámetro de Variables.

**periodo\_cierre .-** En esta tabla ingresamos la fecha para realizar el corte correspondiente a cada mes.

| Periodo_cierre |             |                                                                         |
|----------------|-------------|-------------------------------------------------------------------------|
| <b>COLUMNA</b> | <b>TIPO</b> | <b>DESCRIPCIÓN</b>                                                      |
| proce_id       | Int(11)     | Clave primaria de la<br>dimensión t_salidas                             |
| proce_fechaini | date        | Fecha de inicio para el cierre<br>parcial                               |
| proce_fechafin | date        | Fecha fin para el cierre parcial                                        |
| periodo_anio   | Varchar(10) | Este campo almacenara el<br>periodo que seria es el mes de<br>cada año. |
| Año            | Int(4)      | Este campo es el año<br>correspondiente al cierre                       |
| Día            | Int(11)     | Este campo es el día de corte<br>del cierre parcial.                    |

Tabla 5. Fecha Cierre.

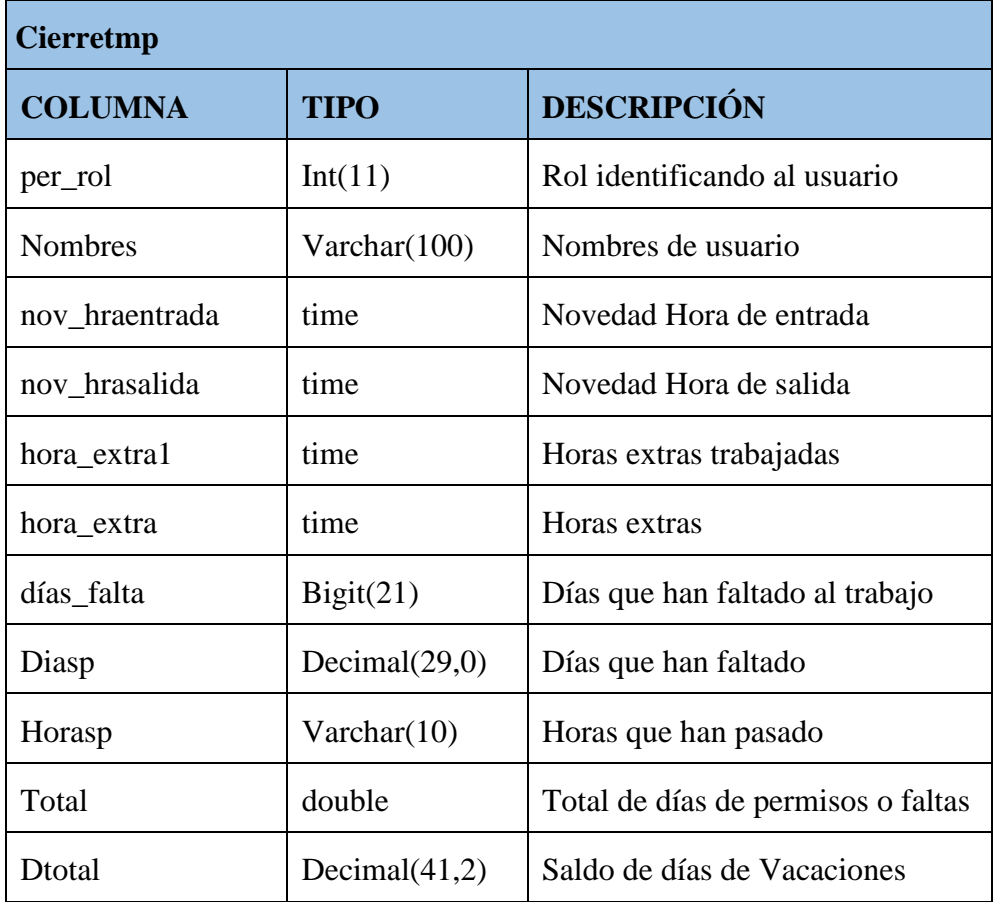

**cierretmp.-** Se realiza el cierre parcial donde tienen la última oportunidad para justificar faltas.

Tabla 6. Cierre Parcial.

**m\_asignajefe .-** se asigna a cada empleado un jefe encargado de cada área de la institución.

| m_asignajefe   |                 |                                             |  |
|----------------|-----------------|---------------------------------------------|--|
| <b>COLUMNA</b> | <b>TIPO</b>     | <b>DESCRIPCIÓN</b>                          |  |
| id_asigna      | Int(11)         | Clave primaria de la tabla<br>id_asignajefe |  |
| cod rol        | Int(11)         | Código del rol de usuario                   |  |
| cod_jefe       | Int(11)         | Código de jefe asignado                     |  |
| cod nombre     | Varchar $(150)$ | Nombre del jefe asignado                    |  |

Tabla 7. Asignación de Jefe.

**Cierre0116.-** se realiza el cierre definitivo de cada mes y n o podrán hacer ningún cambio con respecto a la justificación de falta.

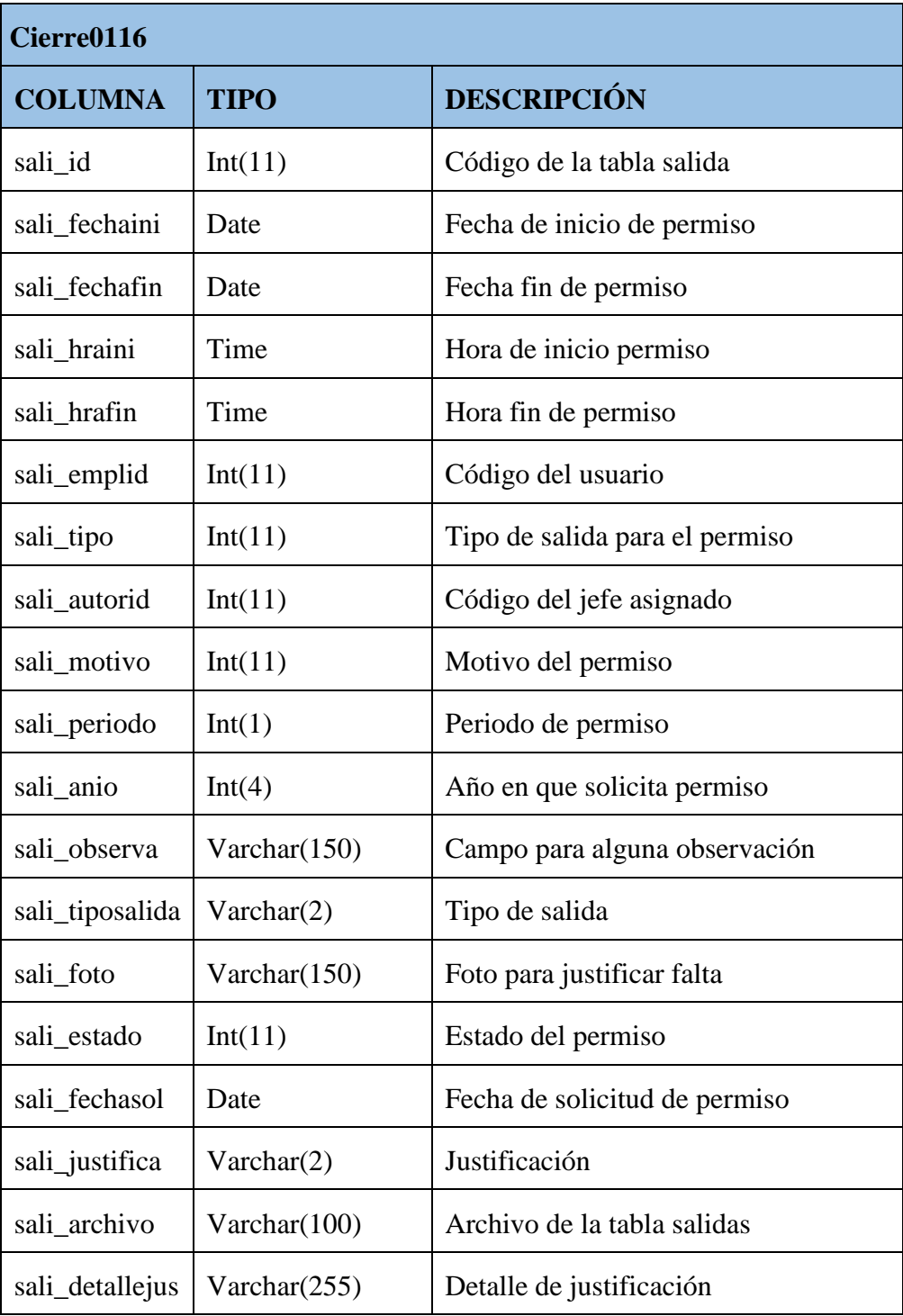

Tabla 8. Cierre Definitivo.

**m\_jefes .-** se registran los datos del jefe que va a estar encargado del personal con los siguientes campos jefe\_id que es el código del jefe, jefe\_detalle se llenara con los nombres respectivos del jefe, jefe\_rol es el rol asignado por la institución y jefe\_estado que será si el jefe está activo o ausente.

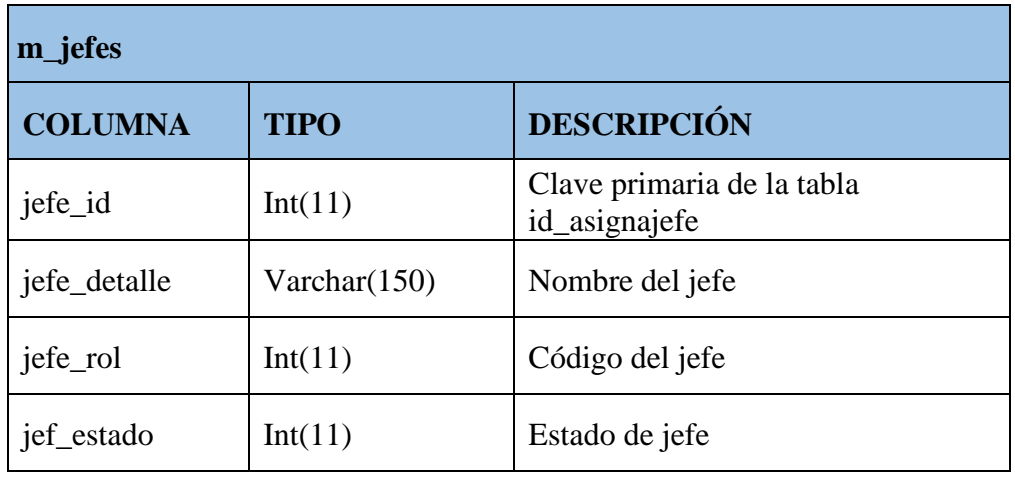

Tabla 9. Datos del Jefe

t listajefe .- listado del personal que están a cargo de cada jefe de área, id lista que es el código del empleado, nombres este campo especifica el nombre del empleado, id\_jefe es el código, fecha de ingreso al usuario, área y rol de empleado.

| t_listajefe    |                |                                                 |
|----------------|----------------|-------------------------------------------------|
| <b>COLUMNA</b> | <b>TIPO</b>    | <b>DESCRIPCIÓN</b>                              |
| id lista       | Int(11)        | Clave primaria de la tabla t_listajefe          |
| nombres        | Varhar $(150)$ | Nombres de los empleados que<br>tiene cada jefe |
| id_jefe        | Int(11)        | Código de jefe                                  |
| fecha          | Date           | Fecha de ingreso del usuario                    |
| Área           | Int(11)        | Código de departamento asignado                 |
| Rol            | Int(11)        | Código de rol de usuario                        |

Tabla 10. Listado de Personal por Jefe.

**m\_menu.-** creación del menú principal del sistema web, con los siguientes campos id es el código del menú, nombre del menú y también su menú\_estado que es activo o ausente.

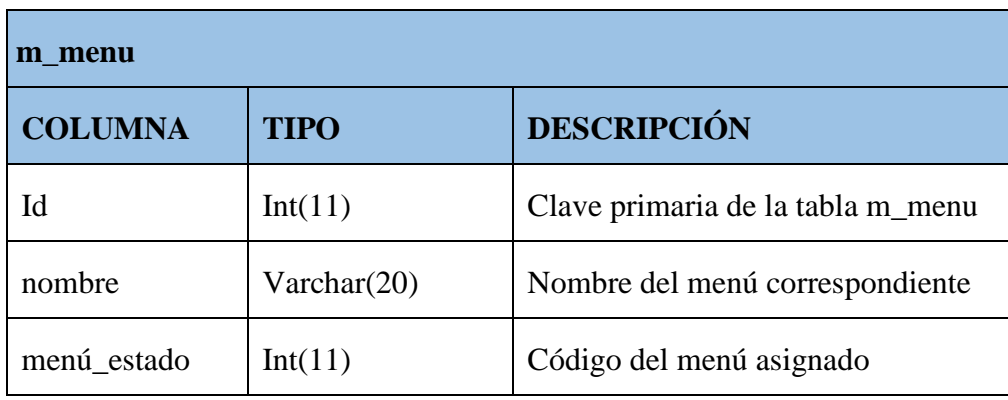

Tabla 11. Menú Principal.

**m\_submenú .-** crea opciones del submenú del sistema con los siguientes campos, id es el código de la tabla sub\_menu, nombre del submenú, menú\_id es el código de la tabla m\_menu, cot\_item es el nombre de la página php, menú\_estado es el menú si está activado o ausente, menú\_usuario es el código del usuario que tiene asignado.

| m submenú      |                |                                                      |
|----------------|----------------|------------------------------------------------------|
| <b>COLUMNA</b> | <b>TIPO</b>    | <b>DESCRIPCIÓN</b>                                   |
| Id             | Int(11)        | Clave primaria de la tabla<br>m_submenú              |
| Nombre         | Varchar $(40)$ | Nombre del submenú del sistema                       |
| menu_id        | Int(11)        | Código del menú                                      |
| cot_item       | Varchar(30)    | Nombre de la página php                              |
| menu estado    | Int(11)        | Código de menú estado                                |
| menu usuario   | Int(11)        | Código del usuario que tiene<br>asignado el submenú. |

Tabla 12. Submenú del Sistema.

# **2.2.2.6 Diagrama de Actividades**

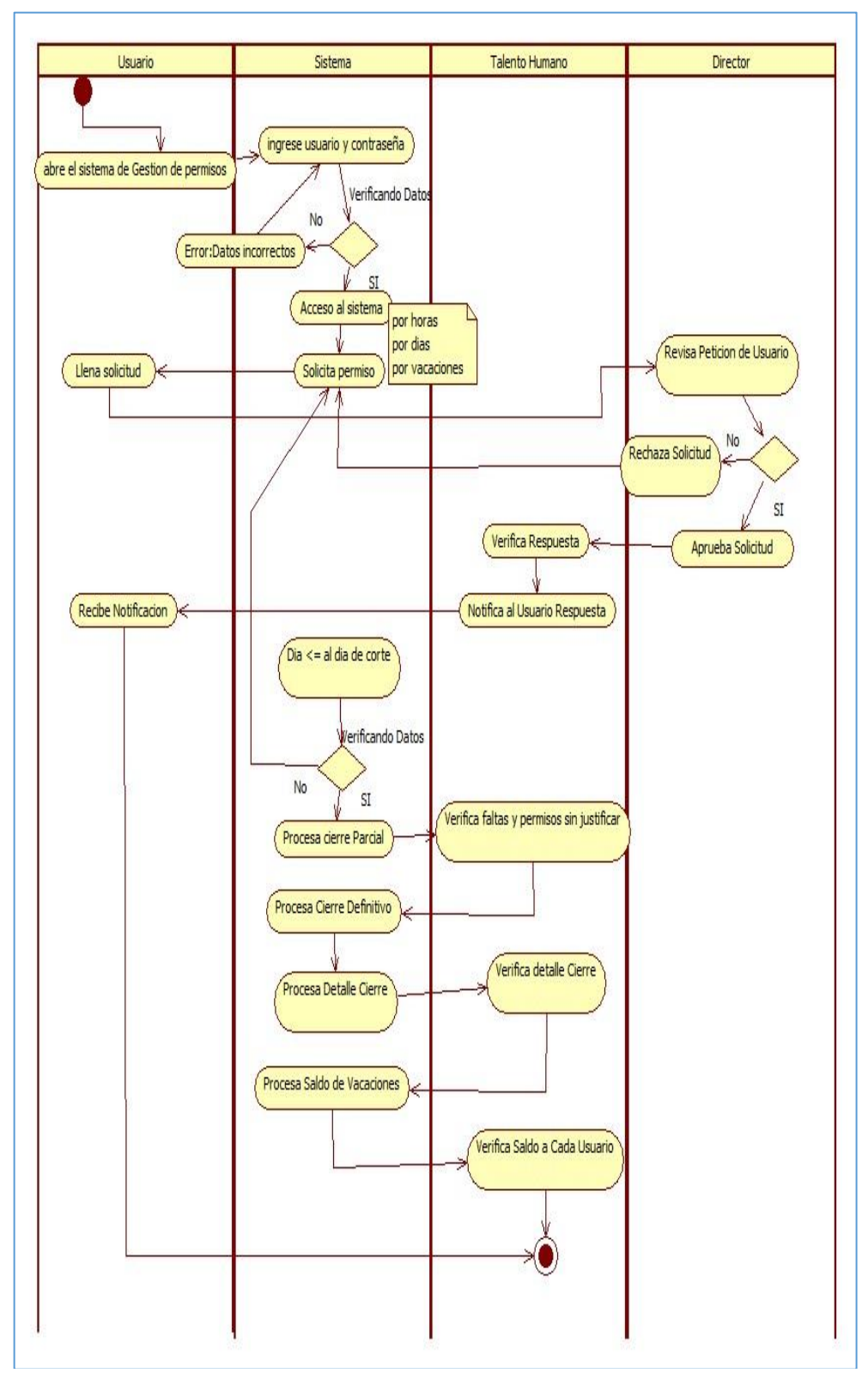

Figura 7. Diagrama de Actividad.

## **2.2.2.7 Diagrama de Nodos**

Para representar e identificar la lógica de la implementación del sistema, es necesario diseñar un diagrama de Nodos que muestre las tecnologías que lo forman.

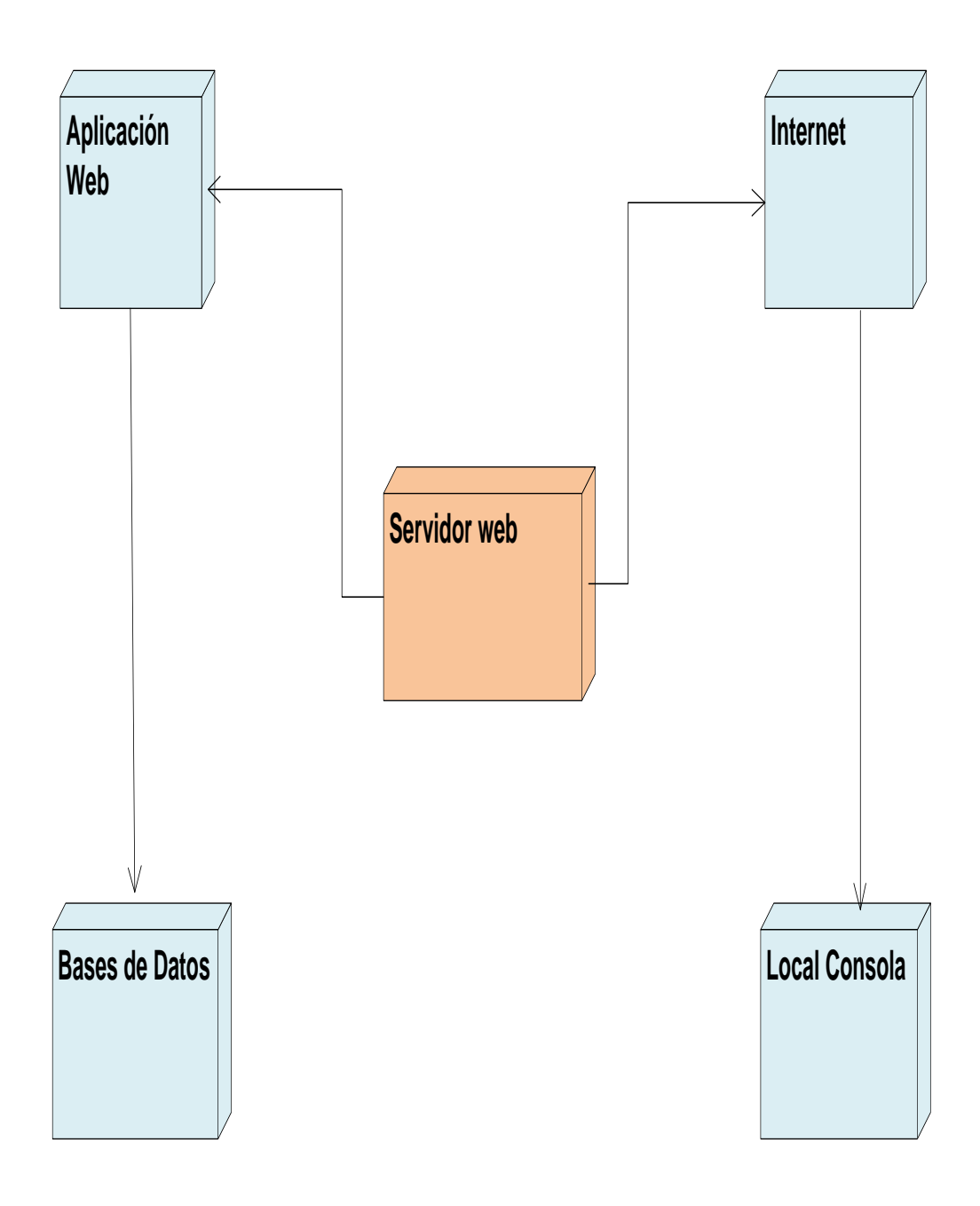

Figura 8. Diagrama de Nodos.

# **2.2.2.8 Diseño de la Interfaz de la Herramienta**

El diseño de la interfaz se basa en las necesidades que tiene el Consejo Nacional Electoral.

Para ingresar al sistema de Control de entradas – salidas CNE, El usuario debe tener usuario y contraseña creados.

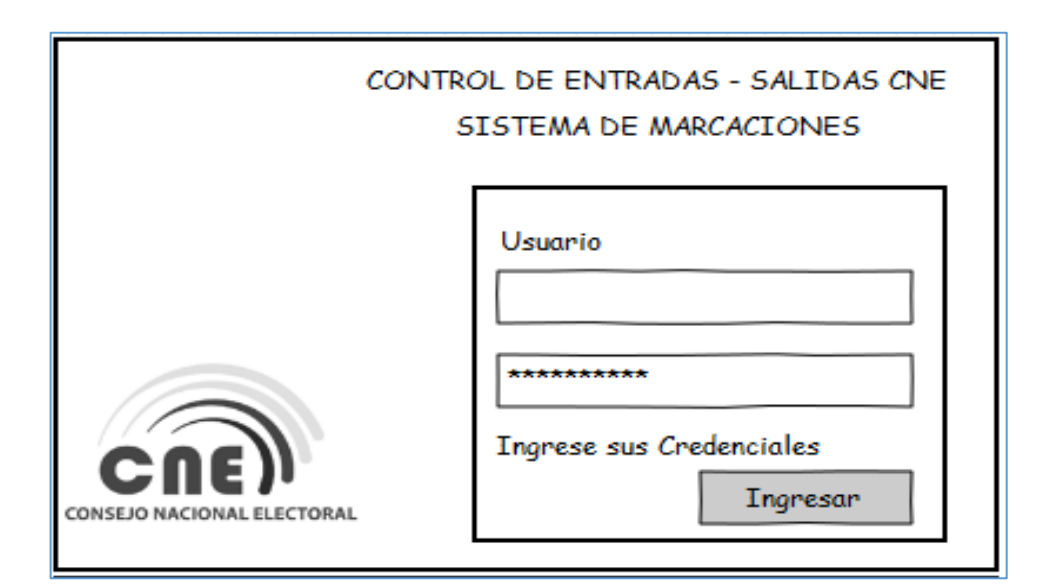

Figura 9. Inicia Sesión Usuario.

Muestra un módulo que consta para ver sus marcaciones personales de cada usuario y para solicitar permisos ya sea por horas, por días y solicitar vacaciones.

| Gestiones Personales                                                      | <b>USUARIO XYZ</b> |
|---------------------------------------------------------------------------|--------------------|
| Marcaciones Personales<br>Permisos por Dia<br><b>Solicitar Vacaciones</b> |                    |
|                                                                           |                    |

Figura 10. Página Principal.

Para solicitar permiso por día el usuario tiene los siguientes campos

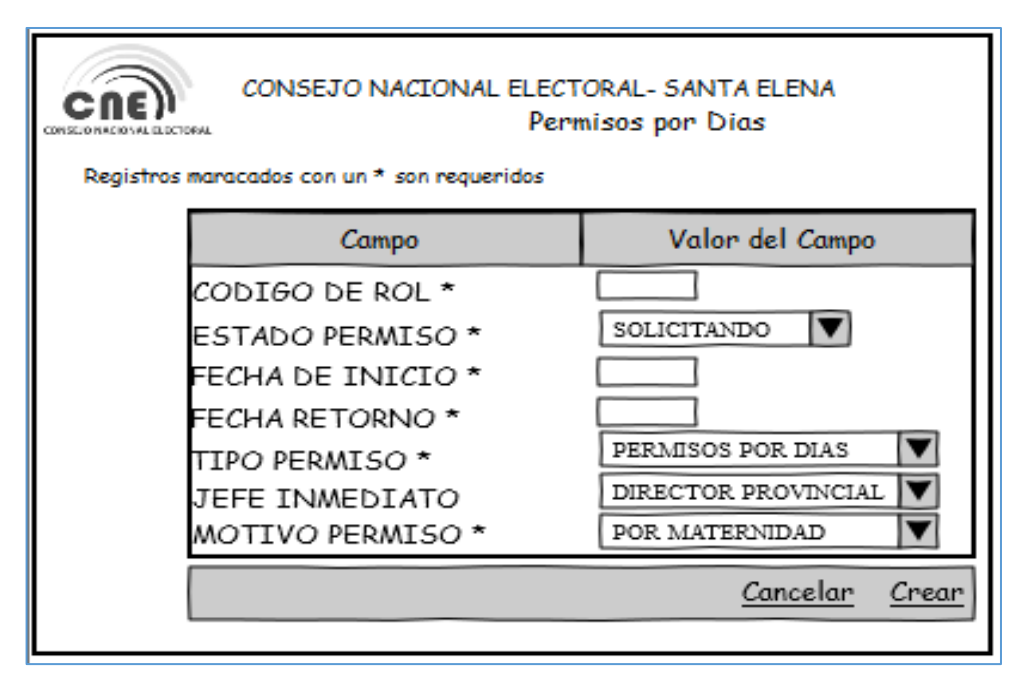

Figura 11. Permisos Por Días.

En esta pantalla se encuentran los campos para la solicitud de permiso por horas.

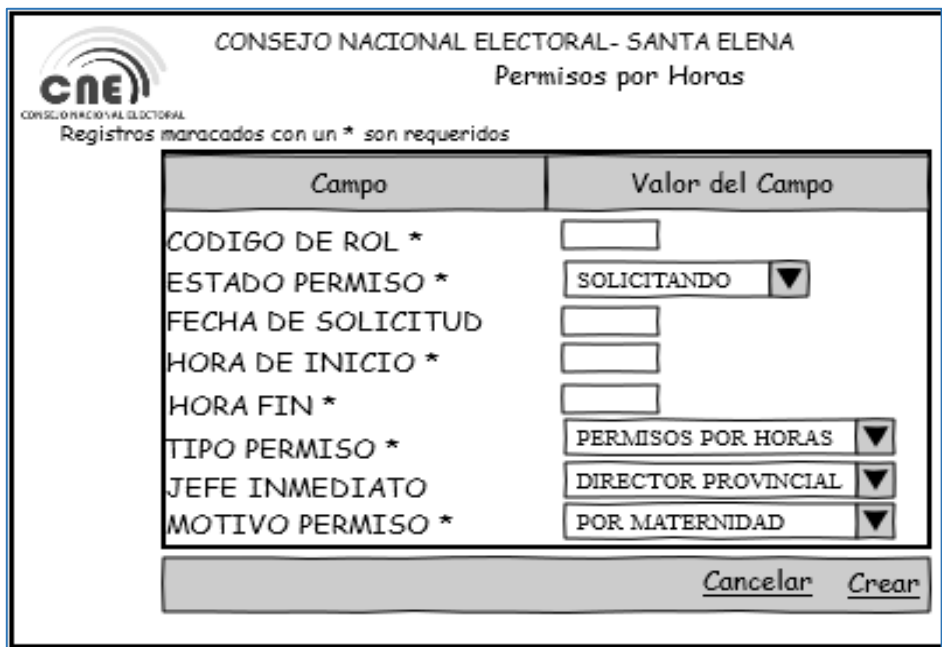

Figura 12 Permisos Por Horas Autor

Lo mismo pasa solicitar vacaciones que tienen por derecho cada usuario de 30 días

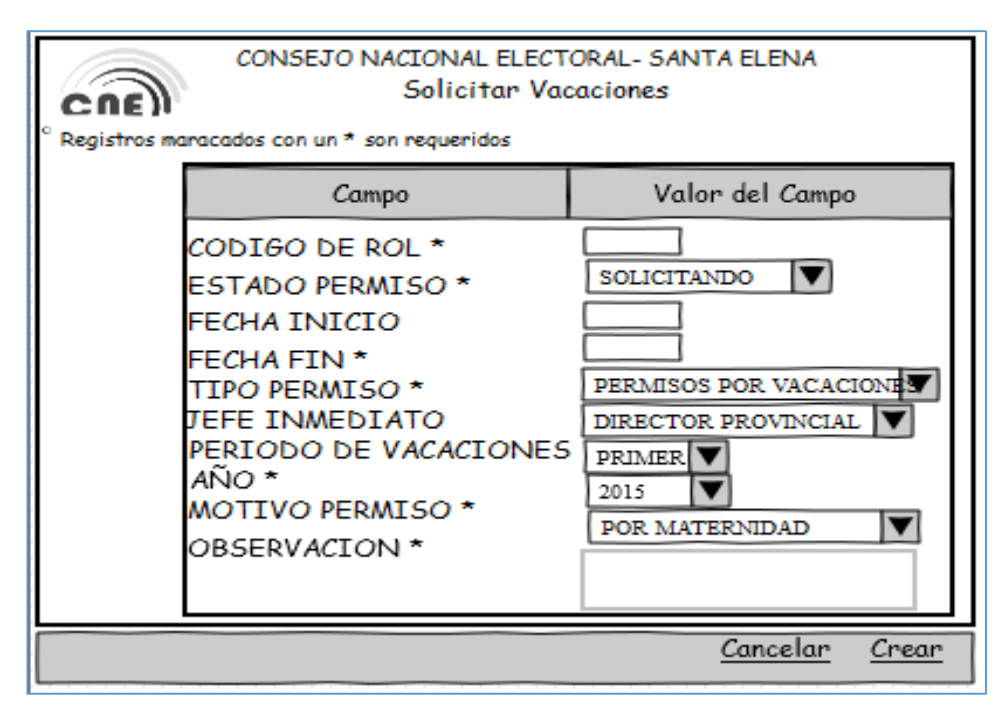

Figura 13. Solicitar Vacaciones.

Pantalla de autorizar o rechazar solicitud del jefe asignado

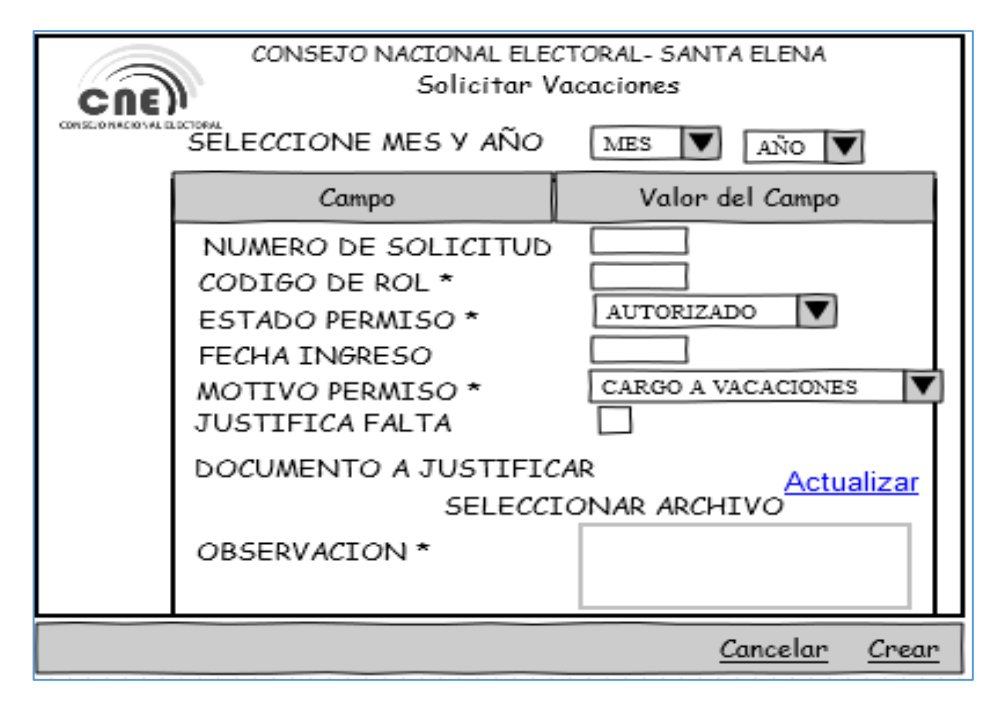

Figura 14. Jefe Autoriza.

En esta pantalla colocamos el día en que cada mes se hará el cierre

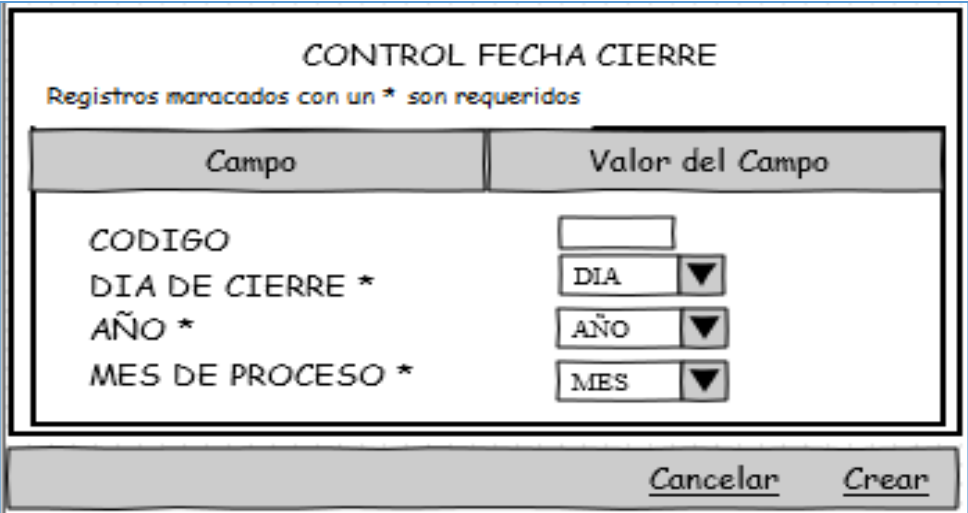

Figura 15. Control Fecha Cierre.

Se procesa el cierre parcial

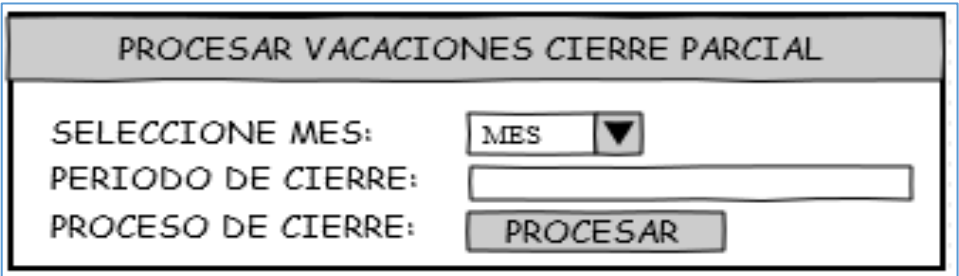

Figura 16. Cierre Parcial.

Se procesa el cierre definitivo de cada mes

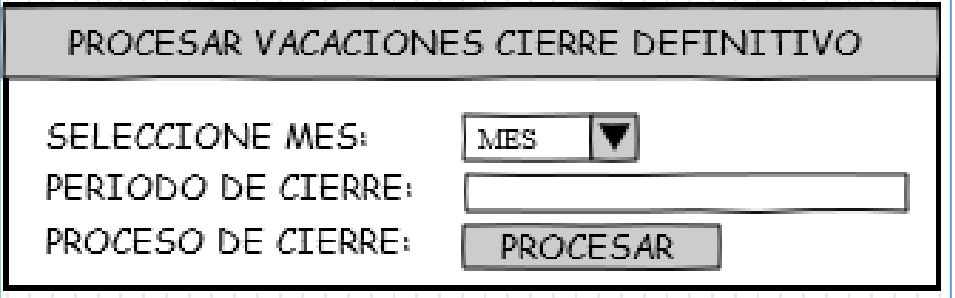

Figura 17. Cierre Definitivo.

Después que se ha hecho los cierres se procede a visualizar lo que contiene detalle cierre

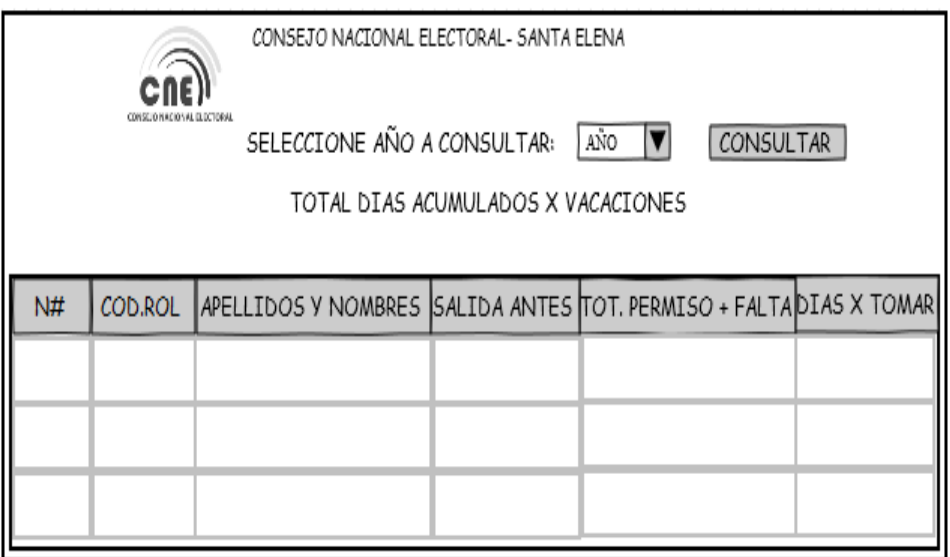

Figura 18. Detalle Cierre:

El consolidado, muestra el detalle de las horas y días de permisos.

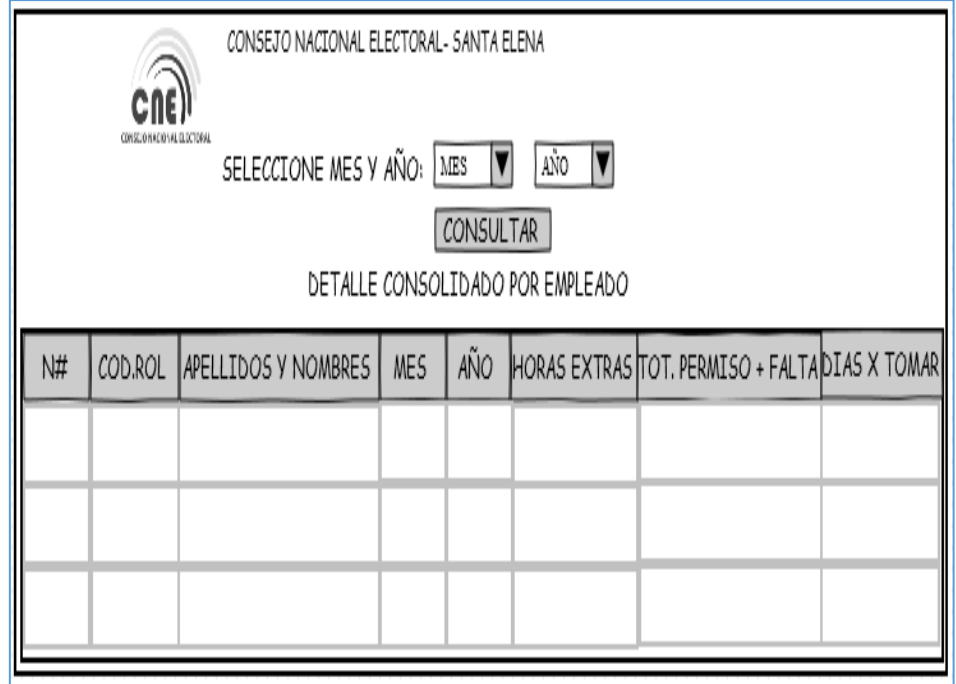

Figura 19. Consolidado.

Luego de hacer los procesos respectivos automáticamente muestra el saldo de vacaciones de cada empleado

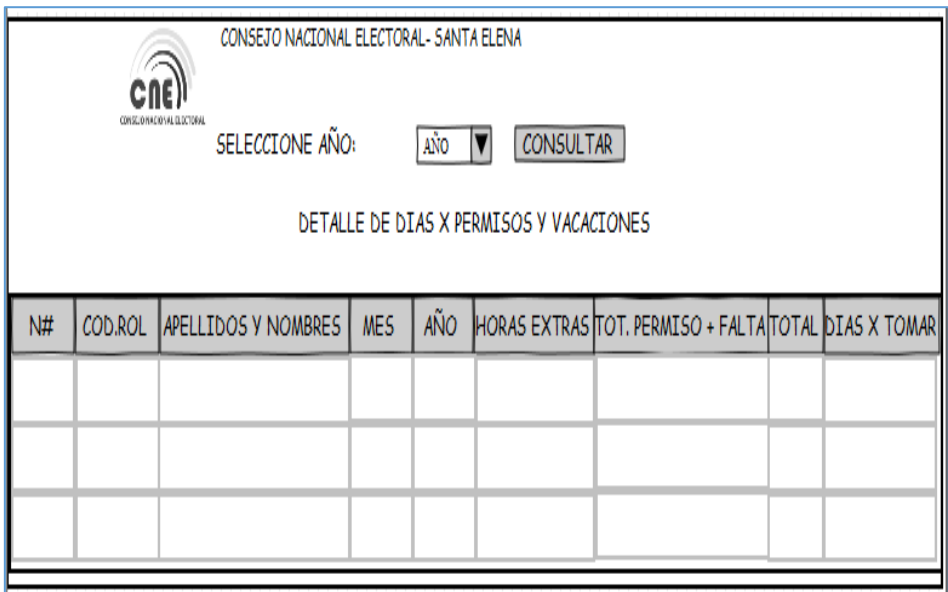

Figura 20. Saldo de Vacaciones.

Muestra por último los respectivos reportes

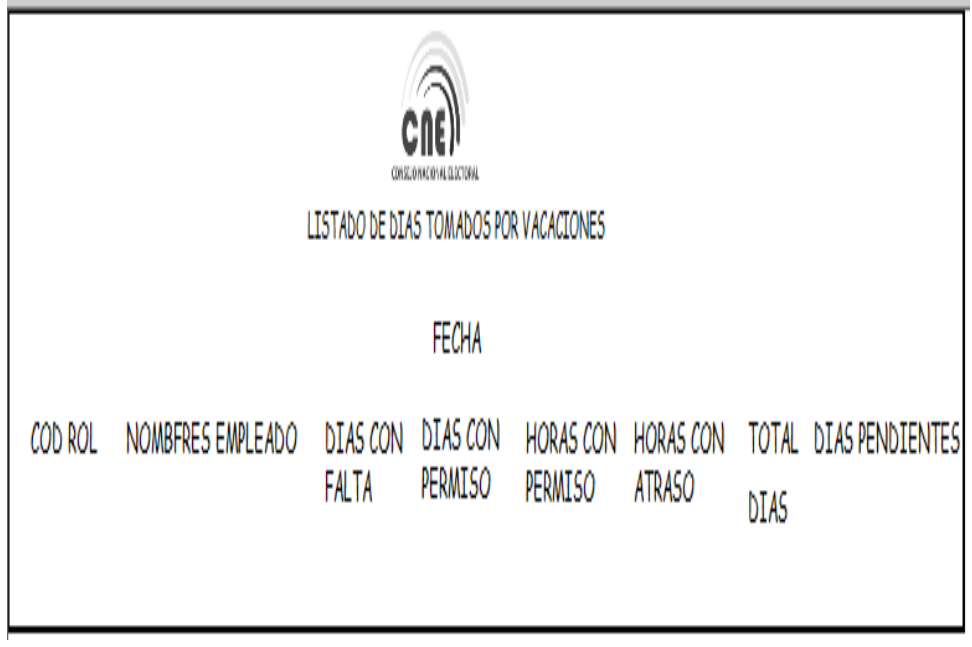

Figura 21. Reporte de Saldos de Vacaciones

### **2.3.1 ESTUDIO DE FACTIBILIDAD**

Es el análisis general que se realiza para establecer que tan factible es el desarrollo de la aplicación web en el Consejo Nacional Electoral Regional Santa Elena a través del análisis técnico, económico y operativo.

### **2.2.3.1Factibilidad Técnica**

El diseño y desarrollo de la aplicación web para controlar la gestión de permisos, vacaciones y descuentos es técnicamente factible debido a que será realizado en herramientas open Source que permiten cumplir con los requerimientos solicitados en la optimización del proceso de gestión de permisos. Referente a hardware debemos contar con equipos que permitan el desarrollo adecuado de la aplicación web.

## **RECURSO HUMANO**

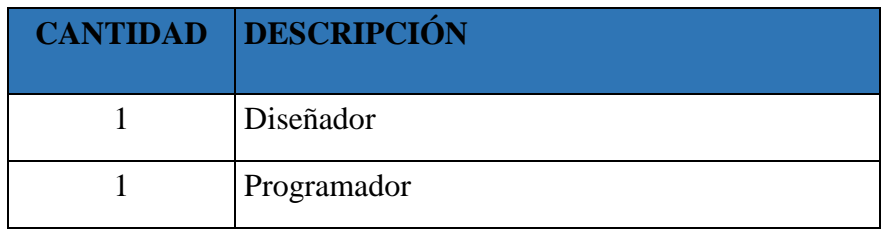

Tabla 13. Recurso Humano.

## **RECURSO DE HARDWARE**

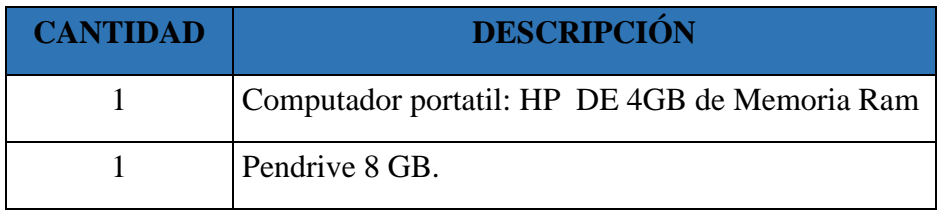

Tabla 14. Hardware para el Desarrollo.

# **RECURSO DE SOFTWARE**

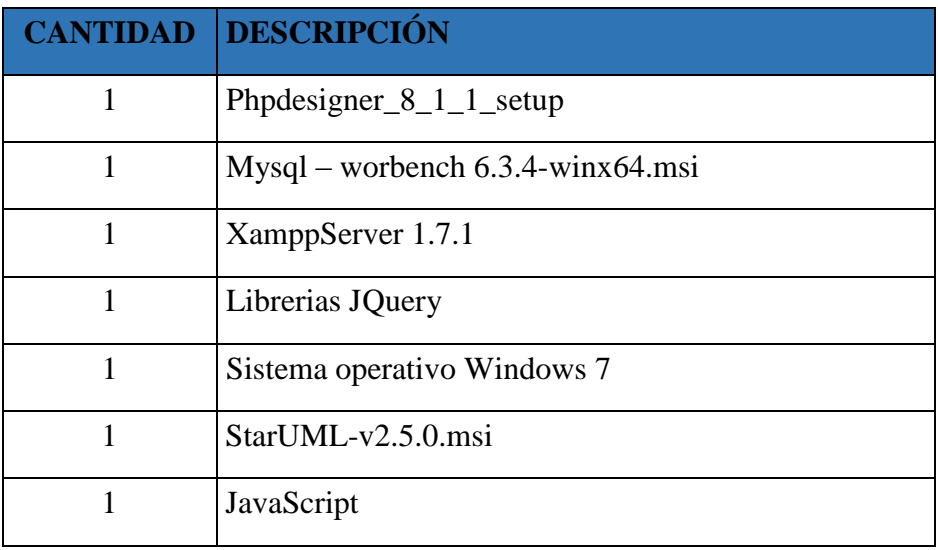

Tabla 15. Recurso de Software.

# **SERVICIOS BÁSICOS**

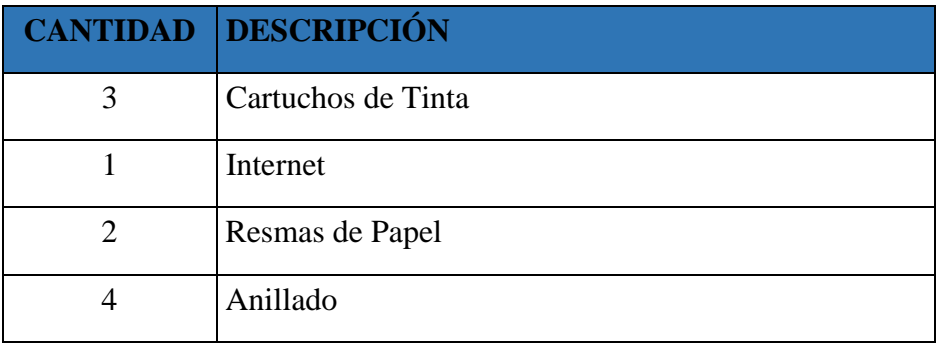

Tabla 16. Servicios Básicos.

# **TRASLADO Y VIÁTICOS**

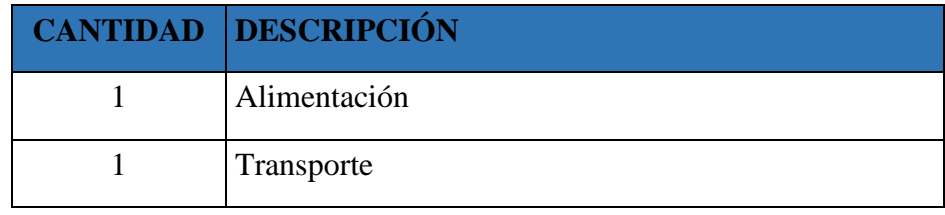

Tabla 17. Traslado y Viáticos.

# **2.2.3.2 Factibilidad Económica**

Este análisis está enfocado en el presupuesto que va a ser asignado al proyecto en desarrollo.

# **TALENTO HUMANO**

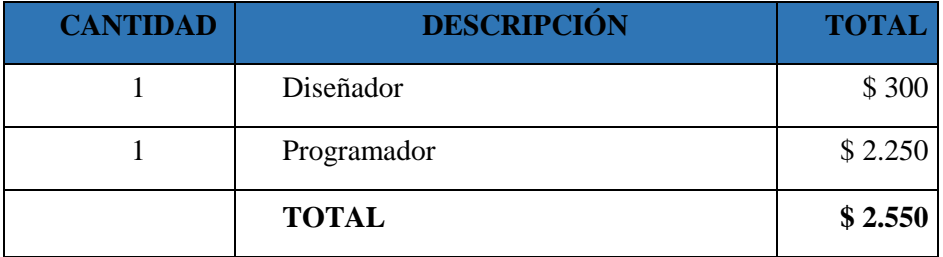

Tabla 18. Costo de Recurso Humano.

# **RECURSO DE HARDWARE**

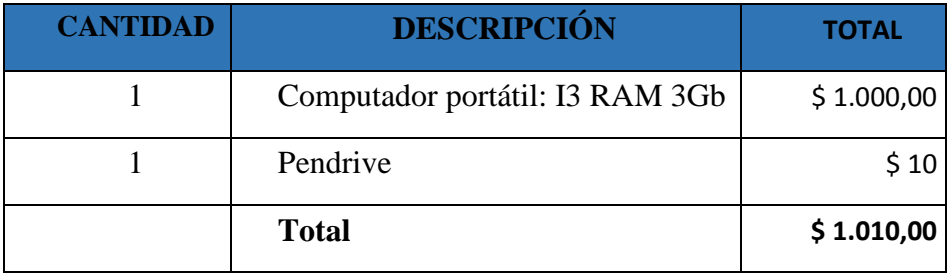

Tabla 19. Costo de Recurso Hardware.

## **RECURSO DE SOFTWARE**

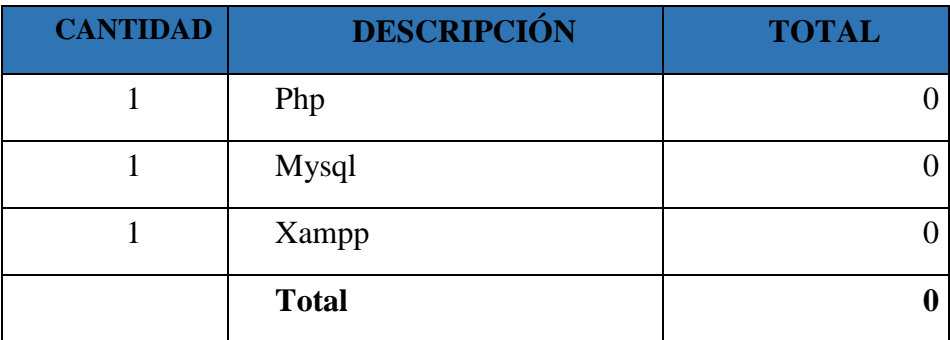

Tabla 20 Costo de Recurso de Software

# **SERVICIOS BÁSICOS**

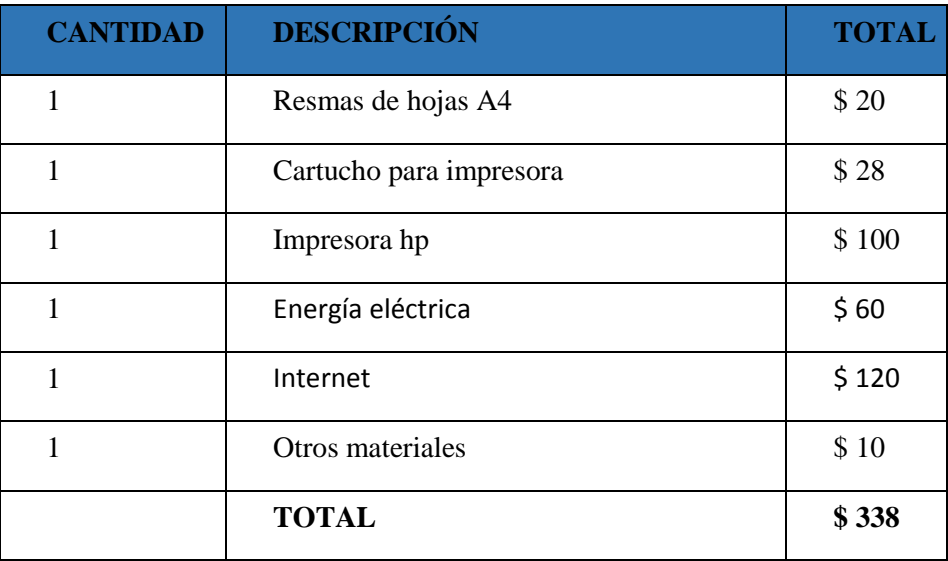

Tabla 21. Costos de Servicios Básicos.

# **TRANSPORTACIÓN VIÁTICOS**

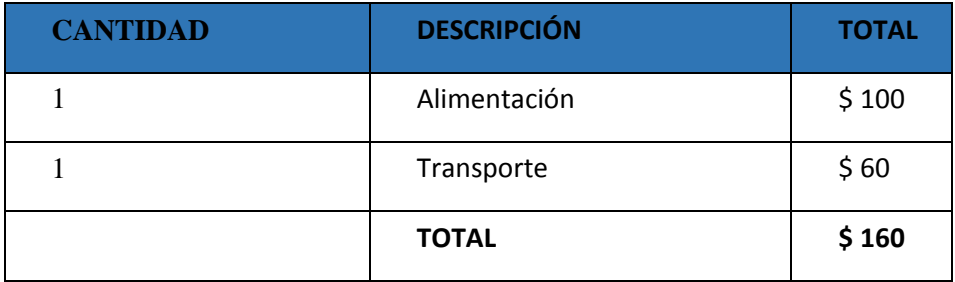

Tabla 22. Costos de Transportación Viáticos.

# **RESUMENTOTAL DEL COSTO DEL PROYECTO**

| <b>DESCRIPCIÓN</b> | <b>TOTAL</b> |
|--------------------|--------------|
| Hardware           | \$1.010      |
| Software           | \$300        |
| Materiales         | \$158        |
| Servicios básicos  | \$338        |
| Talento humano     | \$2.550      |
| Traslado viáticos  | \$160        |
| TOTAL              | \$4.416      |

Tabla 23 Costo del Proyecto

Cabe acotar que los costos de implementación están a mi cargo y cualquier otro gasto de implementación, el Consejo Nacional Electoral no se responsabiliza de un gasto que se requiera.

#### **2.2.3.3 Factibilidad Operativa**

Analizaremos las partes técnicas utilizadas en el desarrollo del proyecto para verificar, determinar y localizar los procesos que permitan entender el funcionamiento requerido en software y hardware.

Así como también el personal que labora en la institución que con el conocimiento y manejo de computadoras están capacitados para trabajar y cuenta con los dispositivos de implementación para el sistema web de control de entradas y salidas CNE

### **IMPLEMENTACIÓN**

Realizaremos las pruebas que nos permitan determinar que el sistema cumple con los requerimientos solicitados por el Consejo Nacional Electoral a través de la implementación y uso del sistema web que permita la generación de reportes.

Para implementar el proyecto se utilizó la herramienta php, mysql e establecieron todos los requerimientos para desarrollar la propuesta tecnológica, para la cual utilizaremos como herramienta de desarrollo php y para almacenar los datos mysql

Mediante la implementación de un sistema Web se espera disminuir el tiempo en la Gestión de Permisos, Vacaciones y Descuentos en el Consejo Nacional Electoral para el personal que realiza una solicitud.

La interfaz del sistema está acorde a las necesidades del control biométrico para el área de talento humano del Consejo Nacional Electoral Delegación Provincial Santa Elena.

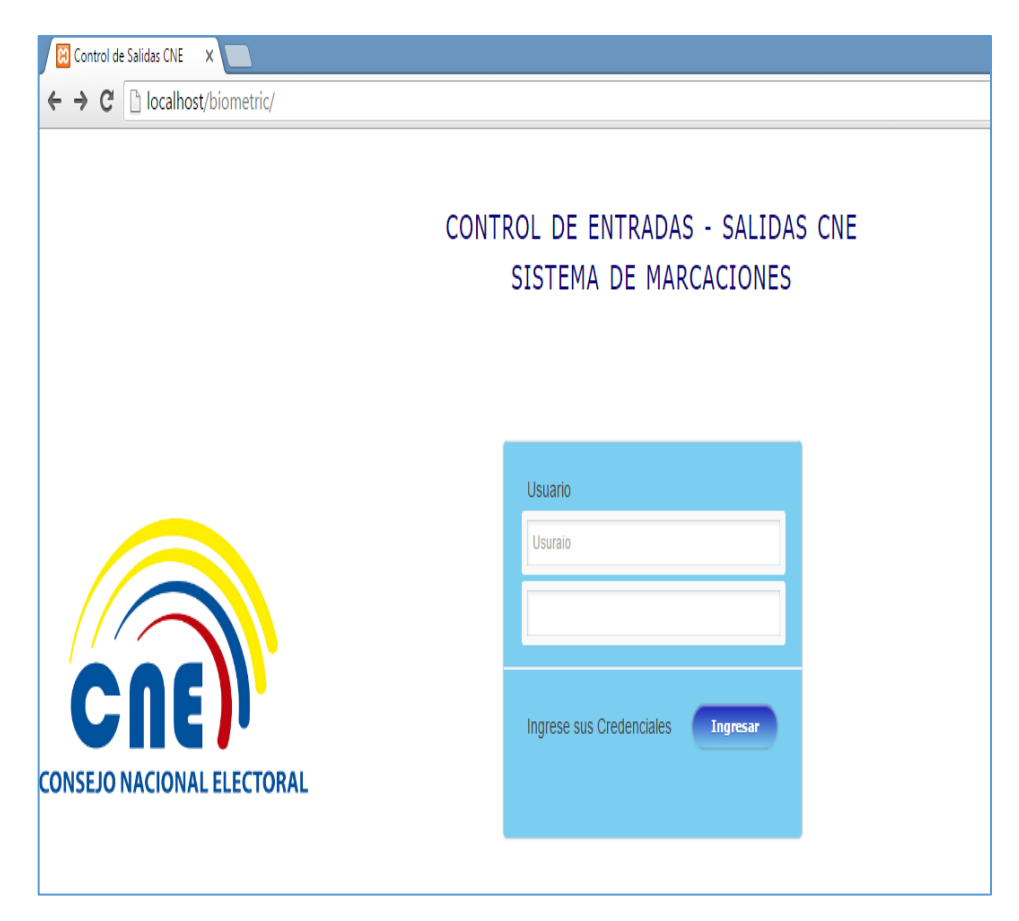

**PANTALLA DE INICIO DE SESION DEL SISTEMA**

Figura 22. Acceso al Sistema.

## **PRUEBAS**

En esta prueba de análisis se comprueba el correcto funcionamiento del sistema, realizando actividades reales enfocadas en las pruebas.

**Pruebas de funcionalidad del sistema:** demostrar que el sistema a Implementar, funcione correctamente para el Consejo Nacional Electoral Regional Santa Elena. **Pruebas de verificación de acceso al sistema**: esta prueba desarrolla una total verificación de la aplicación, asegurando el buen funcionamiento del módulo sin errores al momento de ingresar al sistema.

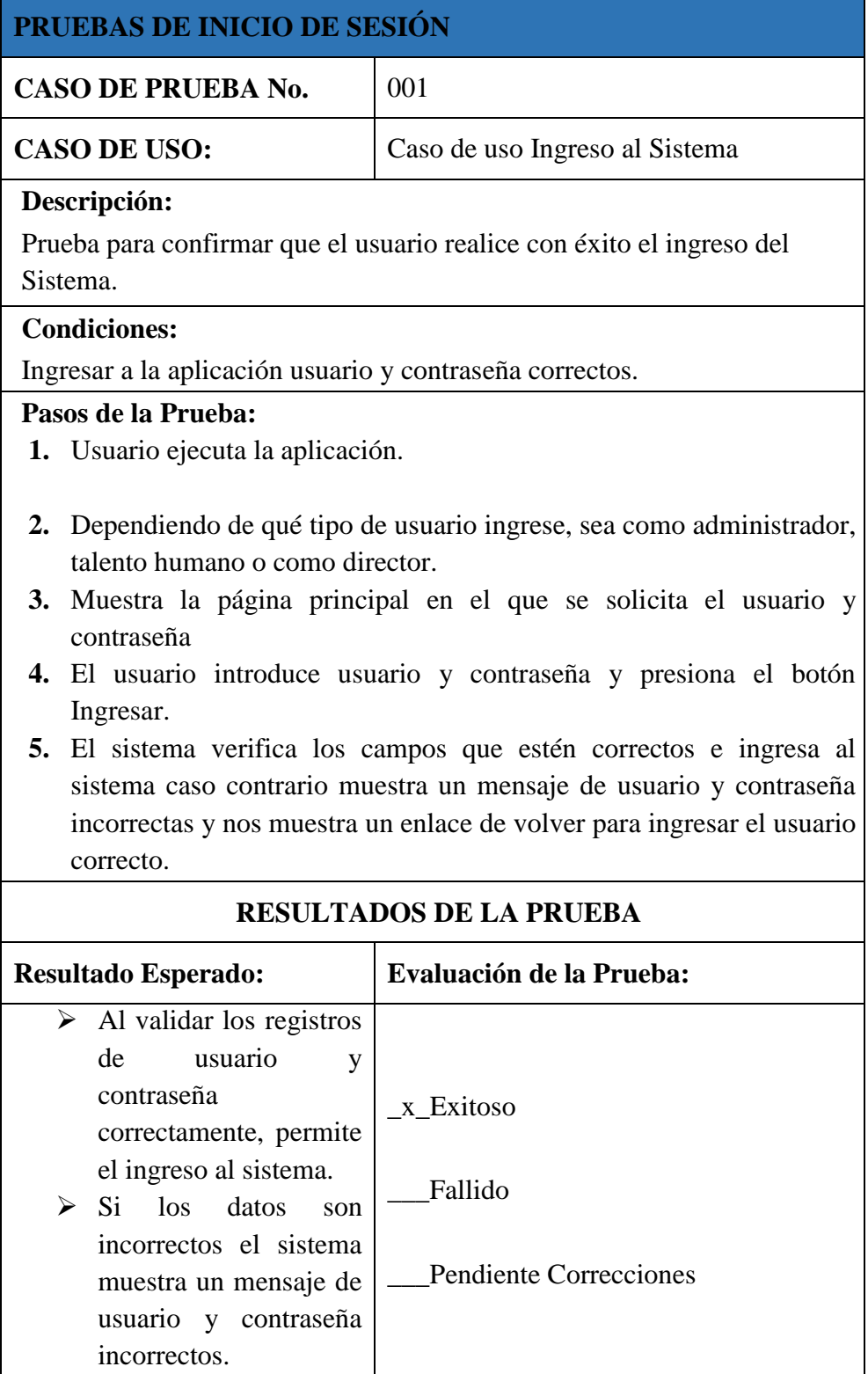

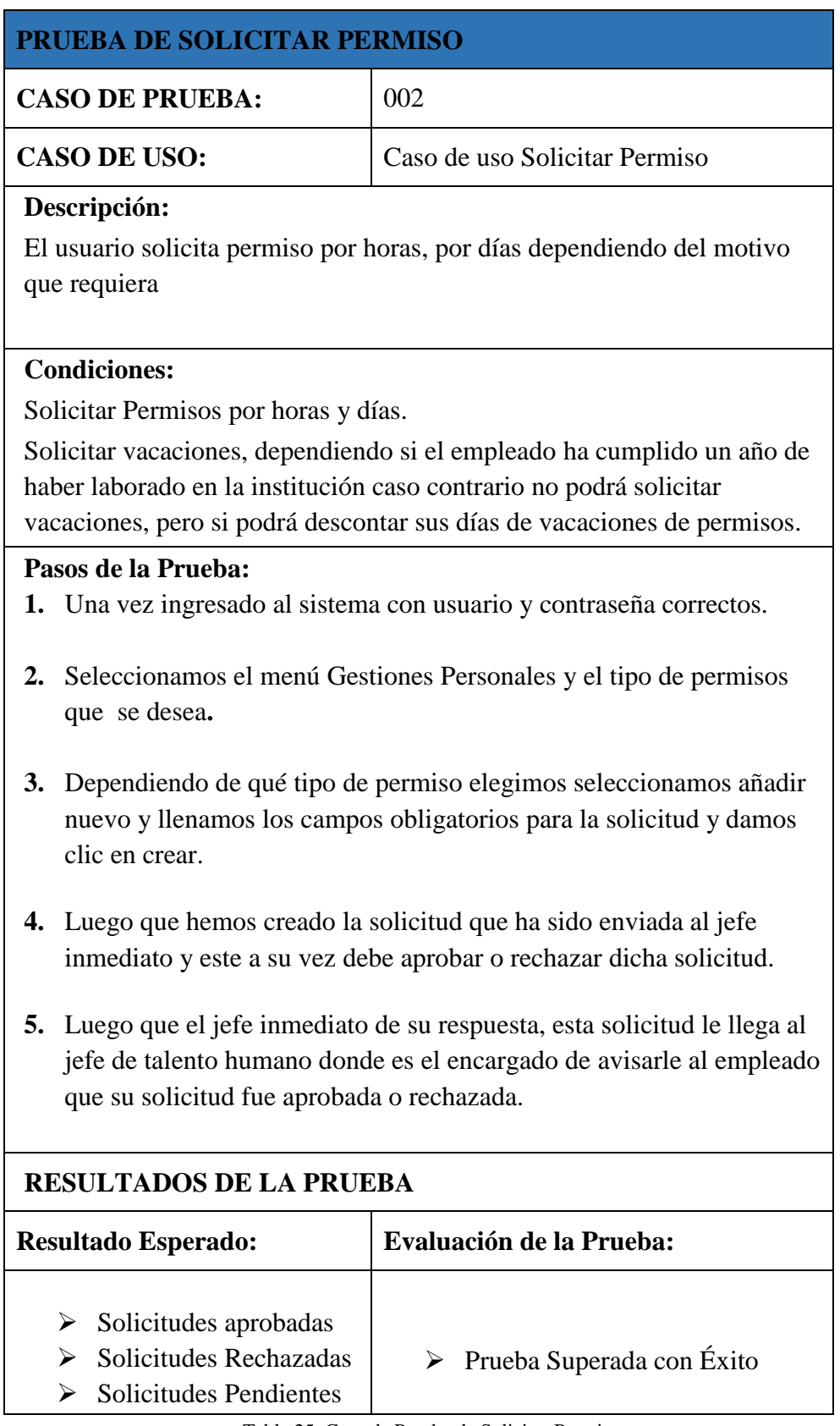

Tabla 25. Caso de Prueba de Solicitar Permiso.

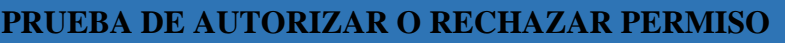

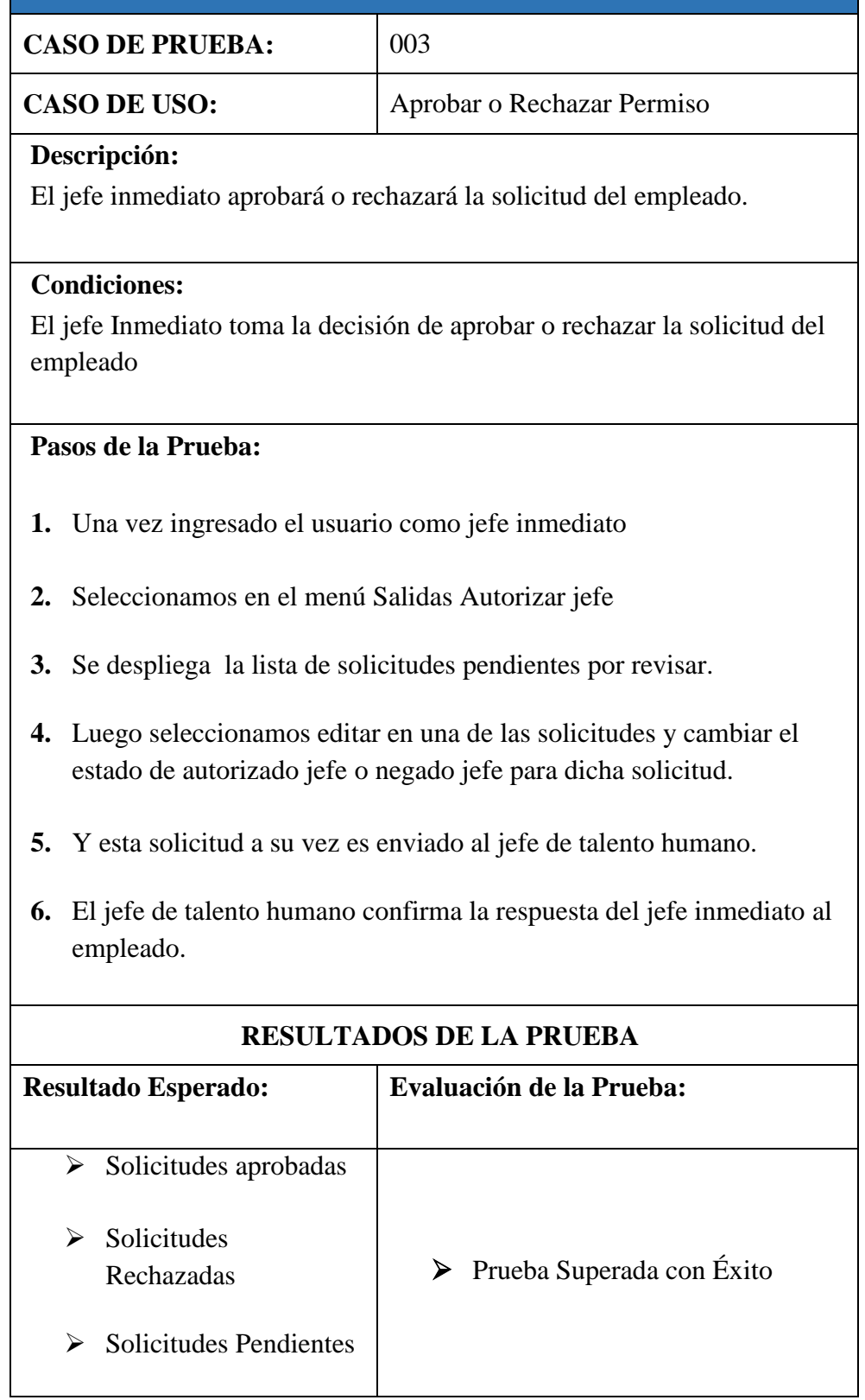

Tabla 26. Prueba de Autorizar o Rechazar Permiso

# **PRUEBA DE CONFIRMACIÓN DE SOLICITUD**

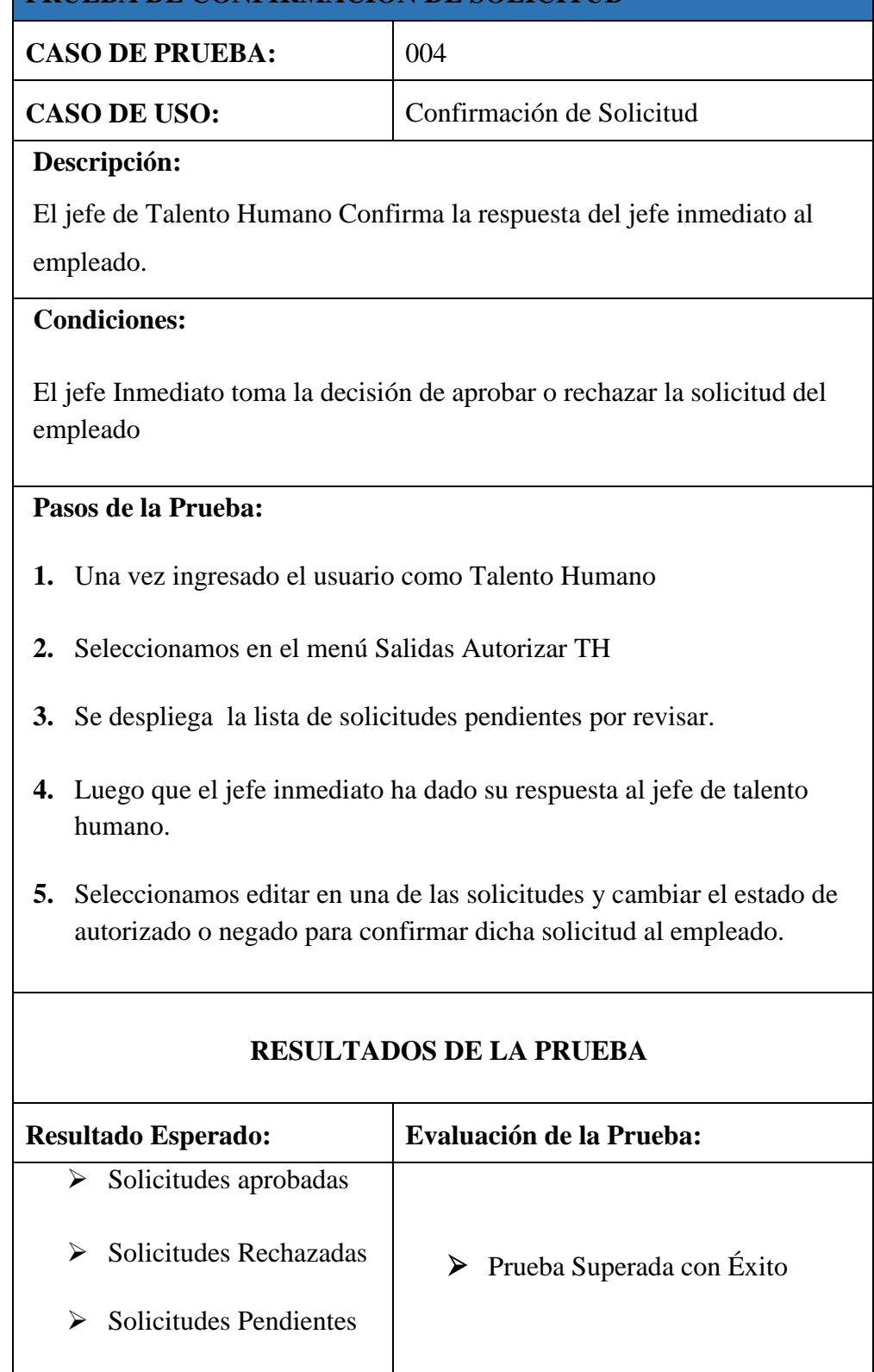

Tabla 27. Caso de Prueba de Confirmar Solicitud.

# **PRUEBA DE CIERRE PARCIAL Y DEFINITIVO**

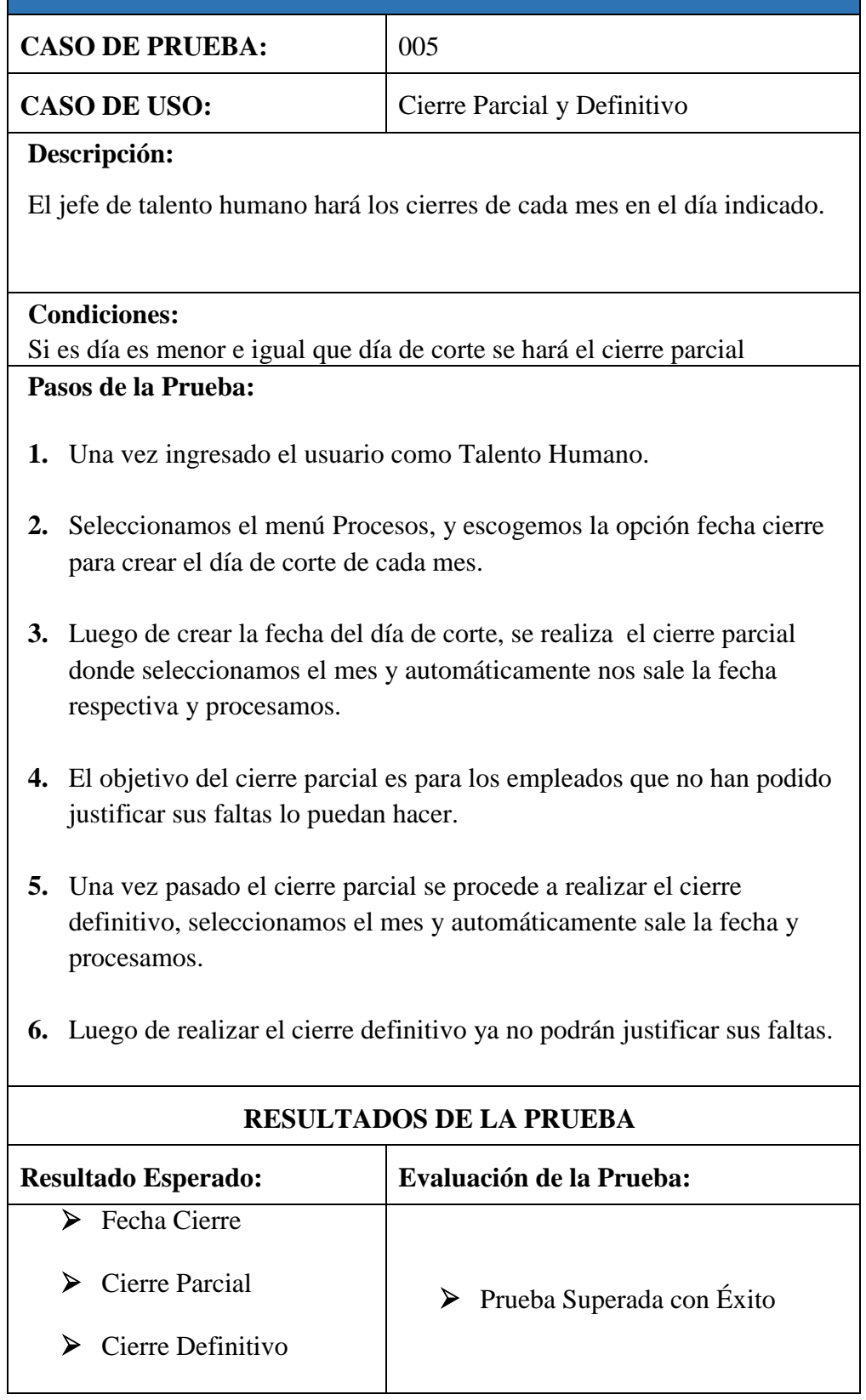

Tabla 28. Caso De Prueba Cierre Parcial y Definitivo.

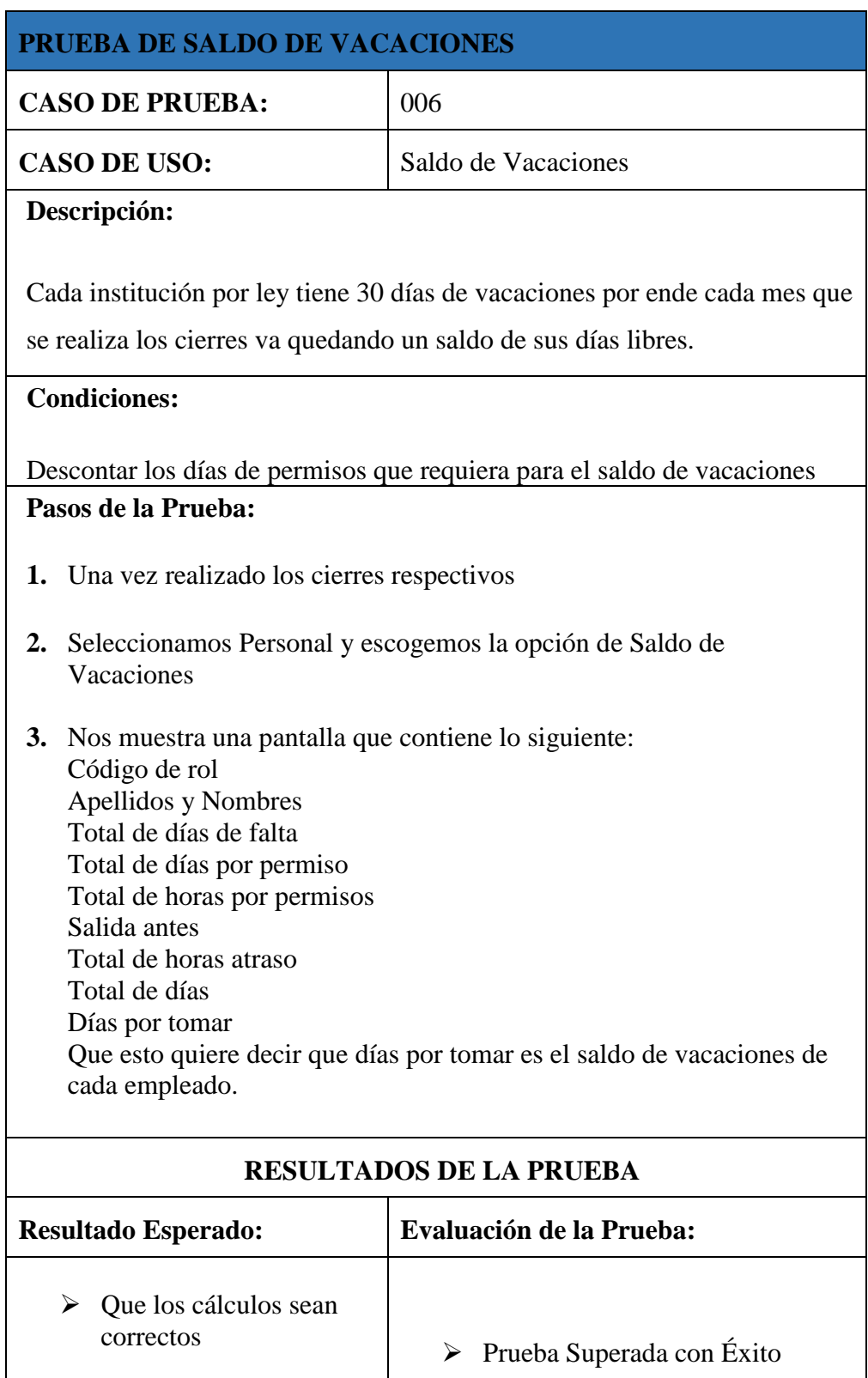

 $\triangleright$  Saldo de vacaciones

### **RESULTADOS**

La comprobación del sistema se la realiza a través de los resultados encontrados en las encuestas realizadas al jefe de Talento Humano y al personal que labora en el Consejo Nacional Electoral, las mismas que fueron elaboradas de acuerdo a las necesidades de la institución.

Con la implementación del sistema de gestión de permisos, vacaciones y descuentos, Se disminuyó el tiempo de los permisos por días, por horas y por vacaciones.

Con el sistema de Gestión de Permisos, Vacaciones y Descuentos Se disminuyó el tiempo en generar un reporte de saldo de vacaciones de los empleados.

El sistema disminuyó el tiempo de facilitar el saldo de vacaciones que tiene cada empleado a medida que solicitan permisos por días, por horas y por vacaciones.

El sistema disminuyó el tiempo de generar los reportes respectivos para cada empleado.

Con el sistema se logró optimizar suministro de papel y tinta que se utilizaba para los respectivos permisos usando el memorándum en el que proporcionaban sus razones para dicho permiso.

Después de realizar todas las pruebas respectivas del sistema y con los resultados se logró todas las expectativas del director, jefe de talento humano y del personal que labora en la institución.

### **CONCLUSIONES**

La implementación de una interfaz sencilla, amigable, que facilite el registro de permiso, vacaciones y descuentos para el control del personal que labora en el Consejo Nacional Electoral Regional de Santa Elena, ayudó a que los usuarios se adopten a las funciones del sistema web.

El sistema permite optimizar el tiempo de respuesta para que el usuario solicite los respectivos permisos que anteriormente esperaban 2 horas para dicha solicitud actualmente el sistema lo hace en menos de 5 minutos, y así tener información exacta de permisos, vacaciones y descuentos.

El sistema realiza reportes de saldos de vacaciones, descuentos y permisos del personal de forma rápida y confiable porque antes no lo hacían debido a que no poseían un sistema que le agilite el proceso.

El aplicativo web fue desarrollado en software libre, para el Consejo Nacional Electoral Regional Santa Elena.

#### **RECOMENDACIONES**

Para poder desarrollar una interfaz sencilla se recomienda tener en claro las necesidades del usuario para cada uno de los procesos.

El encargado del área de talento humano deberá analizar los permisos solicitados y generar el reporte de vacaciones que le corresponde al personal que labora en el Consejo Nacional Regional Santa Elena.

Talento humano debe importar las marcaciones diarias del control de asistencia para la generación de los reportes de permisos, vacaciones y descuentos utilizando dispositivos biométricos.

Que en una futura versión del sistema, el Consejo Nacional Electoral Delegación Provincial de Santa Elena, permita al empleado solicitar permiso fuera de la institución a través de la web y determinar los descuentos que le han realizado de sus días de vacaciones.

Los directivos de la institución deben actualizar la página Web, para divisar el estado de las solicitudes de permisos realizadas por los empleados.

El encargado del área de Talento humano deberá realizar cada mes los cierres respectivos para obtener el saldo de vacaciones actualizado.

Se debe capacitar al personal encargado con el manual de usuario para conocer el uso del sistema.

# **BIBLIOGRAFÍA**

- Antonio Tena Suck, R. R. (s.f.). Manual de Investigacion . https://books.google.com.ec/books?isbn=9688564168.
- Bayardo, M. G. (s.f.). Introduccion a la Metodologia de la Investigacion Educativa. https://books.google.com.ec/books?isbn=9684364873.
- Gaucho, J. (2012.). El Gran Libro de HTMLS. CSS3 y Javascript. Barcelona: MARCOMBO.
- Hernandez S, F. C. (s.f.). Metodología de la Investigación. Mc Graw Hill.
- Heurtel, O. (2014). PHP y MySQL. Domine el Desarrollo de un Sitio Web Dinámico e Interactivo.
- INGDESSOFTWARE. (15 de Mayo de 2015). INGDESSOFTWARE. Obtenido de INGDESSOFTWARE: http://ingdessoftware.blogspot.com/2015/05/aprendizaje-autonomo-ejearticulador-de.html
- Lic. Araya Fonseca, R. (2009). as mejores prácticas para el desarrollo de software / El proceso unificado de desarrollo. analisis-y-diseno-de-sistemasmodelos-para-el-desarrollo-de-software/.
- Mora, S. L. (2011). Programación de Aplicaciones Web. Aragon, Barcelona: Editorial UOC.
- Mora, S. L. (s.f.). Programación de Aplicaciones Web. https://books.google.com.ec/books?isbn=8484542068.
- Palomares, M. (2010). Manual Prácticos de Servicios de Redes .
- Pedro Juez Martel, F. J. (s.f.). Probabilidad y Estadistica matematic a:aplicaciones en la practica clinica. https://books.google.com.ec/books?isbn=8479782781.
- Quiros Fernando. (2010). Metodología de la Investigación. Bogotá: Océano.
- Ruiz, F. J. (s.f.). Temas de Investigacion Comercial(6ta Edidcion).
- Sanchez, J. C. (2012). Los métodos de investigación. https://books.google.com.ec/books?isbn=8499693911.

Sommerville. (2005). Ingeniería del Software. https://books.google.com.ec/books?isbn=8478290745.

YENNY PEÑA, C. A. (2010). Una visión de la aplicación del software en metrologia. MET&FLU, 11.

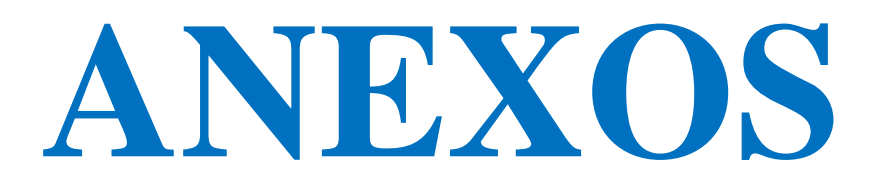

### **ANEXO 1 ENCUESTA DIRIGIDA A TALENTO HUMANO**

#### **1. ¿Existe algun programa para registrar los permisos de los empleados?**

No existe un sistema para registrar los permisos, este proceso se hace manualmente.

### **2. ¿Qué tiempo se demora, al generar un perrmiso a un empleado?**

El tiempo que pasa es de 2 horas aproximadamente para que los empleados tengan su solicitud aprobada o rechazada.

#### **3. ¿Cuánto tiempo se demora en generar un reporte de Saldo de Vacaciones?**

El tiempo es de 1 día a 2 días, ya que los permisos son manualmente debe verificar cada permiso aprobado

### **4. ¿Cuánto tiempo se demora al dar el saldo de vacaciones a un empleado?**

El tiempo es de 1 a 2 horas y a veces es hasta mas de 2 horas porque no hay un control diario de las vacaciones que tienen cada empleado.

# **5. ¿Cuánto tiempo se demora en generar un reporte del personal que no tiene permisos?**

El tiempo para generar un reporte es de 1 hora a veces hasta mas de 1 hora, debido a que tienen que revisar todos los permisos.

# **6. ¿Cree usted que con el sistema actual de la empresa satisface las necesidades de los empleados?**

No, actualmente la empresa no cuenta con un sistema que satisfaga las nesecidades de cada empleado.
# **7. ¿Le gustaria disponer de un sistema informatico que le ayude a dismunir el tiempo en saldo de vacaciones?**

Si seria factible un sistema informatico, porque con esta nueva herramienta el personal administrativo de la institucion podra disminuir el tiempo en saldo de vacaciones y asi tener un mejor desempeño en sus labores cotidianas.

#### **Análisis:**

Hoy en día mantener archivos de papel con el pasar del tiempo causa problemas, porque los archivos tienden a dañarse, los empleados tienen quejas para solicitar permiso porque para la aprobación de dicha solicitud se demora y no le dan respuesta enseguida.

Para los reportes de vacaciones de cada empleado se torna tedioso para el jefe del área de talento humano porque no posee un sistema que le facilite este proceso para que los empleados tengan una respuesta de inmediato.

El proceso de saldo de vacaciones de cada empleado requiere tiempo para revisar todos los archivos guardados y es por ese motivo que no hay respuesta de inmediato.

Para los reportes de los empleado generalmente no tiene este tipo de reportes porque como ya sabemos no hay un sistema que le agilite el proceso, por eso los empleados ya saben que para el jefe de talento humano se demora horas y mejor no lo solicitan.

Con el sistema informático a implementar en el Consejo Nacional Electoral ahorraría tiempo y recursos y así el jefe del departamento de talento humano tendría un mejor desempeño en su administración.

Para la recolección de la información realice las encuestas al personal del Consejo Nacional Electoral Regional Santa Elena, que nos permite determinar la problemática que se tiene actualmente.

# **ANEXO 2 ENCUESTA DIRIGIDA AL PERSONAL**

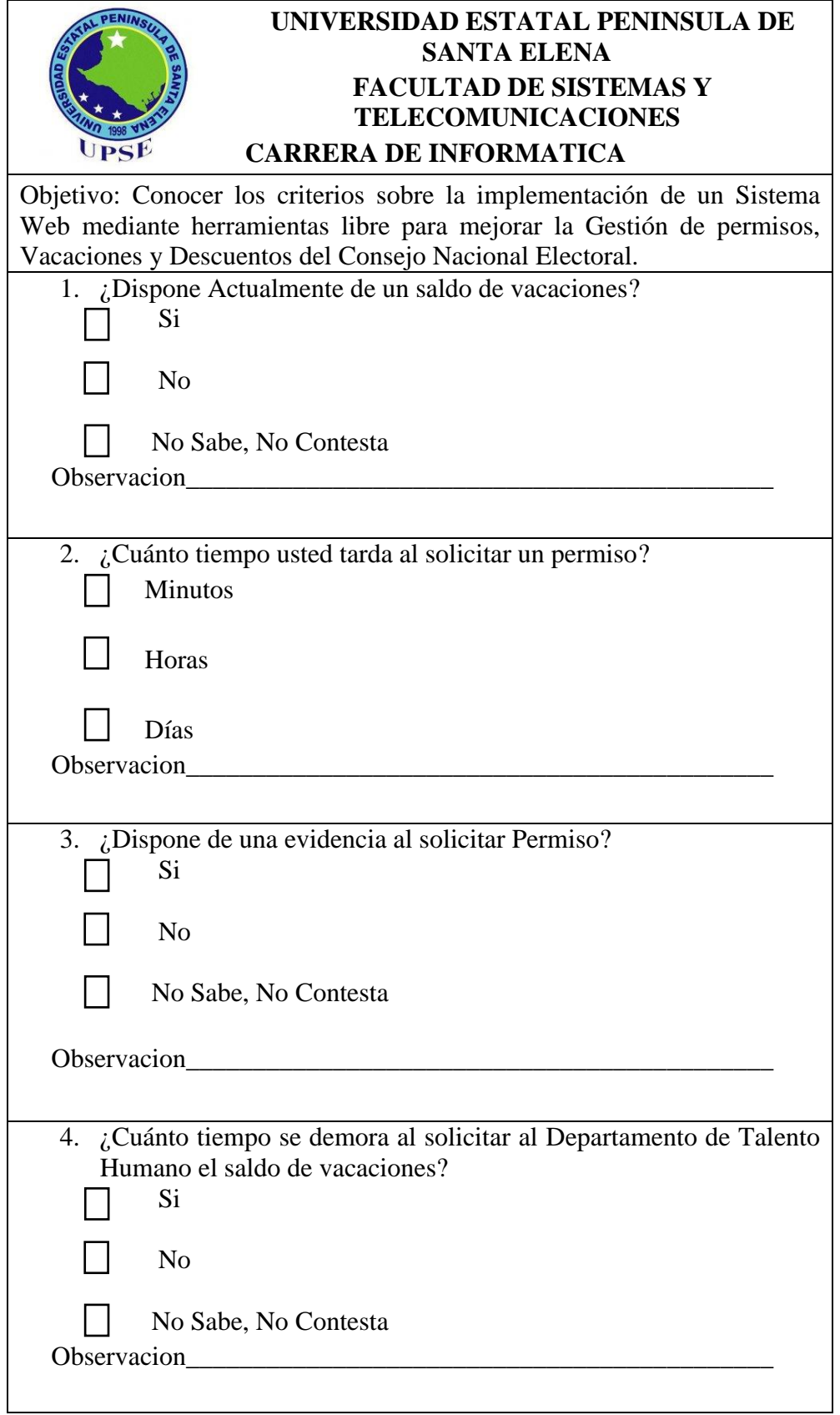

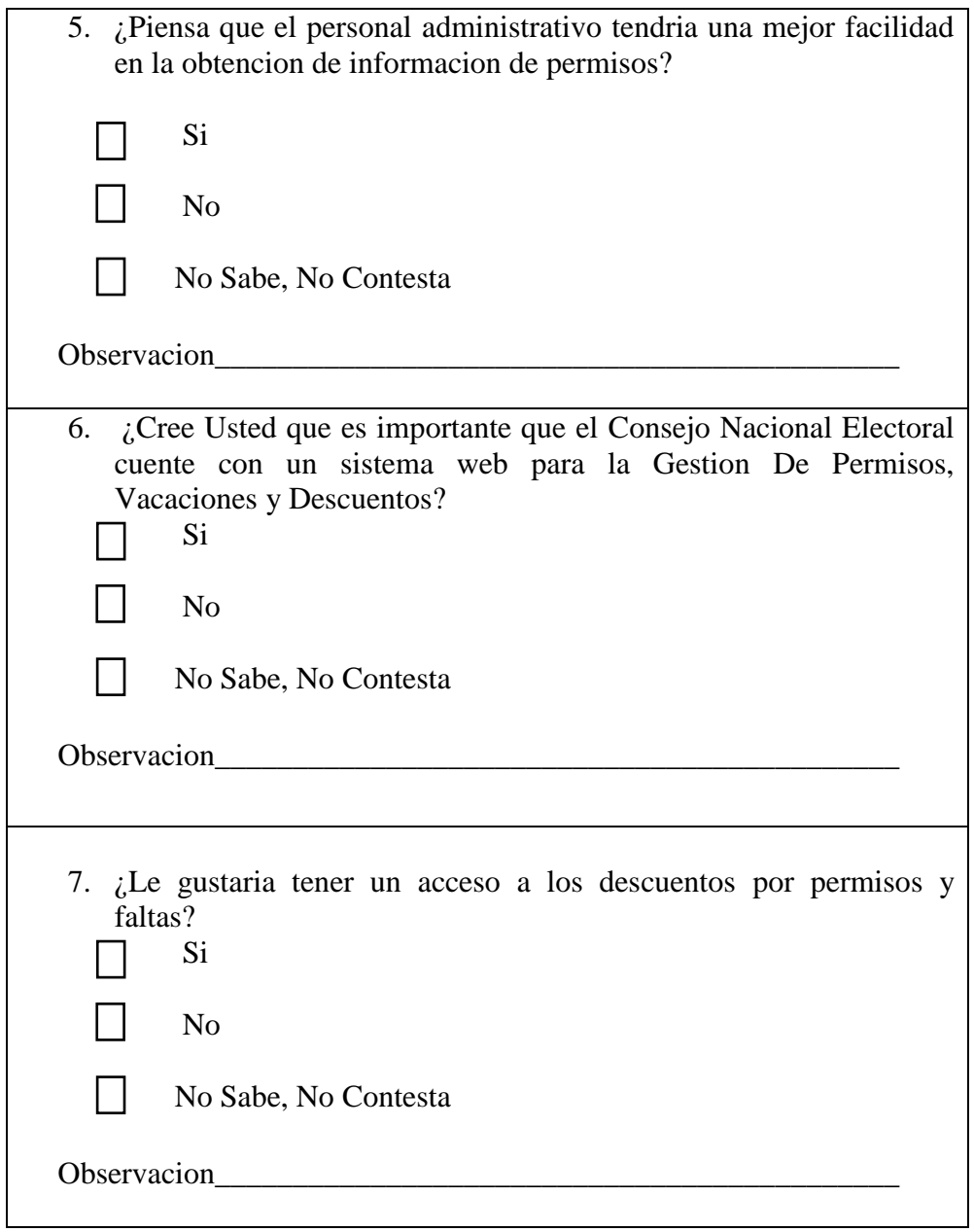

# **ANEXO 3 ANÁLISIS E INTERPRETACIÓN DE LAS PREGUNTAS**

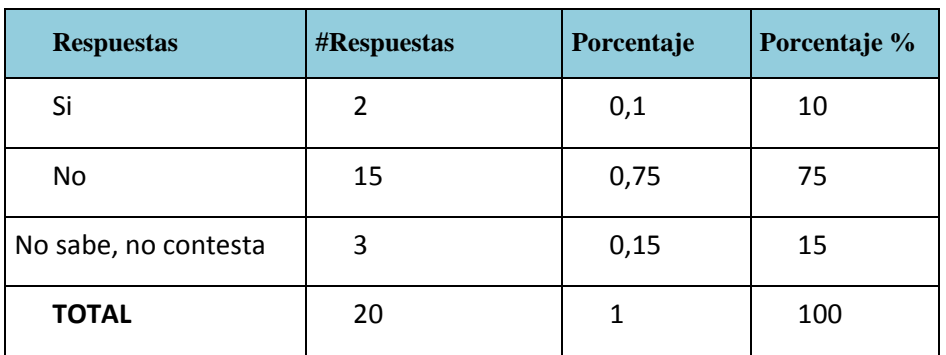

### **1. ¿Dispone Actualmente de un informe sobre el saldo de vacaciones?**

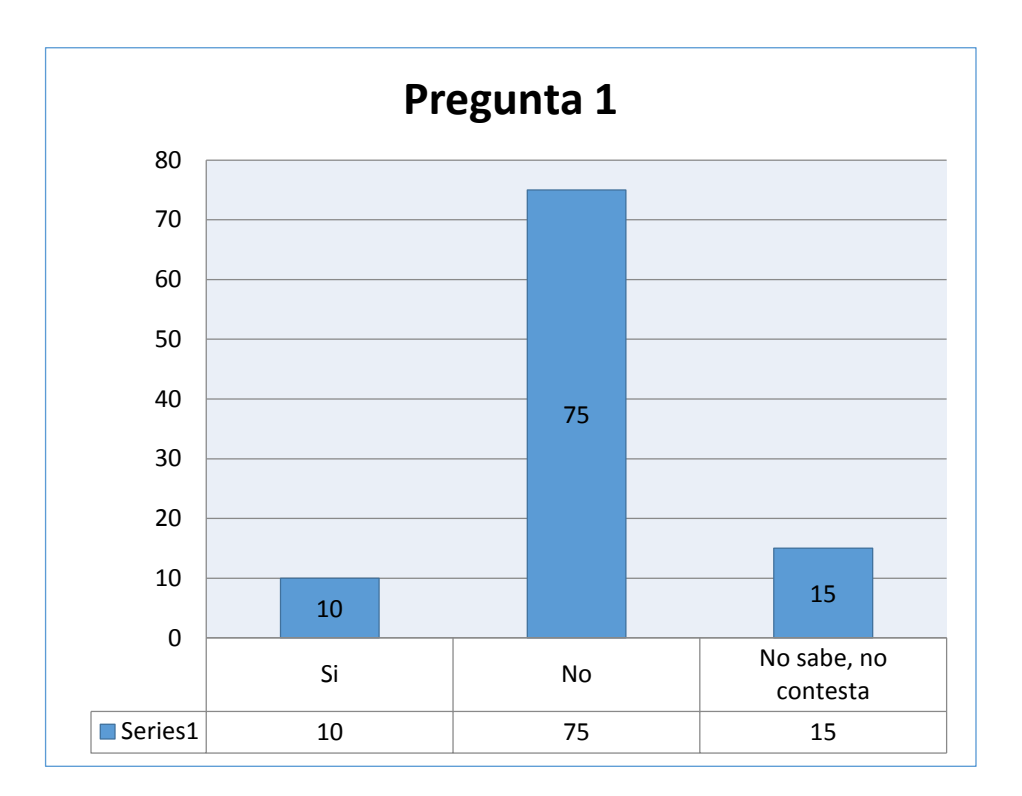

# **Análisis:**

Mediante la encuesta realizada a los empleados del Consejo Nacional Electoral - Regional Santa Elena, se pudo determinar que el 75% de los empleados afirman que no disponen de un informe de saldo de vacaciones, el mismo que es muy importante que conozca cada uno de los empleados.

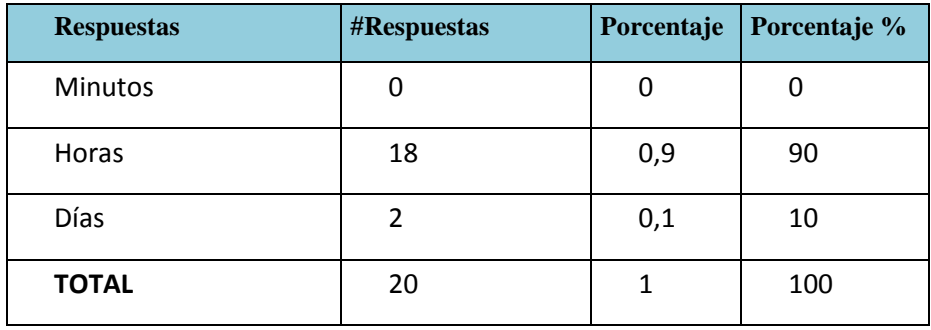

#### **2. ¿Cuánto tiempo usted tarda al solicitar un permiso?**

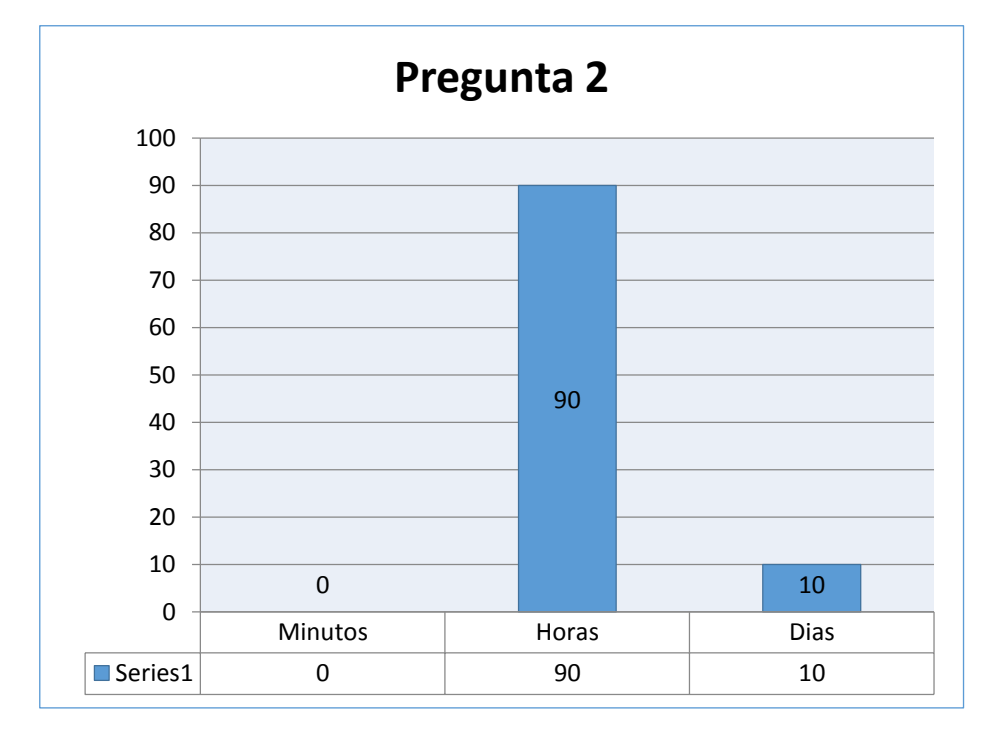

### **Análisis:**

En la encuesta realizada a los empleados se puedo determinar que el 90% de ellos afirman que el proceso para solicitar los permisos es muy lento ya que tarda horas en la aprobación de su solicitud mientras que el 10% menciona que se demora hasta un día en ser aprobado dicha solicitud por lo tanto es necesario analizar el proceso para solicitar permisos que actualmente se lleva la empresa para de esa manera mejorar dicho proceso que será plasmado en el sistema de gestión de permisos, vacaciones y descuentos que permitirá mejorar los tiempos de respuestas debido a que estos actualmente son lentos.

#### **3. ¿Dispone actualmente de una evidencia de los permisos solicitados?**

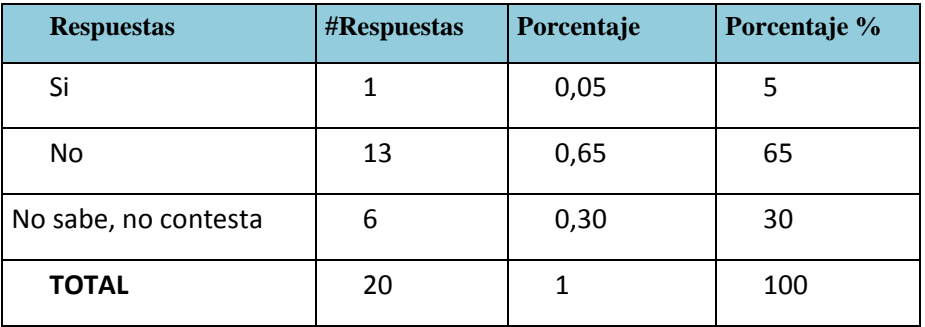

.

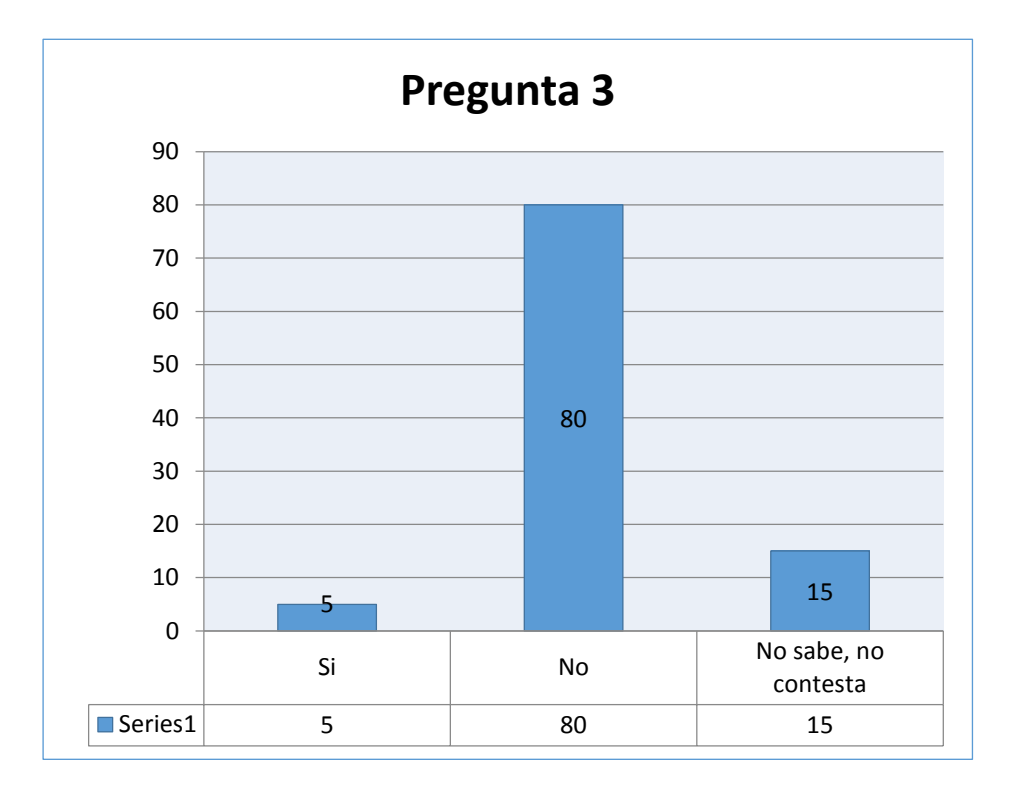

### **Análisis:**

Actualmente el Consejo Nacional Electoral entrega un memo a cada uno de los solicitantes como constancia del permiso el cual es un documento físico sin embargo al realizar la encuesta a los empleados el 80% del personal afirma que no disponen de la evidencia de solicitar permisos ya que al ser un documento físico tiende a extraviarse mientras que el 5% dicen que, si disponen de dicha evidencia, también el 15% de los empleados mencionan que no saben sobre lo consultado.

**4. ¿Cuánto tiempo se demora al solicitar al Departamento de Talento Humano el saldo de vacaciones?**

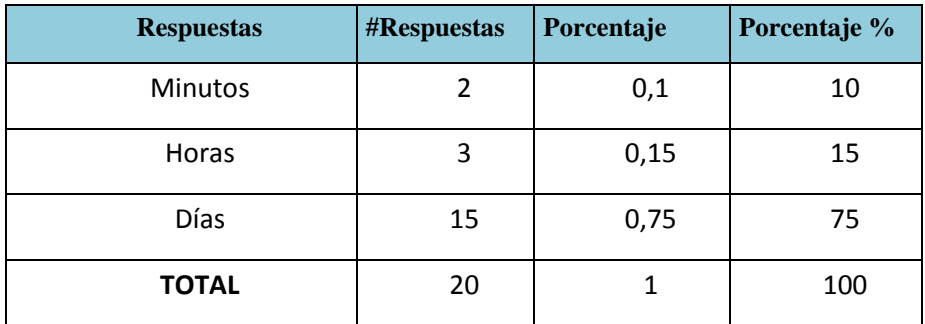

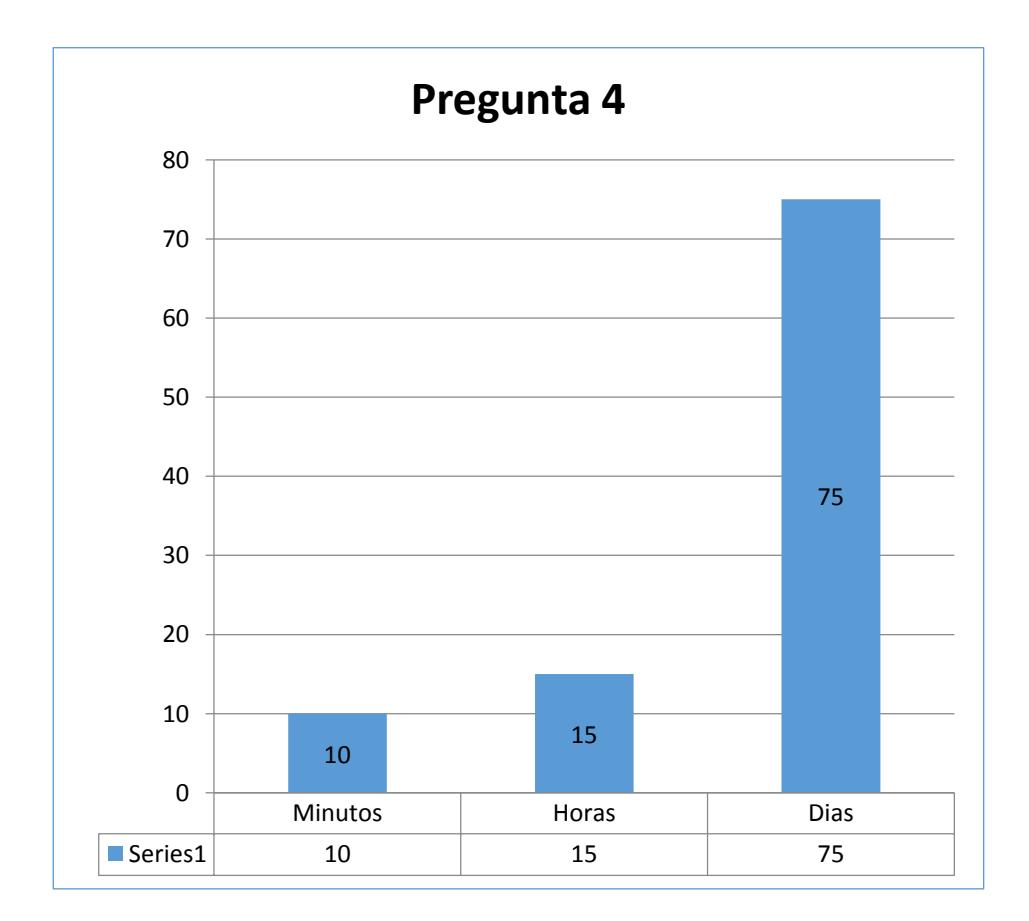

### **Análisis:**

El 75% del personal tardas días para que el jefe de talento humano le facilite el saldo de vacaciones y el 15% tarda horas por lo tanto, podemos determinar que para talento humano es tedioso este trámite porque actualmente no poseen un sistema que le optimice el proceso.

**5. ¿Cree Usted que es importante que el Consejo Nacional Electoral cuente con un sistema web para la Gestion De Permisos, Vacaciones y Descuentos?**

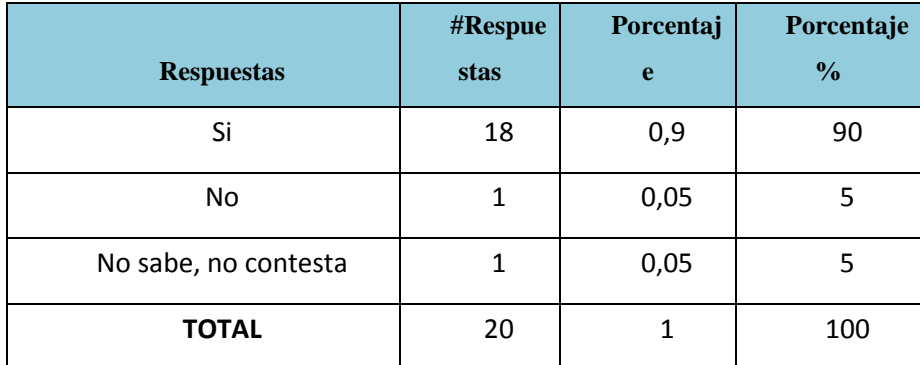

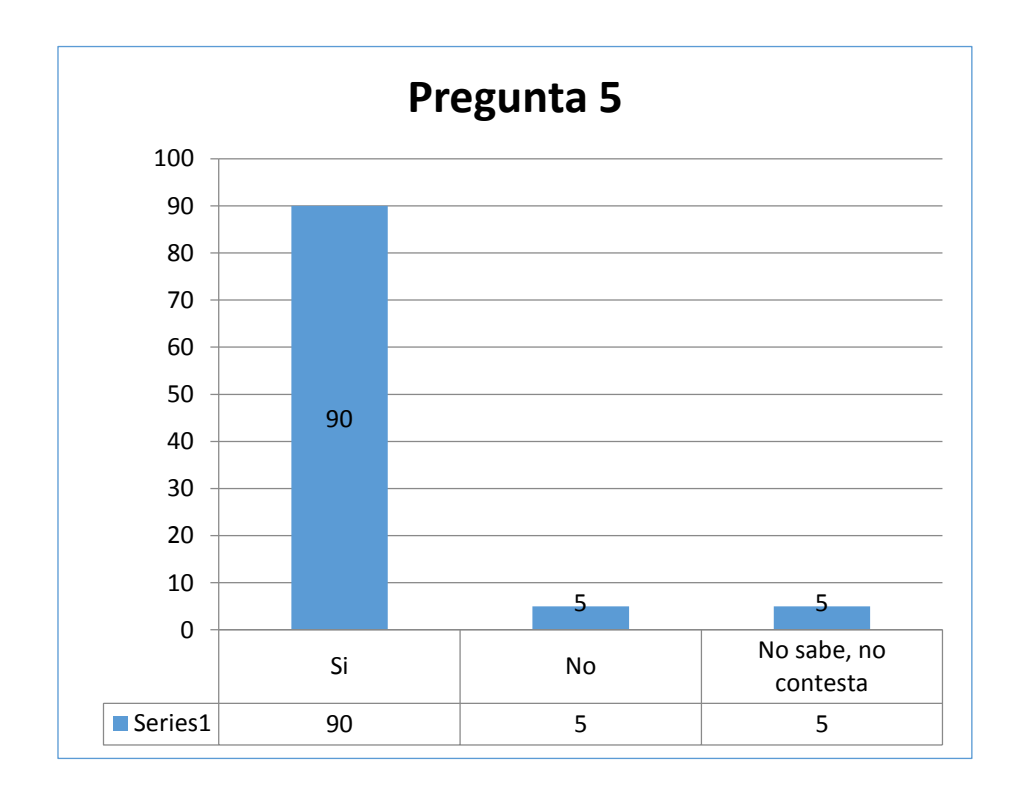

### **Análisis:**

Los datos obtenidos en la encuesta a los empleados demuestran que el 90% está de acuerdo que es necesaria la implementación de un sistema web del control de permisos, vacaciones y descuentos, mientras que el 5% dice que no es necesaria la implementación de un nuevo sistema y el 5% dice que no sabe sobre el tema consultado.

# **6. ¿Piensa que el personal administrativo tendria una mejor facilidad en la obtencion de informacion de permisos?**

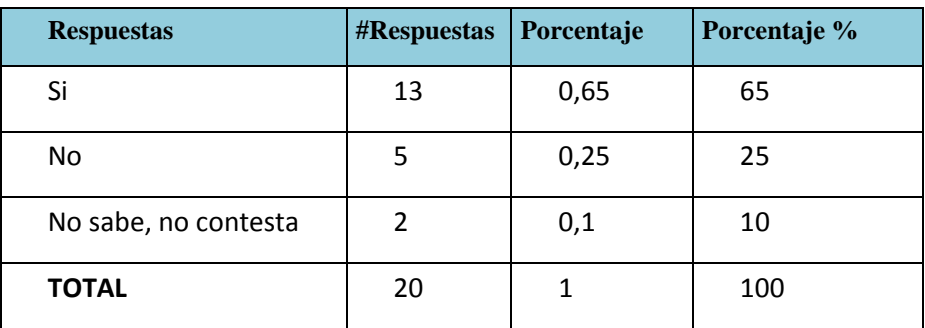

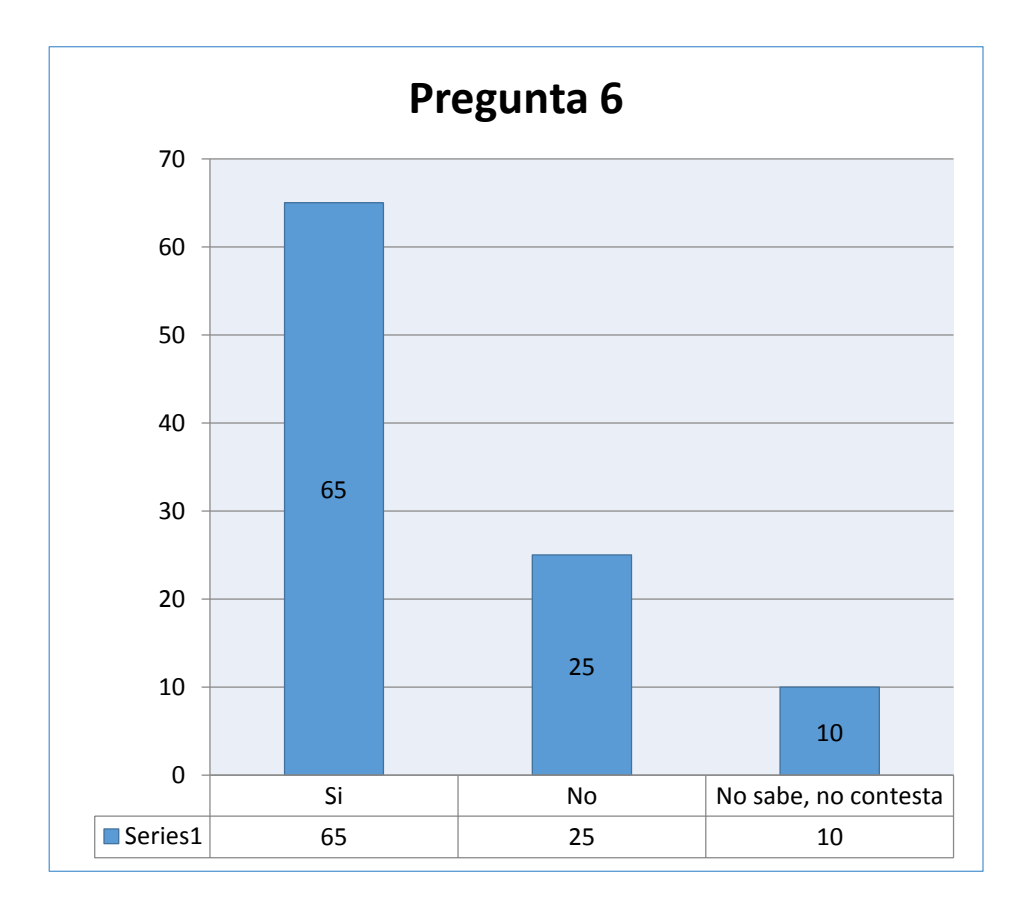

### **Análisis:**

El 65% de los datos obtenidos del análisis demuestran que el personal piensa que es necesario porque así el personal administrativo tendría una mayor facilidad en la obtencion de informacion, mientras que el 25% dicen que no facilitará la obtención de los permisos y el 10% dice que sabe o no contesta.

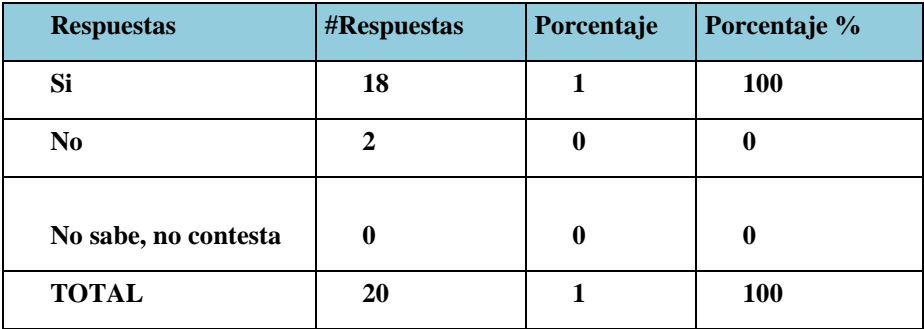

#### **7. ¿Le gustaria tener un acceso a los descuentos de vacaciones?**

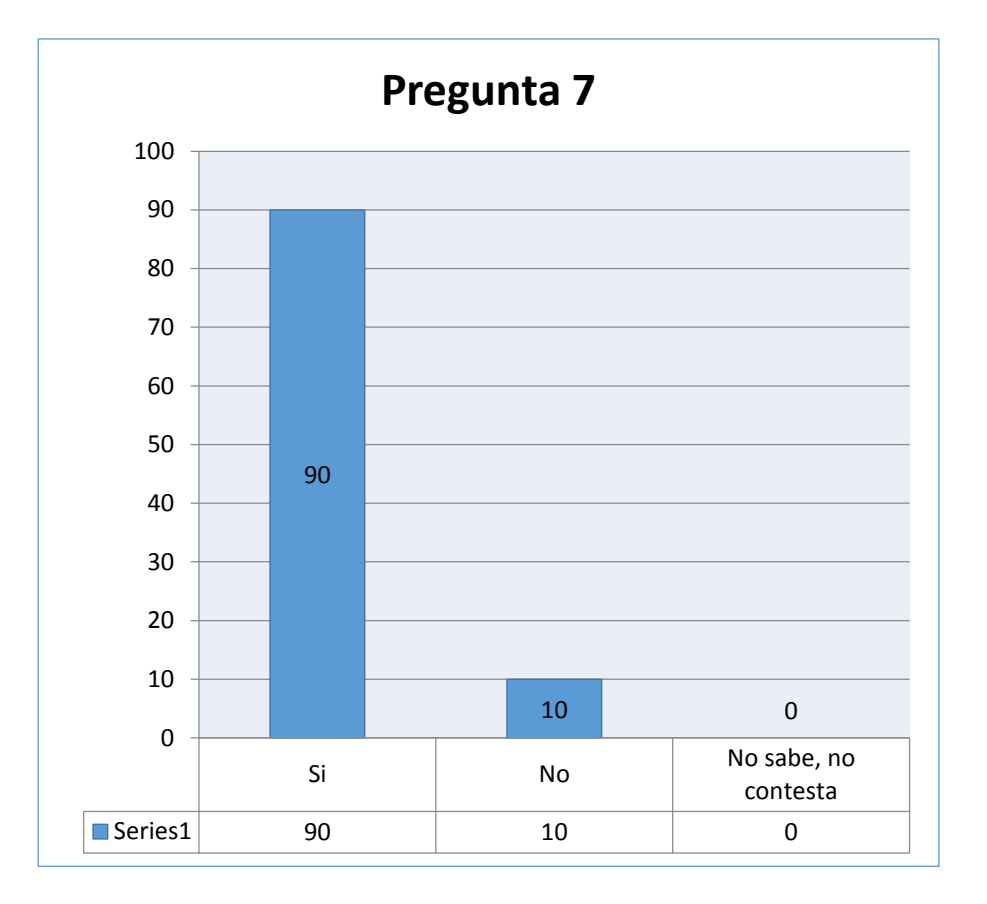

### **Análisis:**

Luego de tabulado los datos recolectados en la encuesta se determinó que el 90% de los empleados considera que la utilización del sistema si mejoría la optimización de tiempos en los procesos que lleva el Consejo Nacional Electoral sobre el control de la gestión de permisos, vacaciones y descuentos mientras que el 10% de los encuestados consideran que no mejorara el proceso.

### **ANEXO 4 MANUAL TECNICO**

### **Instalación y configuración de la aplicación web a utilizar**

Para el buen funcionamiento del sistema, se requiere tener instalado el servidor xampp y la base de datos MySQL.

Una vez puesta en ejecución el servidor xampp

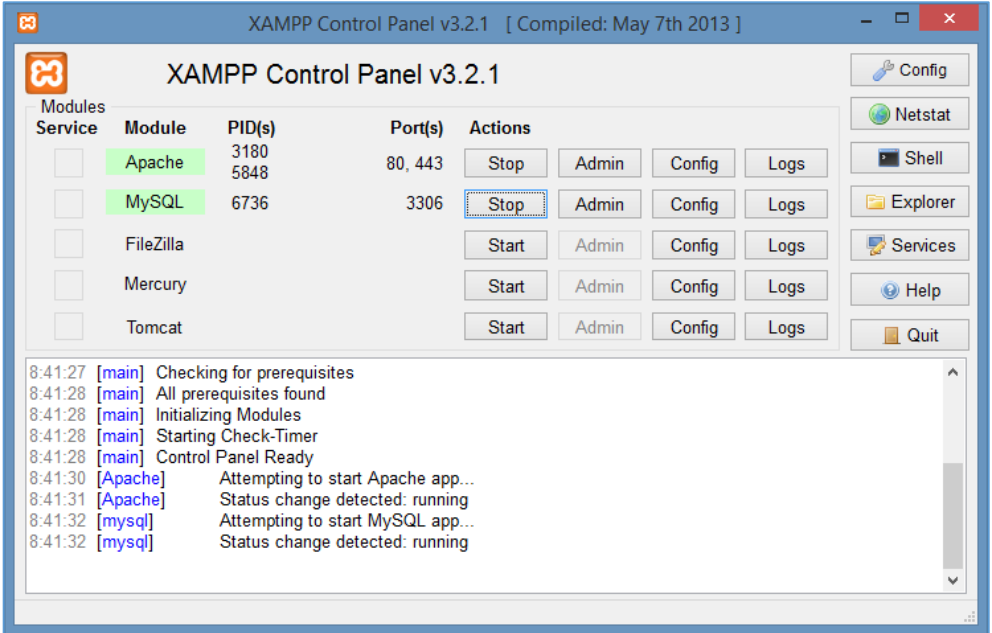

Ingresamos a la siguiente dirección<http://localhost/phpmyadmin>

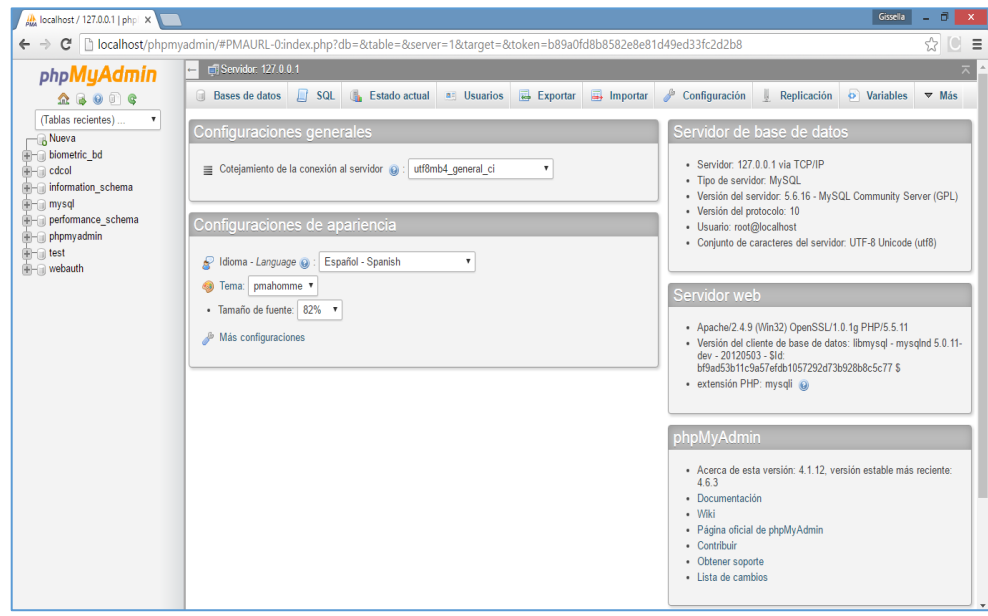

Para la creación de usuario y cambio de contraseña nos dirigimos al menú usuario donde procedemos a editar los privilegios para ingresar una contraseña nueva rellenamos los campos y seleccionamos continuar y ya tenemos a nuestro usuario con su contraseña.

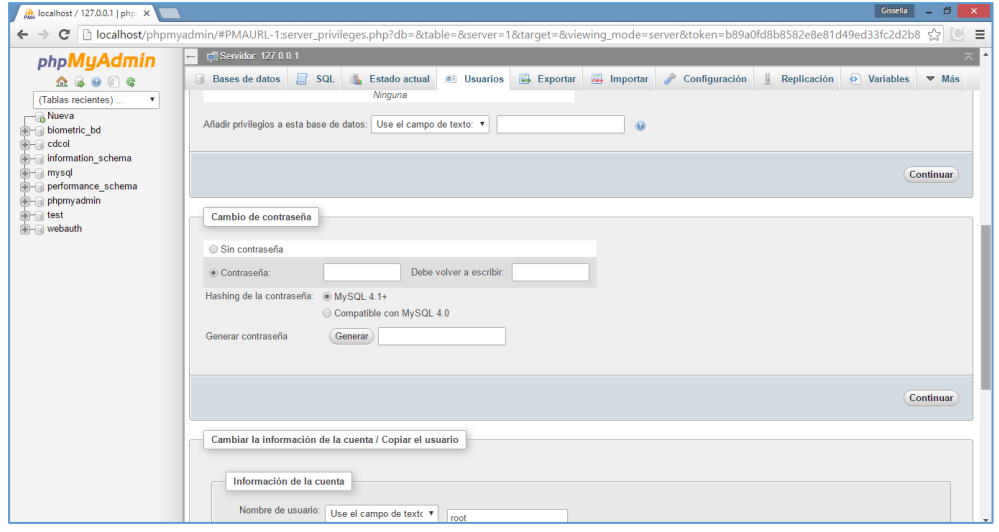

Una vez creado la contraseña, procedemos a la creación de la base de datos y seleccionamos en el menú base de datos, llenamos el campo de nombre de la base y seleccionamos crear.

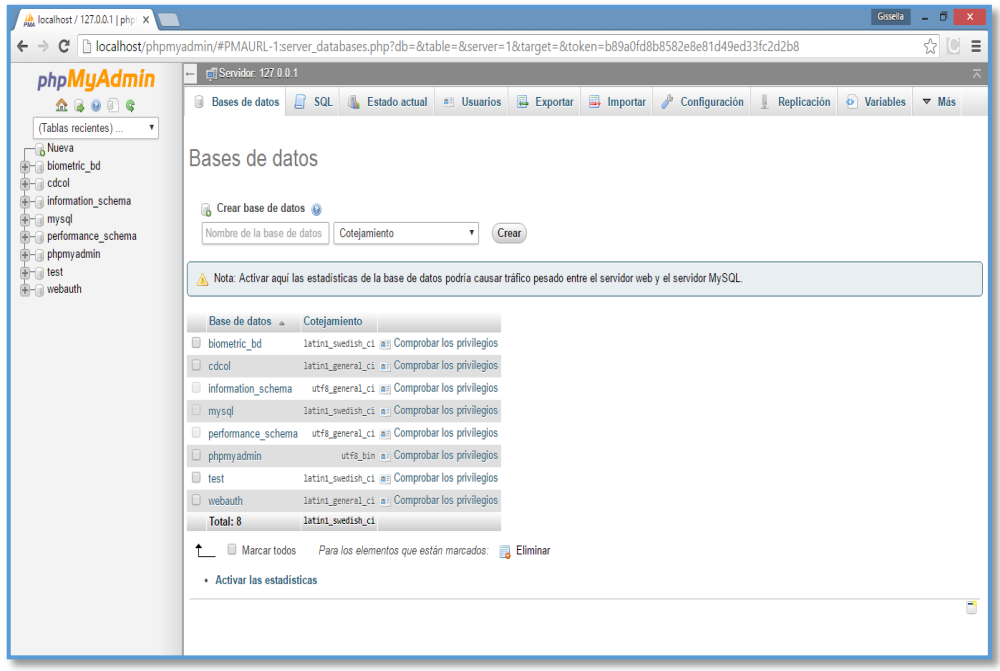

Y ya tenemos creada la base de datos biometric\_bd.

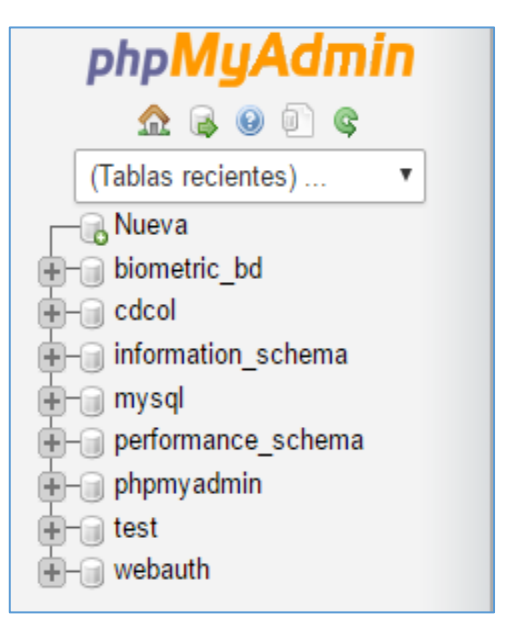

Aquí vamos a exportar la base de datos seleccionamos la base que he creado, en esta pantalla podemos examinar buscando el archivo para subir la base y seleccionamos continuar y ya tenemos la base de datos para el sistema de gestión de permisos vacaciones y descuentos.

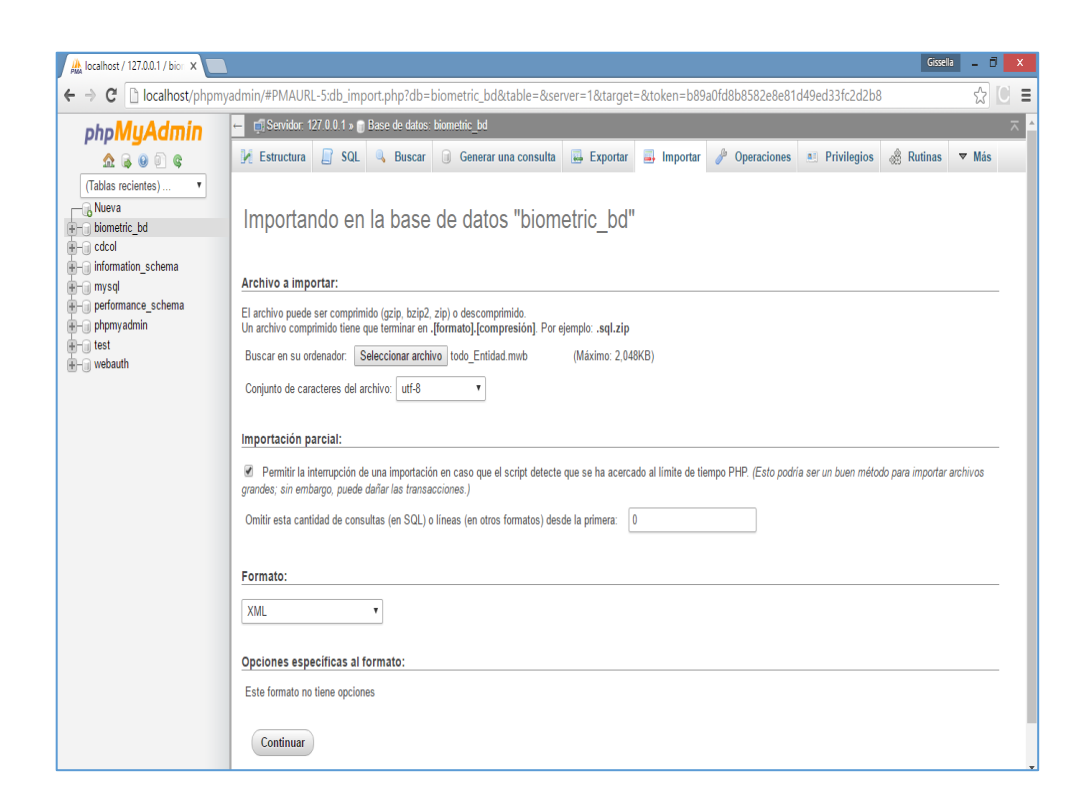

Luego tenemos el directorio donde estará mi proyecto con la siguiente dirección: C:\xampp\htdocs.

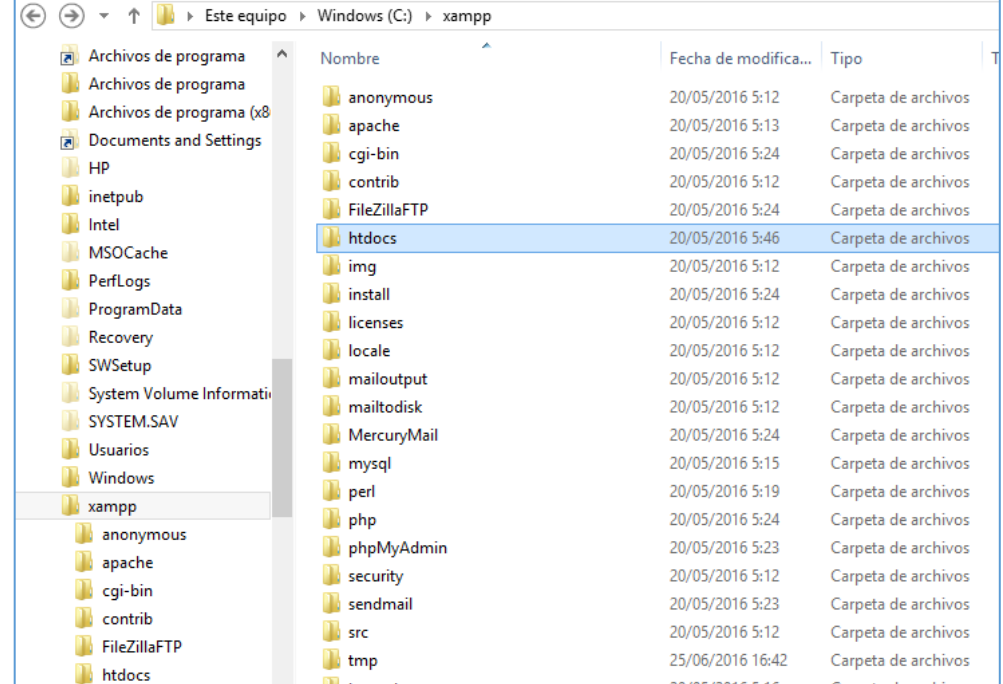

Y dentro de la carpeta htdocs está el sistema completo del proyecto y estará listo para ponerlo en ejecución

|                               | Este equipo > Windows (C:) > xampp > htdocs > biometric |                   |                     |                 |
|-------------------------------|---------------------------------------------------------|-------------------|---------------------|-----------------|
| Archivos de programa          | Nombre                                                  | Fecha de modifica | Tipo                | Tamaño          |
| Archivos de programa          | basehoras                                               | 24/05/2016 6:13   | Carpeta de archivos |                 |
| Archivos de programa (x8      | calendario                                              | 18/05/2016 12:29  | Carpeta de archivos |                 |
| <b>Documents and Settings</b> | Class                                                   | 18/05/2016 12:29  | Carpeta de archivos |                 |
| HP                            | css                                                     | 20/05/2016 5:46   | Carpeta de archivos |                 |
| inetpub                       | fotografias                                             | 18/05/2016 12:29  | Carpeta de archivos |                 |
| Intel                         | imagenes                                                | 18/05/2016 12:29  | Carpeta de archivos |                 |
| <b>MSOCache</b>               | images                                                  | 20/05/2016 5:46   | Carpeta de archivos |                 |
| PerfLogs                      | includes                                                | 18/05/2016 12:29  | Carpeta de archivos |                 |
| ProgramData                   | is.                                                     | 18/05/2016 12:29  | Carpeta de archivos |                 |
| Recovery                      | JSCal2-1.7                                              | 18/05/2016 12:29  | Carpeta de archivos |                 |
| SWSetup                       | lib                                                     | 18/05/2016 12:29  | Carpeta de archivos |                 |
| System Volume Informatio      | pdf                                                     | 14/01/2016 3:21   | Carpeta de archivos |                 |
| <b>SYSTEM.SAV</b>             | php-datagrid                                            | 20/05/2016 5:46   | Carpeta de archivos |                 |
| <b>Usuarios</b>               | uploads                                                 | 18/05/2016 12:29  | Carpeta de archivos |                 |
| <b>Windows</b>                | 20150210.dat                                            | 27/11/2015 13:31  | Archivo DAT         | $1$ KB          |
| xampp                         | actuperiodo.php                                         | 06/03/2016 2:33   | <b>Archivo PHP</b>  | $1$ KB          |
| anonymous                     | 图<br>ajax.js                                            | 26/12/2015 2:30   | Archivo JavaScript  | $1$ KB          |
| apache                        | alumno.entidad.php                                      | 18/02/2016 14:18  | <b>Archivo PHP</b>  | $1$ KB          |
| cgi-bin                       | blanco.php                                              | 18/09/2015 16:50  | Archivo PHP         | 1 <sub>KB</sub> |
| contrib                       | cabecera.php                                            | 10/02/2016 13:06  | Archivo PHP         | 1 <sub>KB</sub> |
| <b>FileZillaFTP</b>           | carga.dat                                               | 27/11/2015 3:08   | Archivo DAT         | 1 <sub>KB</sub> |
| htdocs                        | cargaarchivo.htm                                        | 27/11/2015 10:52  | Archivo HTM         | $1$ KR          |
| biometric                     | cargabase.php                                           | 10/03/2016 11:05  | <b>Archivo PHP</b>  | <b>6 KB</b>     |
| forbidden                     |                                                         |                   |                     |                 |

Correo: [cindygis29@gmail.com](mailto:cindygis29@gmail.com)

**Teléfono:** 0982091498

#### **ANEXO 5 MANUAL DE USUARIO**

El presente manual pretende ser una guía para el usuario y así puedan tener un mejor manejo en el sistema de gestión de control de permisos, vacaciones y descuentos.

Para acceder al sistema se debe ingresar al navegador Google Chrome u otro navegador que deseen utilizar y se coloca la siguiente Url <http://localhost/biometric/Index.html> para poder acceder al sistema.

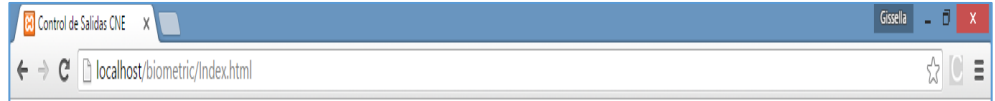

Luego se muestra una ventana con las opciones de usuario y clave de acceso, se digita el usuario y clave correspondientes. Si la clave es correcta, el usuario podrá acceder al sistema inmediatamente, caso contrario muestra mensaje de usuario y contraseña incorrecta y volvemos a ingresar correctamente.

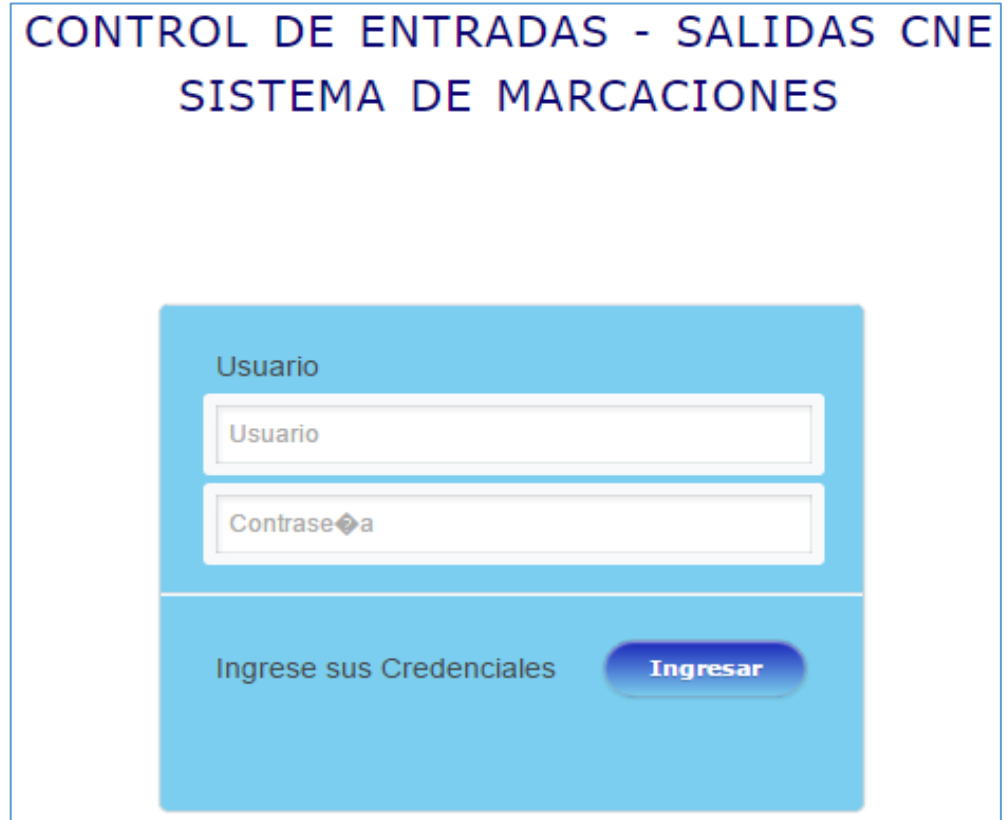

### **Menú Principal**

El menú principal tiene los siguientes módulos, mantenimiento, personal, salidas, reportes, procesos y gestiones personales.

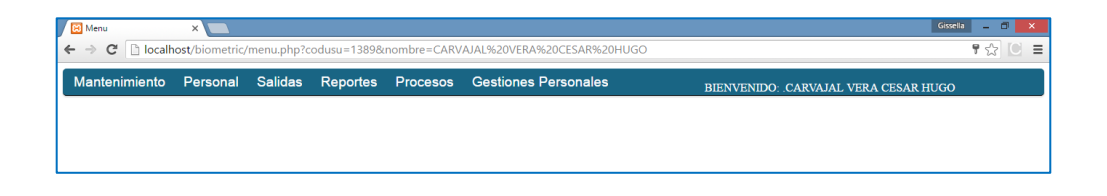

### **Módulo Mantenimiento**

Nos permite crear la asignación de opciones, creación de usuarios, crear el menú, crear submenú, mantenimiento de áreas, mantenimiento de jefes, mantenimiento de horarios, y el respaldo de la base de datos del sistema.

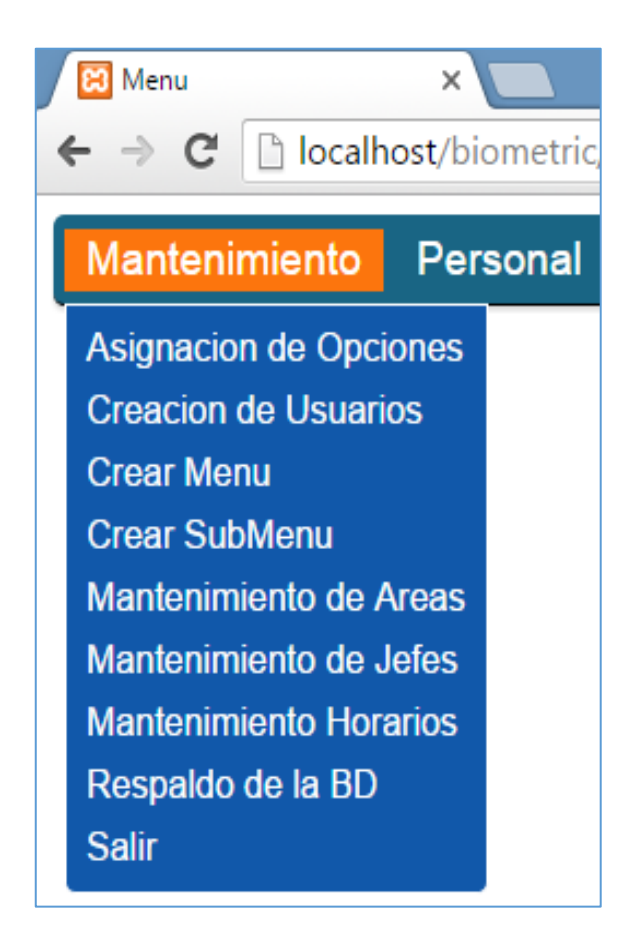

**Asignación de Opciones. -** Permite asignar el menú a cada usuario creado, seleccionamos añadir nuevo y nos pide nombre del usuario a quien vamos asignar el menú, en el siguiente campo seleccionamos el nombre del menú donde va a estar el submenú, después seleccionamos la página de php.

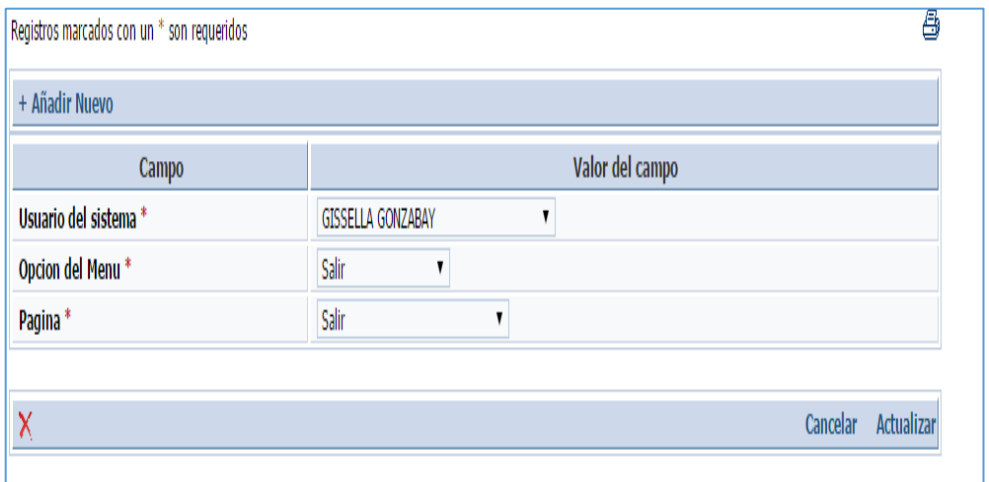

**Creación de usuarios. -** sirve para registrar los usuarios del sistema y se ingresa la siguiente información: cedula, fecha de ingreso, apellidos y nombres, nombre de usuario, contraseña, código de rol, Tipo de usuario y en este último se selecciona que tipo de usuario va seleccionar del sistema y se guarda la información en la opción crear.

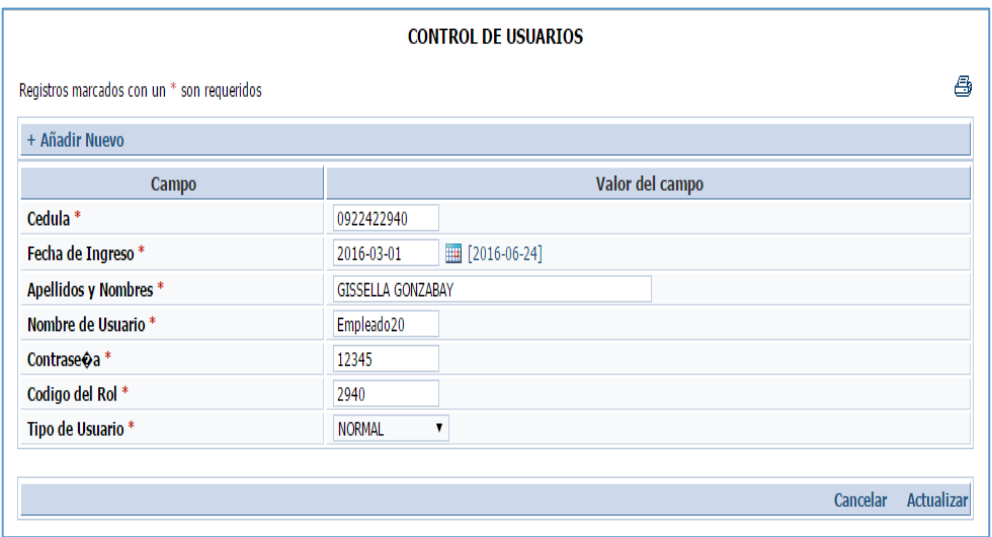

**Crear Menú. -** sirve para crear nuevos menús en el sistema como por ejemplo tenemos mantenimiento, personal gestiones personales etc. Y seleccionamos Guardar Menú

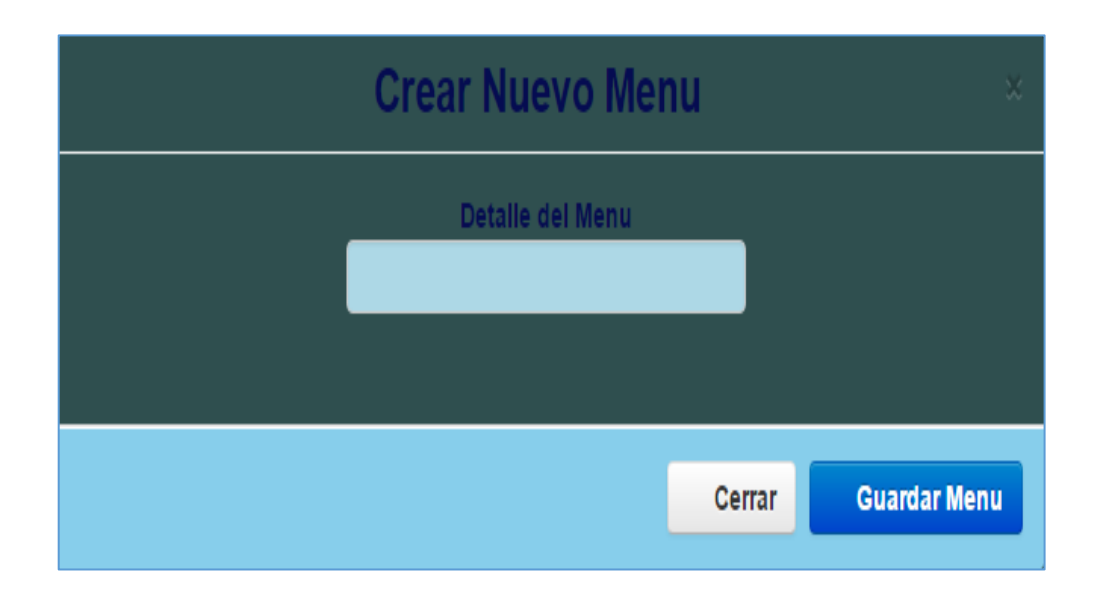

**Crear submenú. -** sirve para crear el submenú de cada menú creado en el sistema, en detalle del Menú es como se va a llamar el menú principal, y en nombre del menú es la página php que tenemos en el sistema y guardar menú.

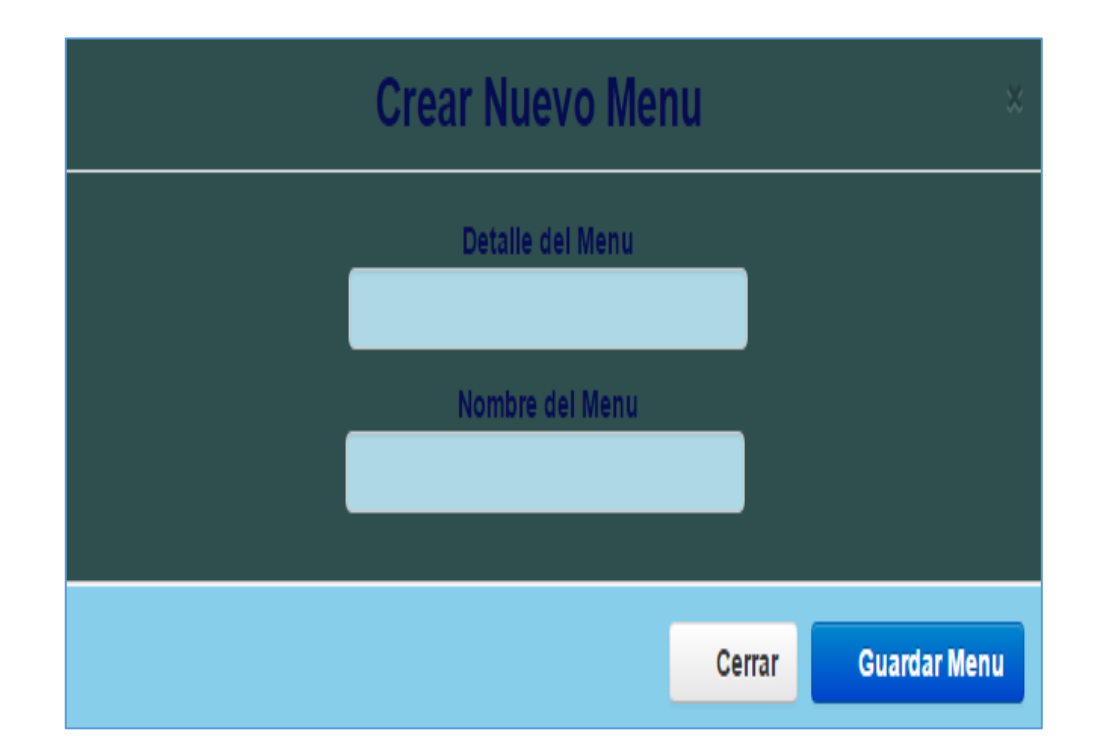

**Crear áreas. -** nos permite crear las áreas de cada departamento o rol a desempeñar en la empresa con los siguientes campos, nombre del área, id, y el estado que tiene ya sea activo e inactivo y presionamos crear

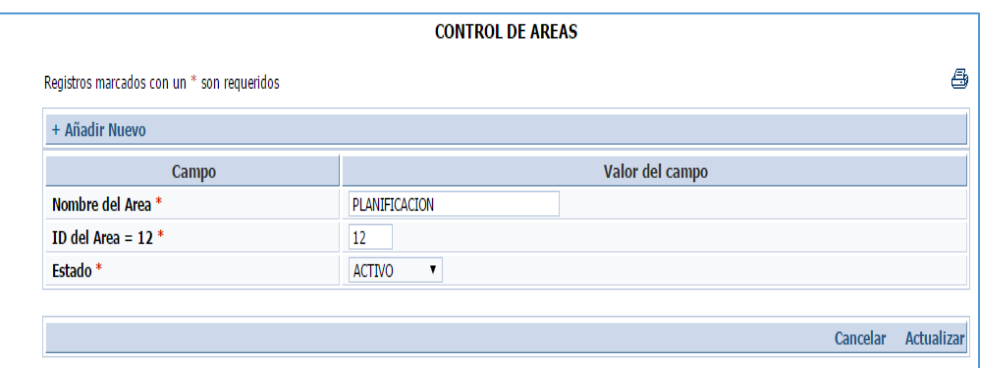

**Crear Jefes. -** esta pantalla es similar a la de crear áreas con los siguientes campos del código de rol del jefe, nombre del jefe y si está en estado de activo e inactivo y seleccionamos Actualizar.

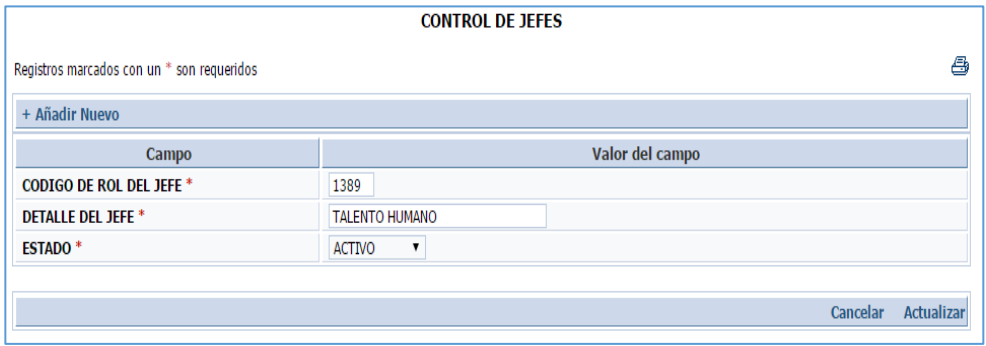

**Salir. -** para salir del sistema tenemos la opción del submenú y presionamos la tecla salir del sistema

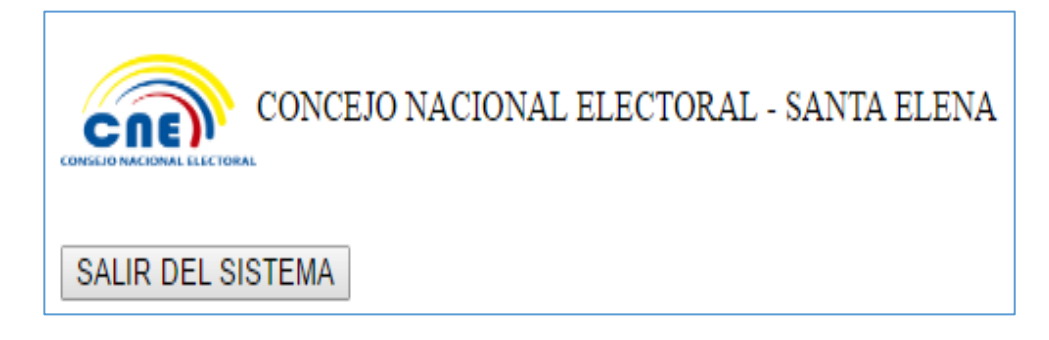

**Módulo Personal. -** contiene los siguientes módulos: listado de personal por jefes, mantenimiento personal y saldos de vacaciones.

Personal Salidas **Reportes** Listado de personal por Jefes Mantenimiento Personal Novedades Almuerzo Saldo de vacaciones

**Listado de Personal Por Jefes. -** visualiza todos los empleados que están a cargo del jefe o supervisor con sus respectivos campos: código de rol, fecha de ingreso a la institución, nombres y apellidos del usuario

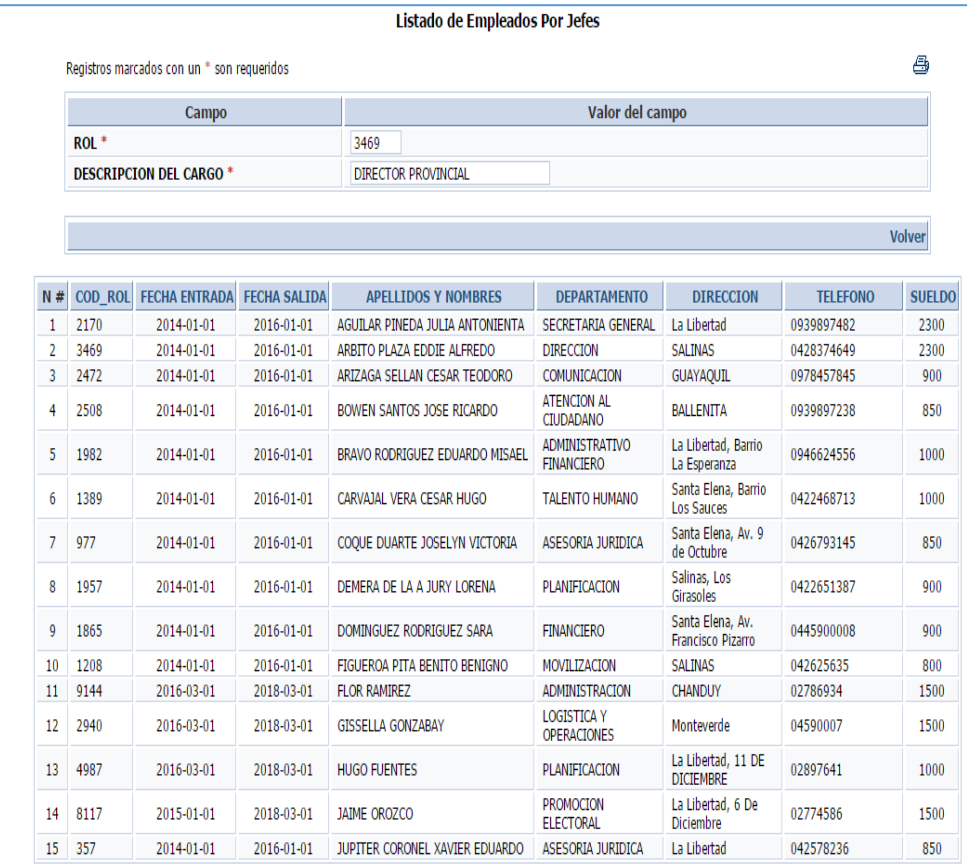

**Módulo Gestiones Personales. -** se registran todos los permisos de cada usuario ya sea el permiso por día, permiso por horas o solicita vacaciones

**Gestiones Personales** 

**Marcaciones Personales** Permisos por dia Permisos por Horas **Solicitar Vacaciones** 

Permisos por Día. - se llena la solicitud de permiso por día con los siguientes campos que muestra a continuación; código de rol del usuario, estado de permiso, fecha en la que desea el permiso y fecha en la que finaliza el permiso, jefe inmediato y porque motivo quiere el permiso y seleccionamos la opción crear

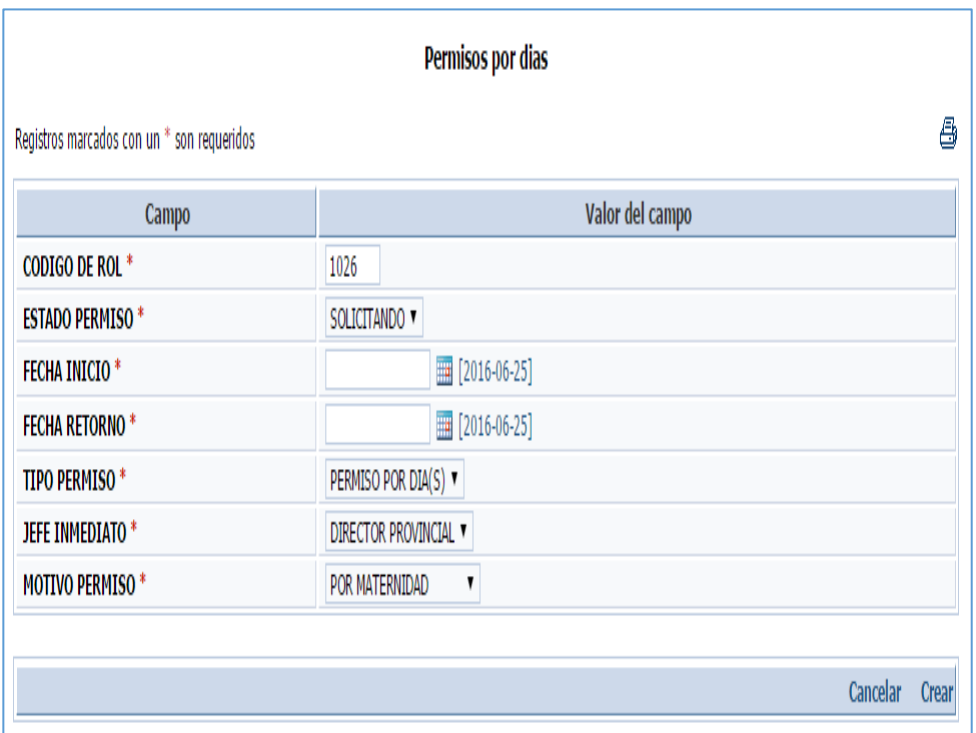

**Permisos por Horas. -** se llena la solicitud de permiso por horas con los siguientes campos que muestra a continuación; código de rol del usuario, estado de permiso, fecha en la que desea el permiso y fecha en la que finaliza el permiso, jefe inmediato y porque motivo quiere el permiso y seleccionamos la opción crear

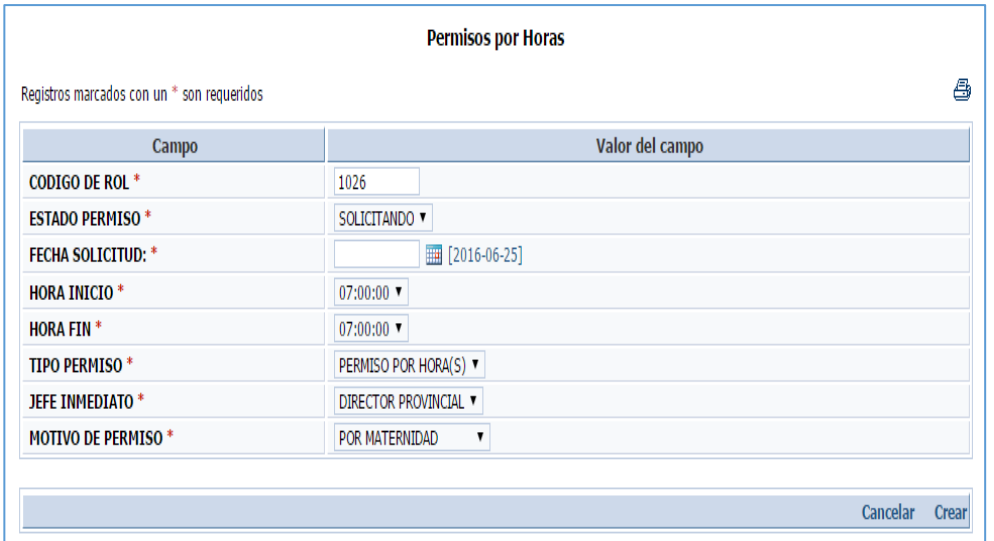

**Solicitar Vacaciones. -** se llena la solicitud de solicitar vacaciones con los siguientes campos que muestra a continuación; código de rol del usuario, estado de permiso, fecha en la que desea el permiso y fecha en la que finaliza el permiso, jefe inmediato y porque motivo quiere el permiso y seleccionamos la opción crear

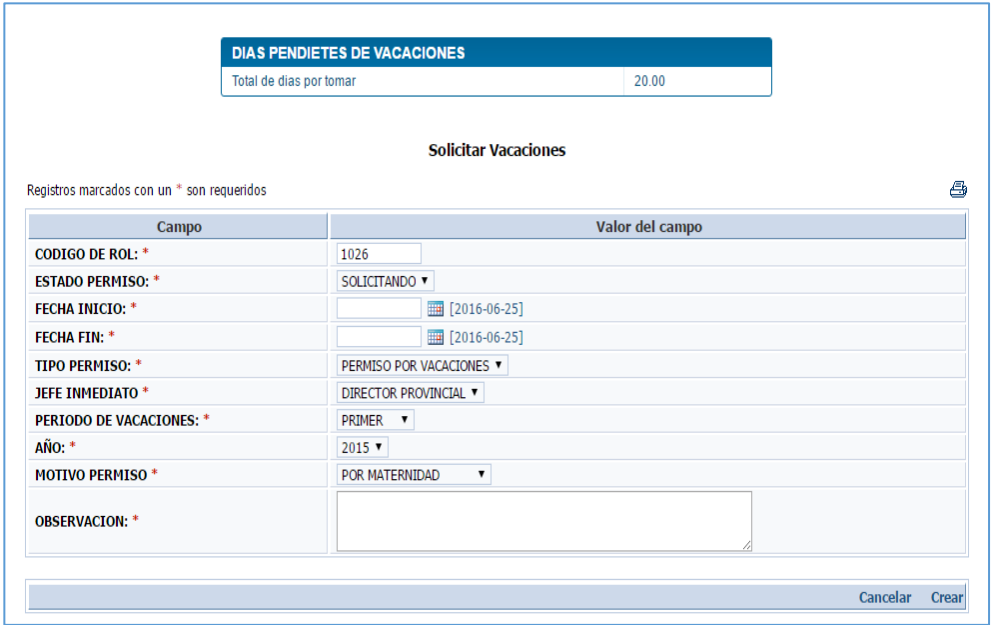

**Módulo de Salidas. -** en este módulo contiene los siguientes submenús de autoriza salida el jefe de talento humano, y autorizar jefe.

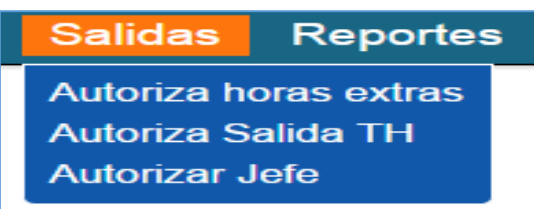

**Autoriza Salida TH. -** el jefe de talento humano es el encargado de aprobar y rechazar solicitudes de permisos con los respectivos campos.

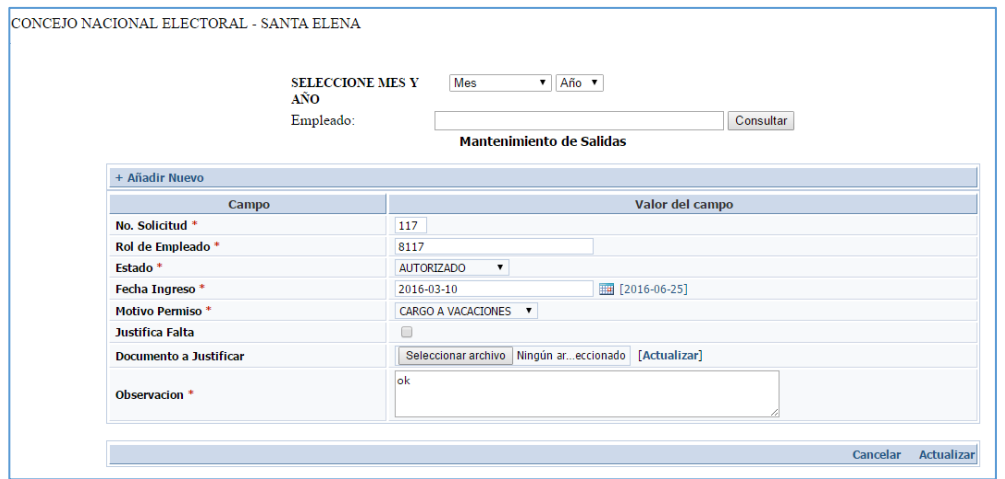

**Autorizar Jefe. -** las solicitudes enviadas son revisadas por el jefe y serán aprobadas o rechazadas dependiendo del motivo o la gravedad del caso que tenga cada usuario.

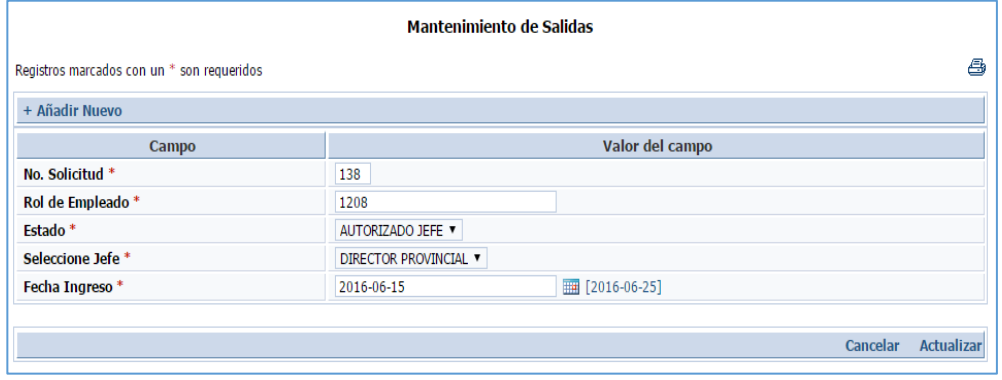

**Módulo de Procesos. -** en este módulo se registran la asignación de jefes, creación de la fecha cierre y procesar los cierres tanto parcial como definitivo.

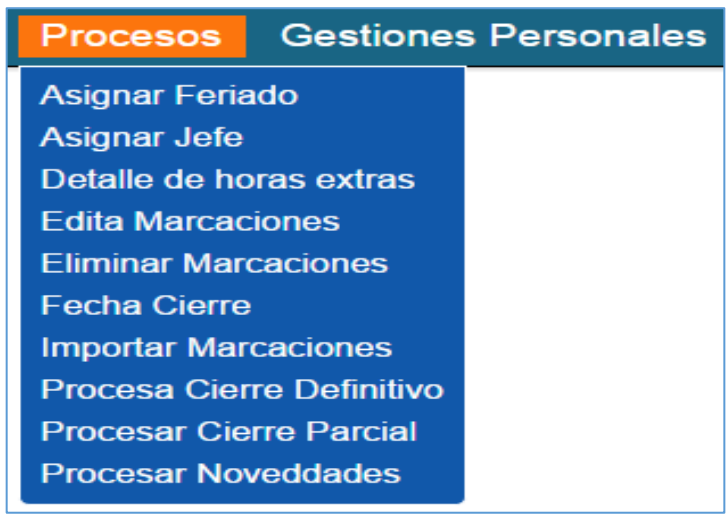

**Asignar Jefe. -** en esta pantalla buscamos los usuarios que le vamos asignar el mismo jefe, agregamos la lista a la otra columna y marcamos asignar jefe.

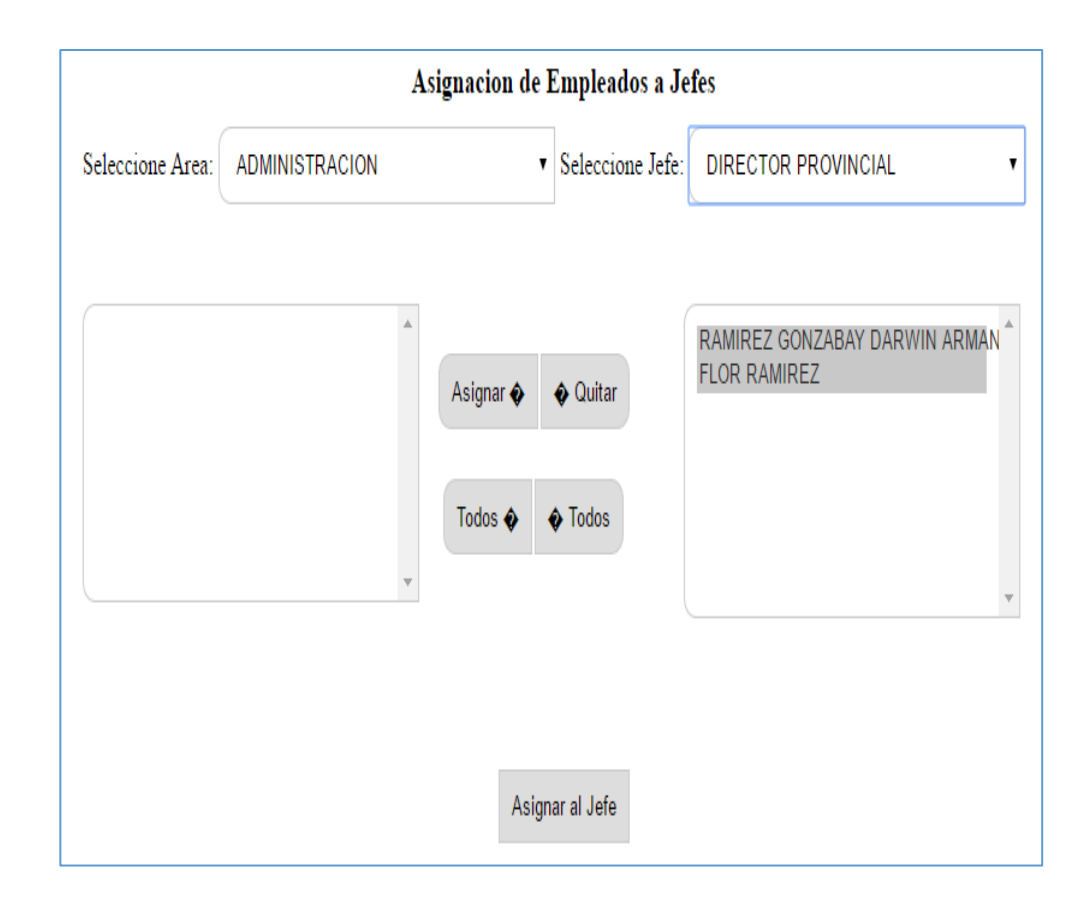

**Fecha Cierre. -** en esta pantalla creamos la fecha para realizar cada mes el día de corte y llenamos los respectivos campos.

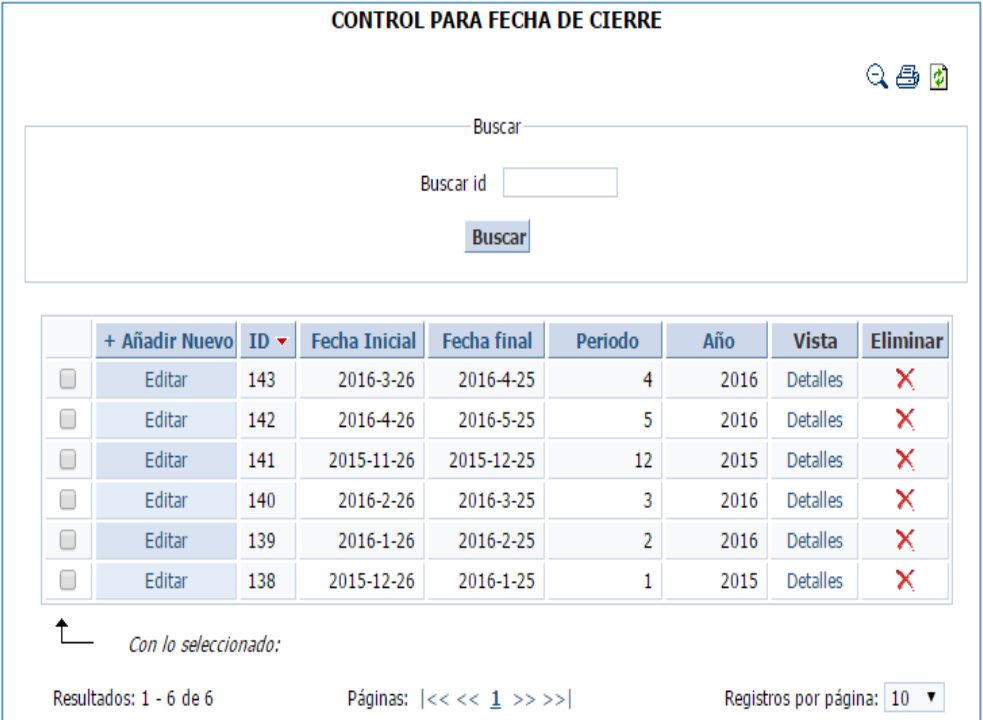

**Procesar Cierre Parcial. -** seleccionamos el mes y automáticamente nos muestra en proceso cierre, la fecha de donde a donde va hacer el corte y seleccionamos procesar.

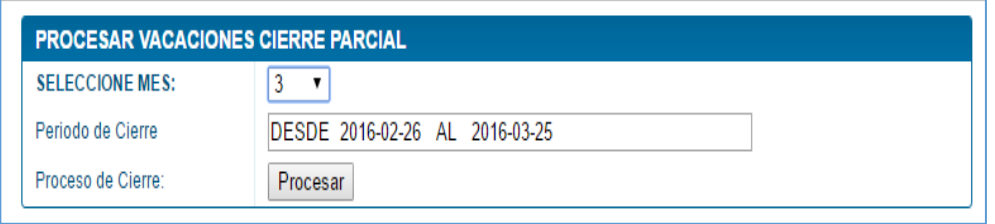

**Procesar Cierre Definitivo. -** después de haber hecho el cierre definitivo no podrá hacer ningún cambio de permiso o justificar alguna falta.

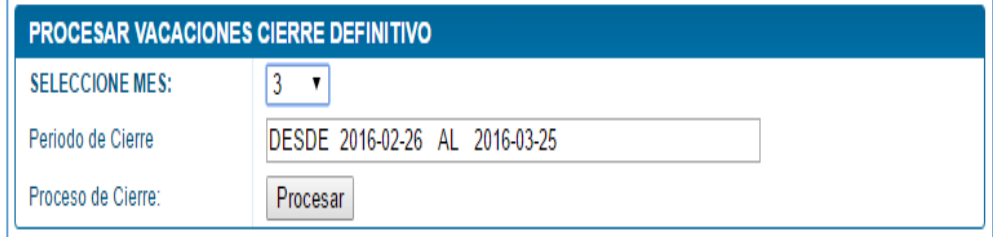

**Módulo de Reportes. -** nos muestra el reporte respectivo de consolidado, detalle cierre y personas que exceden permisos por días, horas y vacaciones.

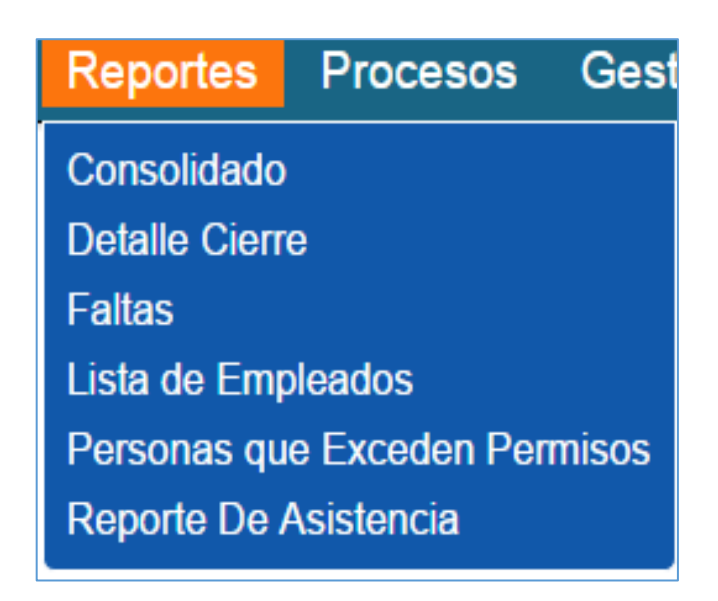

**Detalle Cierre. -** muestra el detalle de empleado de los permisos, atrasos, y el total de días x tomar de vacaciones de cada mes.

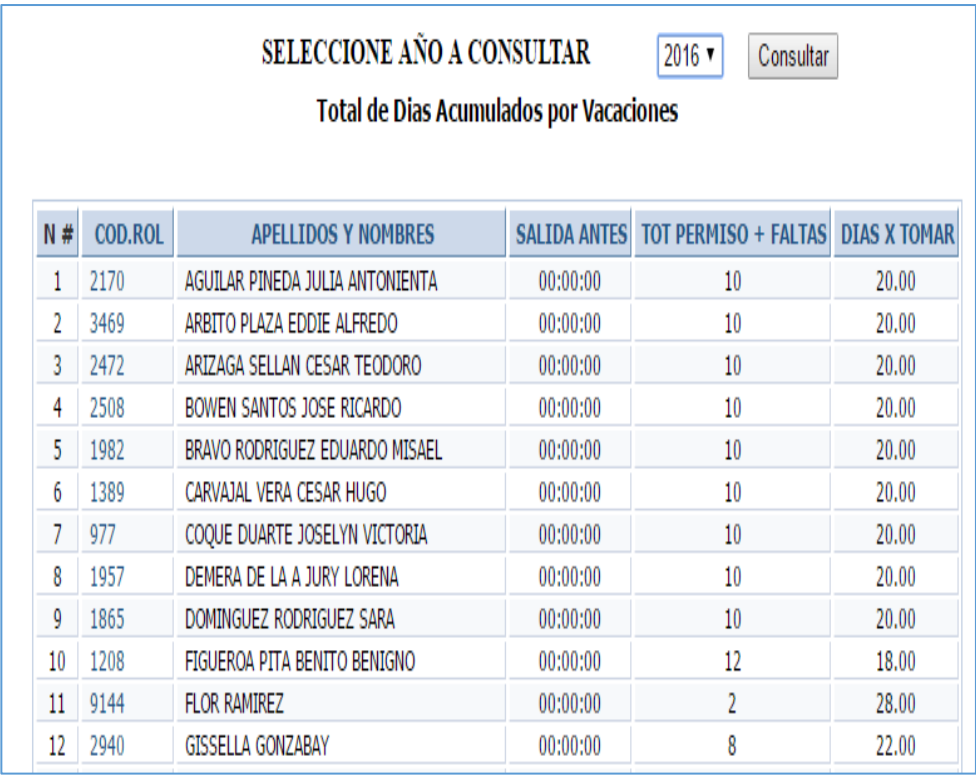

**Personas que exceden Permisos. -** muestra el listado de las personas que exceden los permisos y esto será descontado el próximo año.

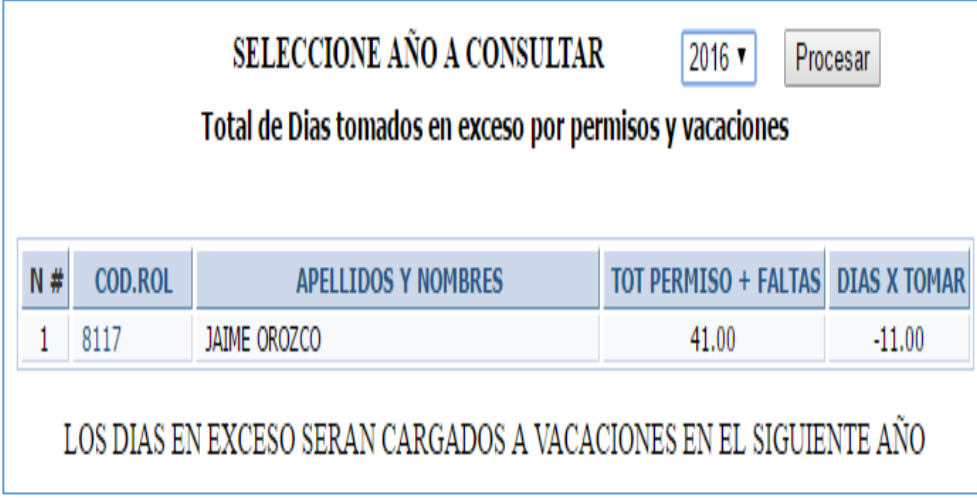

**Saldo De Vacaciones. -** Detalle de cada empleado de los permisos que ha tomado en el mes y saldo de los días que le quedan de vacaciones.

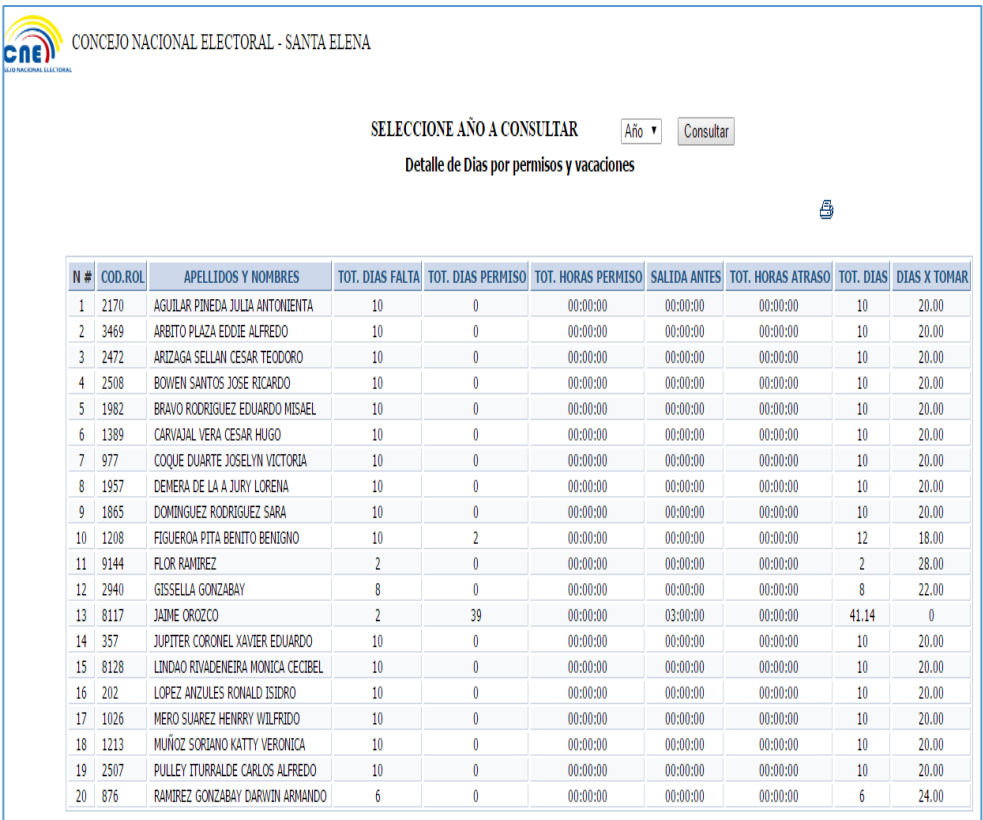

**Reporte:** reportes de permisos aprobados y pendientes de los empleados.

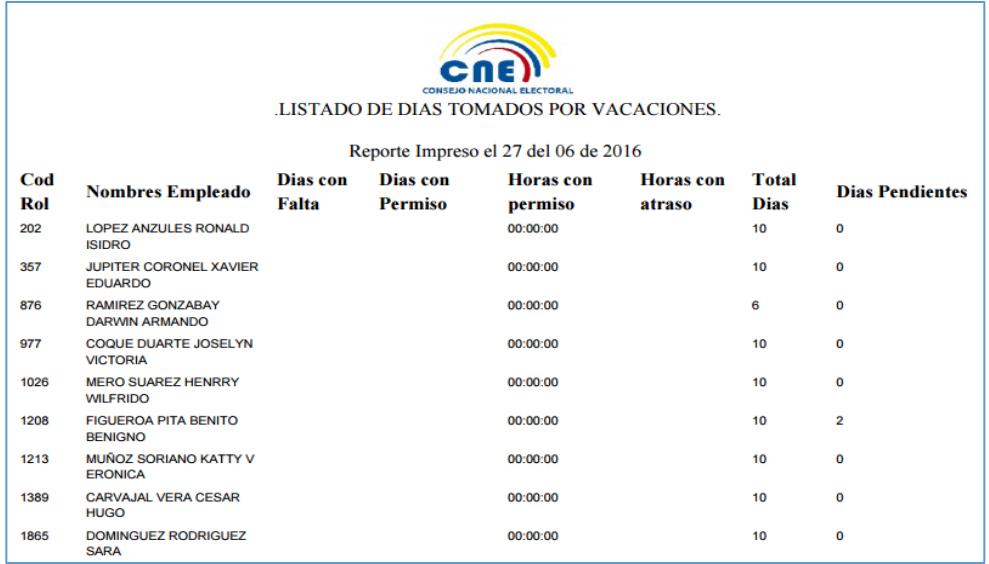

**Consolidado. -** muestra detallada las horas extras, el total de permisos y faltas y los días por tomar de cada empleado, seleccionamos mes y año para ver el consolidado.

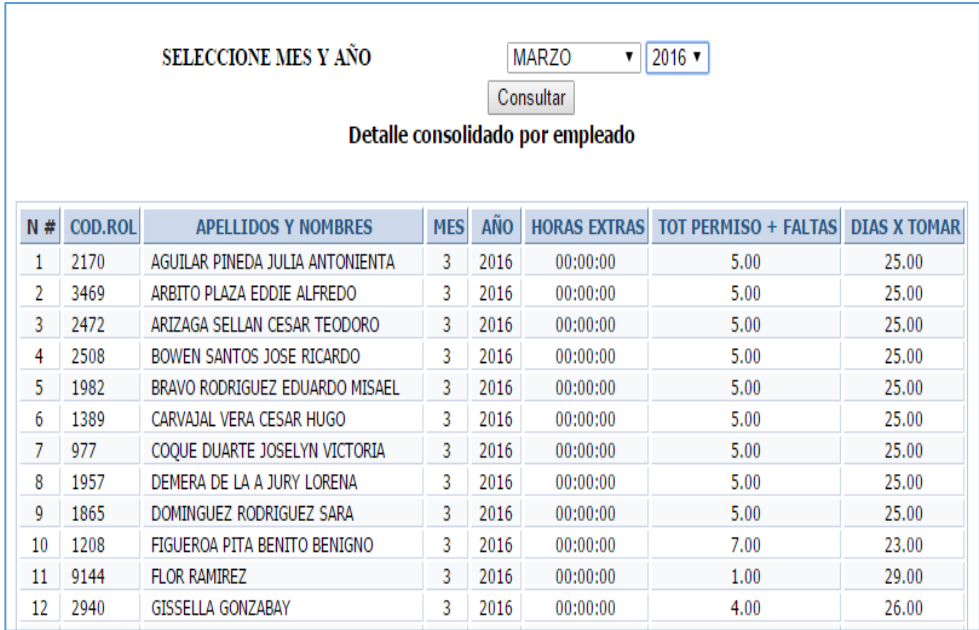

Correo: [cindygis29@gmail.com](mailto:cindygis29@gmail.com)

**Teléfono:** 0982091498